# **Logitec** LDR-MA18

このたびは弊社製DVDユニットをお求めいただき、まことにありがとうございました。

マニュアルを参照するDVDユニットの機種名

LDR-MA18U2 USB

LDR-MA18FU2/WM **IEEE USB** 

LDR-MA18AK IDE

<span id="page-1-0"></span>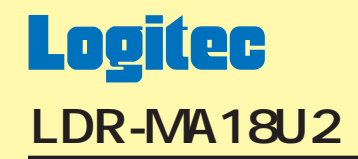

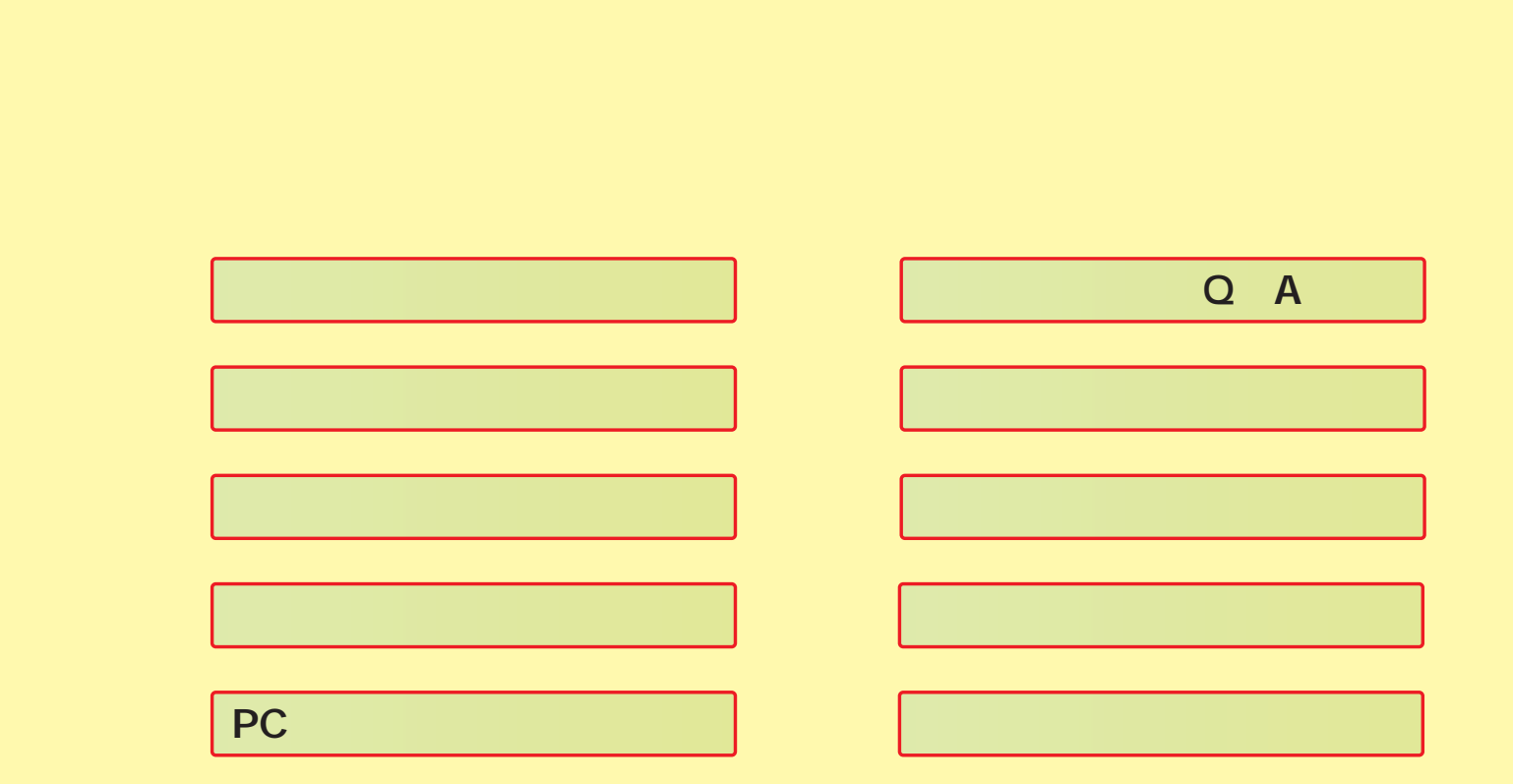

<span id="page-2-0"></span>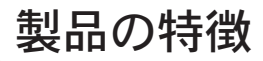

LDR-MA18U2 は、DVD-RAM, 1層 DVD+R, 2層 DVD+R, DVD+RW, 1層 DVD-R, 2層 DVD-R, DVD-RW の各ディスクへの書き込 みに対応した USB 2.0 High-Speed 接続タイプの DVD-RAM ± R/RW(DVD スーパーマルチ)ドライブユニットです。

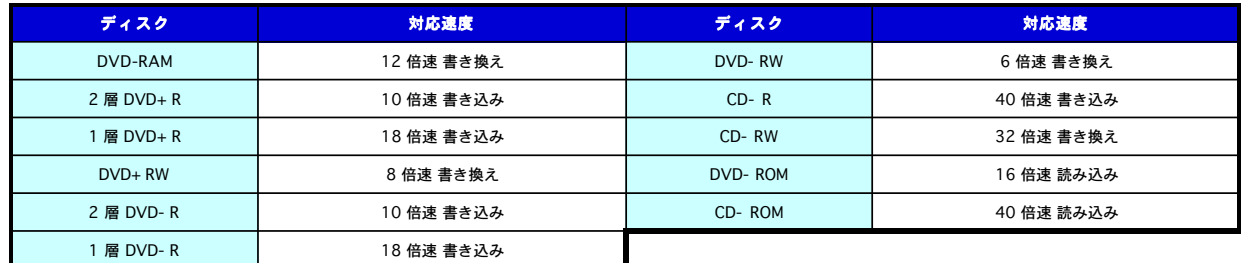

○ LDR-MA18U2 は以下の「11 種類」のディスクを使用することができます。

※ DVD ディスク、CD ディスクともに書き込みの際には、書き込みを行うソフトウェアから指定する書き込み速度と同じか、それ以上の速度に対応し たディスクをご使用ください。

※ パソコン環境や使用する DVD ディスクによっては、18 倍速での書き込みができない場合があります。

○ DVD ビデオフォーマットで書き込んだDVD+R、DVD+RW、DVD-R、DVD-RW ディスクは、市販のDVD プレーヤーでの再生が可能です。

○ DVD ビデオ作成のため、DVD オーサリングソフト、PC データ保存のためのライティングソフト、DVD 再生ソフトが添付されています。

- レーベル面に描画できるレーベルフラッシュ対応のドライブです。添付ソフトの「Roxio Easy Media Creator 9」の「Express Labeler」 で描画することができます。
- 2層DVD+Rディスクに対して「DVDビデオ」として書き込みを行った場合、および「DVD-ROM互換」のDVDを追記不可で書き込みを行っ た場合には、ディスクタイプを「DVD+R DL」から「DVD-ROM」へと変更することにより、再生互換性をより高いものにしています。
- <span id="page-3-0"></span>○ 付属ソフトの「Drag-to-Disc / DLA」は、「DVD-RAM 用 UDF ドライバ」を含んでいますので、DVD-RAM ディスクを「UDF フォーマッ ト」で使用することができます。MOディスクなどと同様に、マイコンピュータ/エクスプローラ上で読み書きすることができます。高 速アクセスが可能ですので、大容量ディスクを更に便利に使用することができます。
- ○「DVD-RAM Ver.2.2/12X-SPEED DVD-RAM Revision 5.0」に対応していますので、12 倍速対応 DVD-RAM ディスクを使用すること により、「DVD-RAM ディスクの 12 倍速書き換え」が可能です。
- ○「ファンレス」および「フロント部シャッター装備」の2つの静音機能により、書き込み時、読み込み時の騒音の発生を抑えます。
- パソコンの電源 ON/OFF に連動して、DVD ユニットの電源を「自動的に ON/OFF」する「PC 電源連動機能」を搭載しています。電源 ON/OFF の手間から開放され、パソコンと常時接続しておく場合でも、電源の切り忘れがありません。ホットプラグにより本製品の脱 着を行った際にも、連動して機能します。

#### <span id="page-4-0"></span>注意事項

・市販されている DVD ビデオタイトルをバックアップすることはできません。

- ・市販の DVD プレーヤーの中には、DVD+R、DVD+RW、DVD-R、DVD-RW メディアに対応していないものもあります。本製品 で作成した DVD ビデオが再生可能かどうかは、ご使用の DVD プレーヤのマニュアルをご確認ください。
- ・ 著作権保護機能(CSS、CPPM、CPRM 等)やコピー防止機能(COPY CONTROL CD 等)が付加されているメディアは複製 できません。
- ・ パケットライトソフトウェア「Drag-to-Disc / DLA」で DVD+RW ディスク、DVD-RW ディスクに書き込まれたデータは、そ れぞれのディスクへの書き込みに対応した製品以外のドライブでは読み出すことができません。これはDVD+RWディスクへの 書き込みには「Random Write 方式」が、DVD-RW には「Restricted Overwriting 方式」が使用されているためです。
- ・ 本製品で作成する DVD ビデオのリージョンコードは「ALL」となります。また、本製品はフェーズ2仕様のドライブであるた め、本製品で再生できる DVD ビデオは、リージョンコード「2」を含むもの、もしくは「ALL」のものに限定されます。
- ・ DVD ディスクにはラベル、シール等を貼付しないでください。偏重心を起こし、ディスクが正常に読み込めなくなる場合があ ります。
- ・ 本製品はセルフパワー(電源コードからの電源供給)で動作します。バスパワー(USBポートからの電源供給)では動作しませ  $\mathcal{L}_{\alpha}$
- ・ 市販のヘッドクリーニングキットは使用しないでください。ドライブのヘッドを傷つけ読み書きできなくなります。

## <span id="page-5-0"></span>使用上のご注意

ここでは製品の取り扱いについての注意事項についてご説明いたします。 参照したい項目をクリックしてください。

[接続の際の注意](#page-6-0)

[ディスクの取り扱いについて](#page-7-0)

[DVD-RAM ディスクについて](#page-9-0)

[ディスクのセットと取り出し](#page-12-0)

[本製品の取り外しについて](#page-14-0)

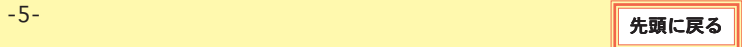

## <span id="page-6-0"></span>接続の際の注意

本製品をパソコンに接続する際は以下の点にご注意ください。

- ・ パソコン本体への接続は、USB 2.0 ポートへ接続することをお勧めします。USB 1.1 ポートでの使用も可能ですが、その場 合、データ転送速度は Full-Speed(12Mbps)までとなり、DVD ビデオの再生は行えません。USB 1.1 接続で対応する機能 はCD-R,CD-RW ディスクへの読み込み/書き込み、DVDディスクへのデータの書き込み、DVD-ROM、CD-ROM の読み込み のみとなります。また、CD-R/RWディスクへの書き込み/読み込み速度は最大8倍速相当までに、DVDディスクへの書き込 み、DVD-ROM の読み込みは標準速未満に制限されます。
- ・ 本製品は USB ハブ経由では接続しないでください。USB ハブを経由して接続すると正常に動作しません。
- ・ 本製品はバスパワーで使用することはできません。必ず AC アダプタのコンセントを接続してください。
- ・ 複数の USB 機器を使用している場合、他の機器が動作しているときに本製品を接続しないでください。トラブルの原因とな ります。
- ・ 本製品をUSB 2.0ポートへ接続する際は、ケーブルは必ず本製品付属のものか、USB 2.0対応ケーブルを使用してください。 USB 1.1 用ケーブルで接続して使用すると、データの書き込みエラーなどの障害が発生します。 USB 1.1 ポートへ接続し使用する場合も、なるべく本製品付属のものか、USB 2.0 対応ケーブルをご使用ください。

## <span id="page-7-0"></span>ディスクの取り扱いについて

- 正しい取り扱いをしないと、データの書き込みが正常に行われない、すでに記録されているデータが損なわれる、ドライブが故障す る、等の障害が発生する場合があります。
- ディスクの取り扱いについては、本ハードウェアマニュアルやご使用のディスクの取扱説明書をよくお読みの上ご使用ください。
- ディスクの記録面に、指紋や汚れ、ほこり、傷などがつくと、記録済みのデータが読めなくなったり、記録できなくなる場合があり ます。
- 本製品の使用、または故障により生じたデータの損失ならびに、その他直接、間接の損害につきましては、弊社は一切の青任を負い かねますので、あらかじめご了承ください。

#### 取扱い上のお願い

- ディスクをケースから取り出すときは、中心部を押さえて取り出してください。ケースへ収めるときはディスクのラベル印刷面を上 から押さえて入れてください。
- ディスクは指でメディア中央の部分の穴の部分と外側の部分をはさむようにして持ってください。
- ディスクの記録面には触らないでください。ディスクは印刷されていない方が記録面となります。
- ディスクの表面はゴミやほこり、指紋などで汚したり傷つけたりしないでください。 また、落としたり曲げたり、紙を貼ったりしないでください。(書き込み速度が低下したり、記録したデータが読めなくなる原因と なります。)
- ディスクの印刷面になるタイトル欄に文字などを書込む場合は、必ず柔らかい油性のフェルトペンを使用してください。ボールペン、 鉛筆などの先の固いものは、使用しないでください。
- ディスクが汚れた場合は、市販の専用クリーナーでクリーニングをしてください。ベンジン、シンナーや静電気防止剤入りのクリー ナー等、指定以外のものは使用しないでください。
- キズや汚れからディスクを保護するために、未使用時は短時間であっても必ず保護ケースに収めてください。
- ディスクを落としたり、重ねたり、また、ディスクに物を乗せたり、衝撃を与えたりしないでください。ディスクに無理な力を加え ると、データの信頼性を保てなくなります。
- ディスクのドライブへのセット方法は「ディスクのセットと取り出し」をご参照ください。

## <span id="page-8-0"></span>次のような場所には置かないでください。

● ゴミやほこりの多い場所。

● 温度、湿度の高い場所、直射日光が当たる場所。

● 温度差の激しい場所。(結露が生じます)

## <span id="page-9-0"></span>DVD-RAM ディスクについて

## DVD-RAM ディスクの種類

DVD-RAM は、パソコンデータの大容量記録再生を目的に開発されたリムーバブルディスクです。

DVD-RAM ディスクには以下のタイプがあります。

- TYPE1 : カートリッジからディスクの取り出しはできません。(本製品では使用できません)
- TYPE2 : 片面のディスクで、カートリッジからディスクの取り出しができます。 (カートリッジから取り出した状態で本製品で使用可能です。)
- TYPE4 : 両面のディスクで、カートリッジからディスクの取り出しができます。 (カートリッジから取り出した状態で本製品で使用可能です。)

※カートリッジなしタイプのDVD-RAMディスクも市販されています。

### TYPE2、TYPE4 DVD-RAM ディスクの取り扱い

#### 次のような所には置かない

●ゴミやほこりの多い場所。 ●温度、湿度の高いところ、直射日光のあたる所。 ●温度差の激しい所

#### 取扱い上のお願い

- ディスク表面に触れない。
- 落としたり、曲げたり、重いものを乗せない。
- はがしたラベルを再度貼らない。
- 使用しないときはカートリッジに収めケースに入れて保管する。(右図①.)
- 定期的にバックアップ (データの複製) を行う。
- 大切なデータを保護するときはカートリッジ収納時に「書込み禁止」にしておく(右図② .)

 ただし、このようにしている場合もカートリッジから取り出した際に書き込みを制限できるものではありません。 図②

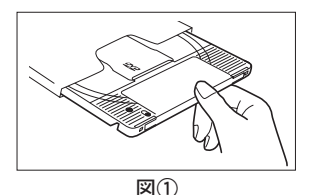

書き込み可能 書込み禁止

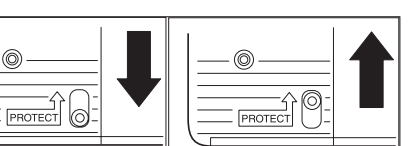

<span id="page-10-0"></span>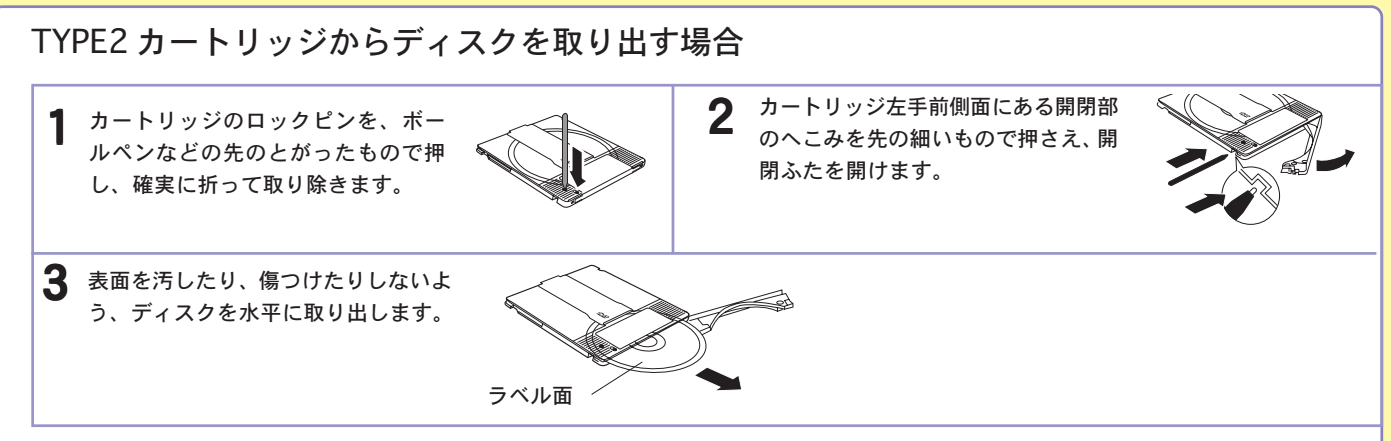

#### ディスクを収納するときは

●カートリッジのデザイン面とディスクのレーベル面を同じ向きにしてディスクをカートリッジに挿入し、開閉フタを閉じる位置まで戻します。 ●開閉フタを閉じた後ライトプロテクト(書き込み禁止・許可)の設定に注意してください。

#### 取扱い上のお願い

●開閉フタを開くときに無理な力を加えて破損させないでください。

●ディスクを取り出した後のカートリッジに DVD-RAM 以外のディスクを入れて使用しないでください。

- ●ディスクの記録面に指紋やよごれ、ホコリ、傷、水(油)滴等がつかないように取り扱ってください。また、記録面への文字の書き込みは絶対にしないでく ださい。
- ●レーベル面への文字の書き込みは柔らかい油性のフェルトペンを使用し、ボールペン、鉛筆などの先の固い筆記具は使用しないでください。
- ●ディスクにラベルや保護シートを貼ったり、コーティング剤などを使用しないでください。
- ●ディスクが汚れた場合は市販の専用クリーナーおよび洗浄液でクリーニングしてください。ベンジン、シンナーや静電防止剤入りクリーナー等は使用しない でください。
- ●取り出したディスクは必ず元のカートリッジに戻して保管してください。
- ●ディスクを落下させたり、曲げたりしないでください。

<span id="page-11-0"></span>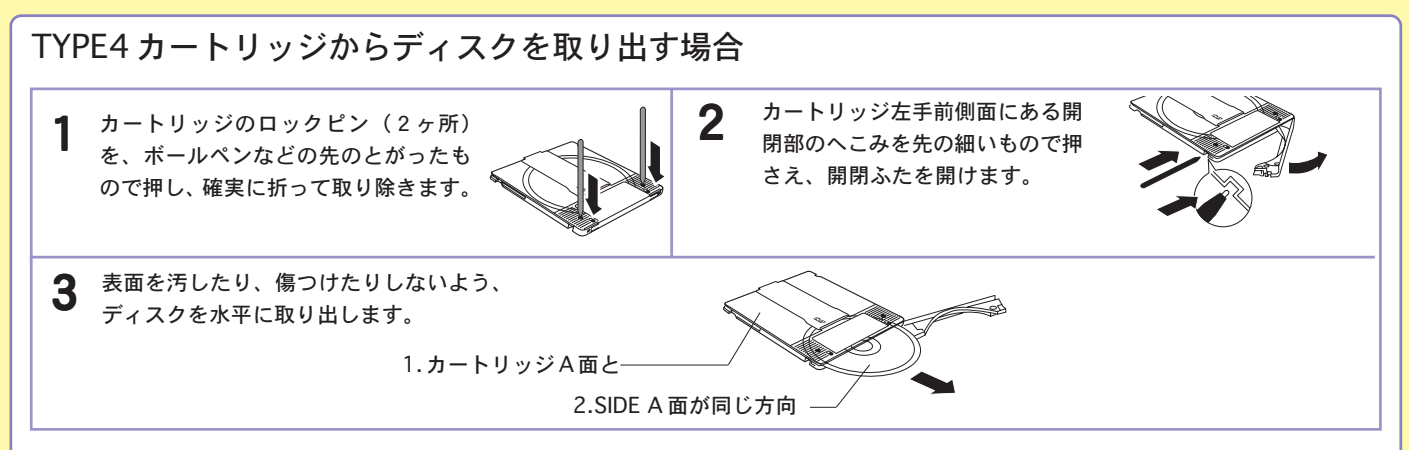

#### メディアを収納するときは

●カートリッジの A 面とディスクの SIDE A を同じ向きにしてディスクをカートリッジに挿入し、開閉フタを閉じる位置まで戻します。 ●開閉フタを閉じた後ライトプロテクト(書き込み禁止・許可)の設定に注意してください。

#### 取扱い上のお願い

●開閉フタを開くときに無理な力を加えて破損させないでください。

●ディスクを取り出した後のカートリッジに DVD-RAM 以外のディスクを入れて使用しないでください。

- ●ディスクの記録面に指紋やよごれ、ホコリ、傷、水(油)滴等がつかないように取り扱ってください。また、記録面への文字の書き込みは絶対にしないでく ださい。
- ●ディスクにラベルや保護シートを貼ったり、コーティング剤などを使用しないでください。
- ●ディスクが汚れた場合は市販の専用クリーナーおよび洗浄液でクリーニングしてください。ベンジン、シンナーや静電防止剤入りクリーナー等は使用しない でください。
- ●取り出したディスクは必ず元のカートリッジに戻して保管してください。
- ●ディスクを落下させたり、曲げたりしないでください。

## <span id="page-12-0"></span>ディスクのセットと取り出し

○ ディスクをセットするときは、本製品の電源がON になっている状態で、イジェクトボタンを押しトレイを引き出してタイトルなどが印刷 されている面を上にして、トレイにセットしてください。

ディスクを取り出す際は、マイコンピュータ上から本製品のアイコンを右クリックして表示されるメニューから、「取り出し」を実行して ください。

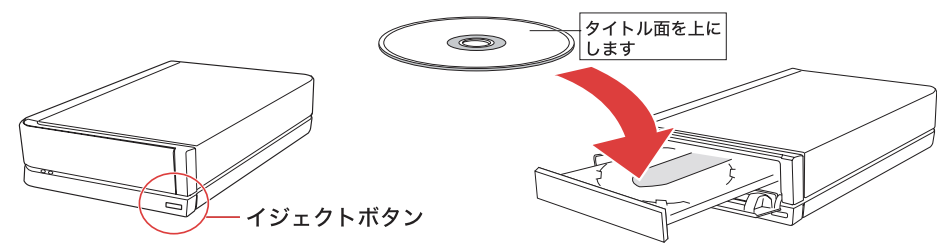

#### ご注意

- ・本製品でカートリッジ付き DVD-RAM ディスクをご使用になる場合は、カートリッジから取り出して直接ディスクを本製品にセットし てください。TYPE1 の DVD-RAM ディスクはカートリッジからディスクの取り出しはできませんので、本製品では使用できません。
- ・ディスクをセットしたまま本製品を移動すると、ディスクを損傷する場合があります。損傷を避けるために、本製品の電源を切るとき にはディスクがセットされていないことを確認してください。
- ・DVD ディスクにはラベルを貼付しないでください。ディスクが偏重心を起こし、正常に読み取れなくなる場合があります。
- ・ディスクやトレイにゴミやホコリが付着しているとエラーの原因になります。ディスクの書き込みを行う際には、市販のダストクリー ナでエアを吹き付けて、ディスクとトレイの清掃を行ってください。
- ・トレイを排出したまま放置しないでください。ゴミやホコリの侵入によって内部部品が劣化する場合があります。
- ・Windows 環境では、セットしたディスク内のファイルが開いている状態ではトレイを排出することができません。

### <span id="page-13-0"></span>縦置きで設置した場合のご注意

本製品を縦置きで設置した場合は、ディスクをセットする際にトレイ下部の 2ヵ所のツメでディスクを支えるようにしてください。

※縦方向で設置した場合、8cm ディスクは全て使用できません。ご注意ください。

ツメ

## <span id="page-14-0"></span>本製品の取り外しについて

本製品はインターフェースとして USB を採用しているため、ホットプラグ(パソコン本体の電源が ON の状態での取り付け・取り外し) が可能です。しかし、これは「いつでも取り外して良い」という意味ではありません。本製品を取り外す場合は、以下のような点に注意し てください。

- ・書き込みを行うソフトウェアが起動しているときに、本製品を取り外してはいけません。取り外しはソフトウェアを終了してから行っ てください。
- ・取り外しを行う前に、本製品からディスクを取り出しておいてください。
- ・本製品や併用している USB 機器のアクセス中に、取り外してはいけません。

※上記の点を確認したら、次ページで記す手順でアンプラグ操作を行なってから、本製品の取り外しを行ってください。

<span id="page-15-0"></span>①本製品にセットされたメディアからアプリケーションやデータファイルが開かれていないことを確認してください。

②本製品を接続した状態では、タスクバーのシステムトレイにアイコンが表示されます。このアイコンをクリックして、さらに表示される ポップアップ項目をクリックしてください。(ここで表示される項目の内容は使用 OS によって異なります。)

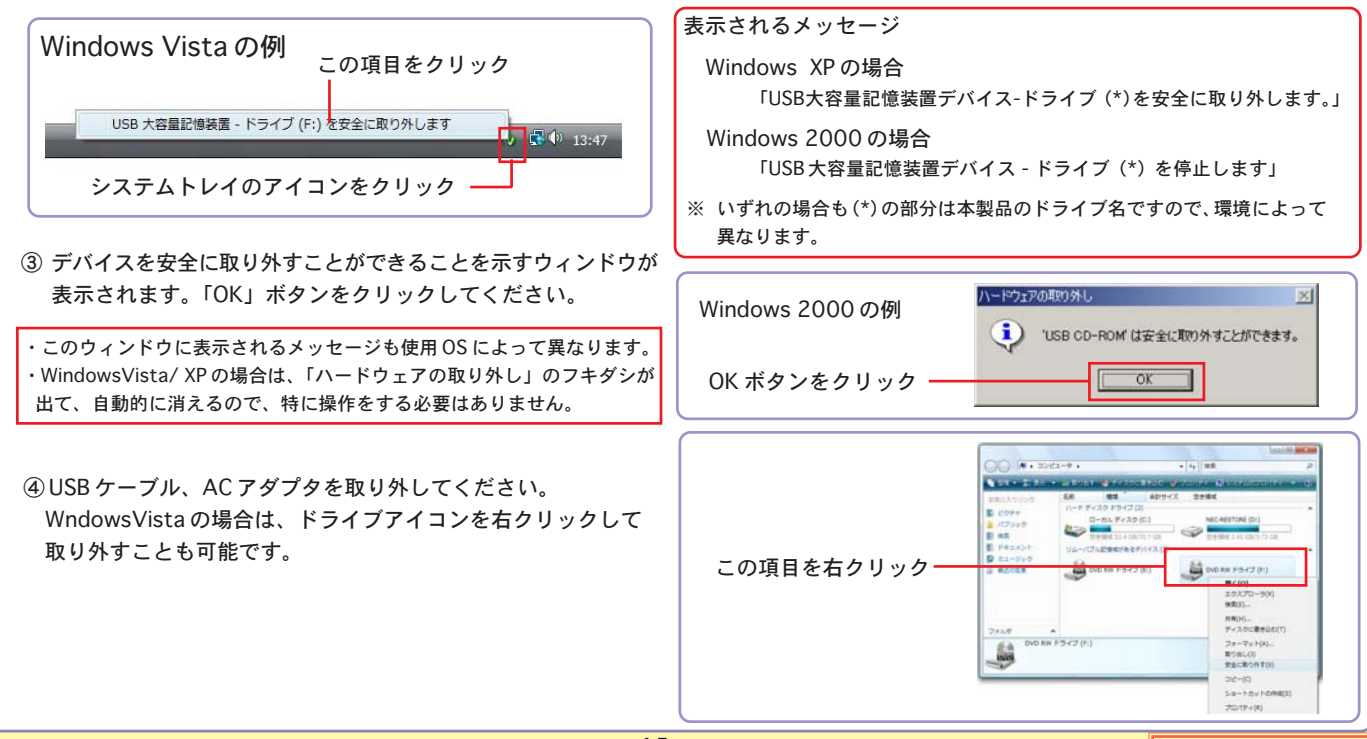

### -15- コンピューター - コンピューター - コンピューター - [この項目の先頭に戻る](#page-14-0)

# <span id="page-16-0"></span>デバイス名について

LDR-MA18U2 のデバイス名 (OS から認識される名前)は、以下の通りです。 ソフトウェアから、ドライブを指定する際は、下記の名称を選択してください。

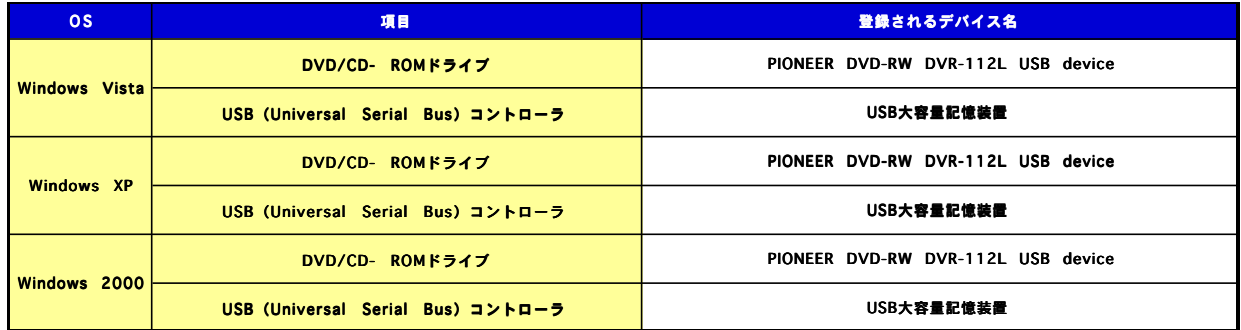

# <span id="page-17-0"></span>対応ディスクについて

LDR-MA18U2 の対応するディスクは以下の通りです。

### ■対応ディスク (DVD-RAM)

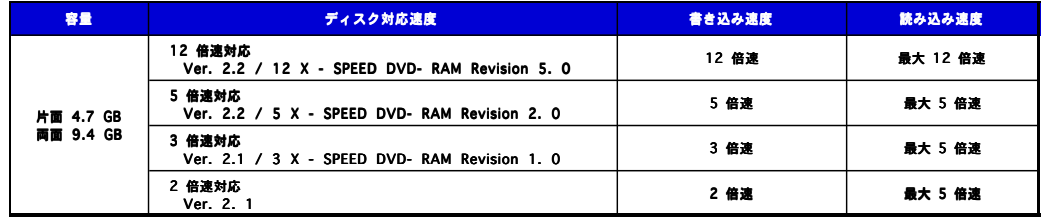

※ Type1 の DVD-RAM ディスクは使用できません。Type2、Type4 の DVD-RAM ディスクはカートリッジから取り出し てご使用ください。

### <span id="page-18-0"></span>■対応ディスク (DVD-RAM 以外)

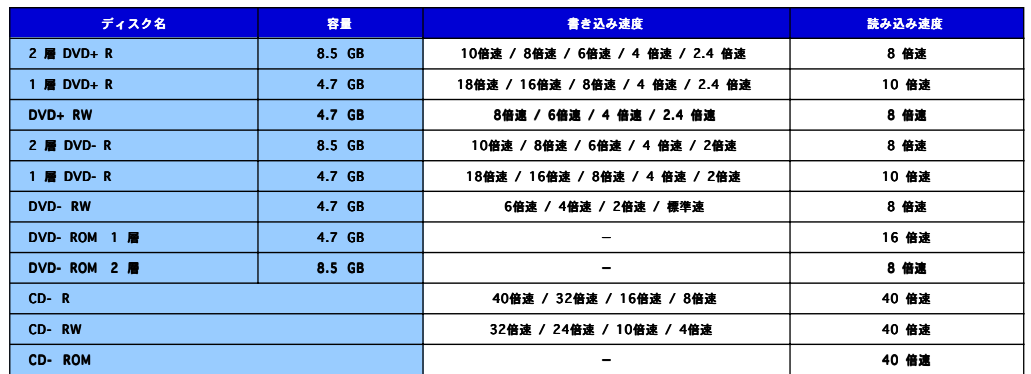

※ すべて USB 2.0 接続時の理論値です。USB 1.1 接続時は、「DVD ディスクへの書き込み/読み込み」が標準速未満「CD ディスクへの書 き込み/読み込み」が最大 8 倍速に制限されます。また、DVD ディスクへのビデオの書き込み/読み込みは未対応となります。

※ DVD-RAM 以外のディスクへ書き込みを行う際、ドライブ側ではベリファイを行いません。データの書き込みを行った後は、念のため読 み込みを行ってディスクに正しくデータが書き込まれていることをご確認ください。

#### ご注意

※ DVDディスク/CDメディアともに書き込みの際には、書き込みを行うソフトウェアから指定する書き込み速度と同じか、それ以上の速度 に対応したメディアをご使用ください。

※ DVD ディスクにはラベルなどを貼り付けないでください。ディスクが偏重心を起こし、正常に読み取れなくなる場合があります。

### <span id="page-19-0"></span>■推奨ディスクメーカー

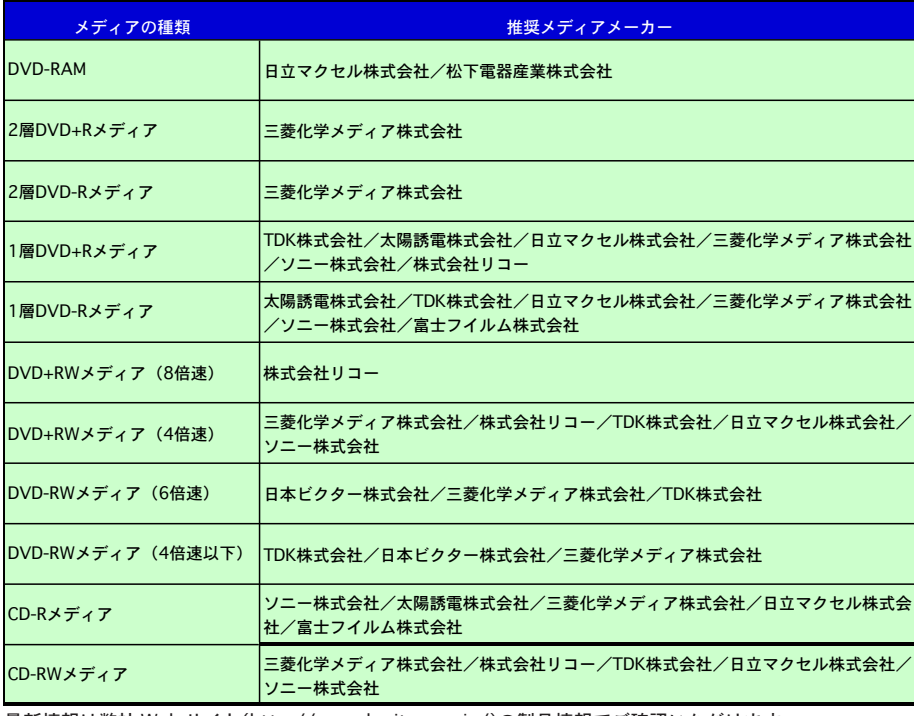

最新情報は弊社 Web サイト(http://www.logitec.co.jp/)の製品情報でご確認いただけます。 18 倍速書込みには三菱化学メディア株式会社製 16 倍速対応メディアをご使用ください。

## <span id="page-20-0"></span>PC 電源連動機能について

PC 電源連動機能とは、接続先のパソコンの電源の ON/OFF に連動して、DVD ユニットの電源の ON/OFF が切り替わる機能のことです。 いったん本製品の背面の電源スイッチを「AUTO」に設定してパソコンに接続すれば、後はパソコンの電源の ON/OFF に連動して本製品 の電源も ON/OFF されます。

LDR-MA18U2 の ON/OFF は下表のように切り替わります。

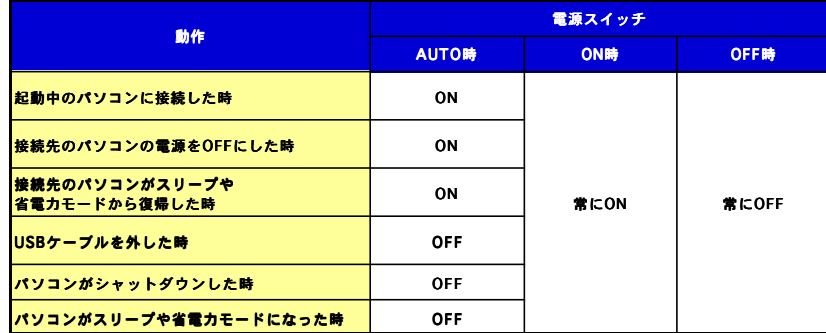

- ・ ご使用のパソコンの環境によっては、PC 電源連動機能が正常に機能しない場合があります。その場合は背面の電源スイッチで ON/ OFF を切り替えてください。
- ・ 省電力モードから復帰するときにシステムが不安定になるような場合には、パソコンの省電力機能を OFF に設定してください。
- ・ DVD ユニットを接続した状態でパソコンを起動する際、PC 電源連動機能により DVD ユニットの電源が ON/OFF を繰り返す場合が ありますが、問題ありませんのでそのままご使用ください。
- ・ 本製品はバスパワーでは動作しません。ご使用の際は必ず付属の AC アダプタを電源コンセントに接続してご使用ください。

<span id="page-21-0"></span>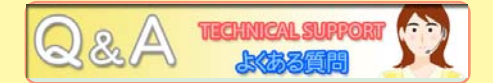

ここでは DVD ユニットをご使用の際に寄せられる良くある質問についてお答えしております。参照したい項目をクリックしてください。

[本製品がまったく認識されません。](#page-22-0)

[本製品がライティング・ソフトウェアから認識されません。](#page-22-0)

[セットしたディスクが認識されません。](#page-23-0)

[サスペンドモードから復帰できません。](#page-23-0)

DVD-RAM [のアクセス時にエラーが発生します。](#page-23-0)

[ディスクの書き込み時にエラーが多発します。](#page-24-0)

[パソコン上で DVD ビデオが再生できません。](#page-24-0)

[特定の DVD-ROM / CD-ROM をアクセスできません。](#page-24-0)

[DVD-RAM に書き込みができません。](#page-25-0)

[Windows Vista / XP / 2000 で DVD-RAM がフォーマットできません。](#page-25-0)

[DVD ユニットを使用して作成した DVD ビデオが市販の DVD プレーヤーで再生できないのですが?](#page-25-0)

[ブランクの DVD+R,DVD-R、DVD+RW、DVD-RW ディスクをセットすると、マイコンピュータやエクスプローラ上で Audio CD](#page-26-0) として認識されてしまいます。

## question

本製品がまったく認識されません。

 $A \rightarrow$ >>>

 $A \rightarrow$ >>

<span id="page-22-0"></span> $Q \rightarrow >>$ 

answer

question

answer

○ケーブルの接続に接触不良等がないかどうか確認してください。

- ○電源コードの接続やコンセントの状態に問題がないかどうか確認してください。
- USB 2.0 インターフェースボードのドライバは正しくインストールされていますか?また、使用 OS のバージョンに問題はあ りませんか?
- ○本製品を USB ハブ経由で接続している場合は、パソコンのポートに直接接続して試してみてください。
- ○「デバイスマネージャ」を起動して、「ハードディスクコントローラ」に「!」マークなどがついていないかどうかを確認して ください。「デバイスマネージャ」を起動するには「マイコンピュータ」右クリックして「管理」をクリックすると、「コンピュー タの管理」が表示されますので、「デバイスマネージャ」をクリックします。

 $0 \rightarrow$ >>>

本製品がライティング・ソフトウェアから認識されません。

○ ソフトウェアを起動してから、本製品を接続しませんでしたか? 本製品は必ずソフトウェアを起動する前に接続してください。 ○ ライティング・ソフトウェアは本製品付属のものを使用していますか? 同じソフトウェアでもバージョンが古いと本製品に 対応していない場合があります。

<span id="page-23-0"></span>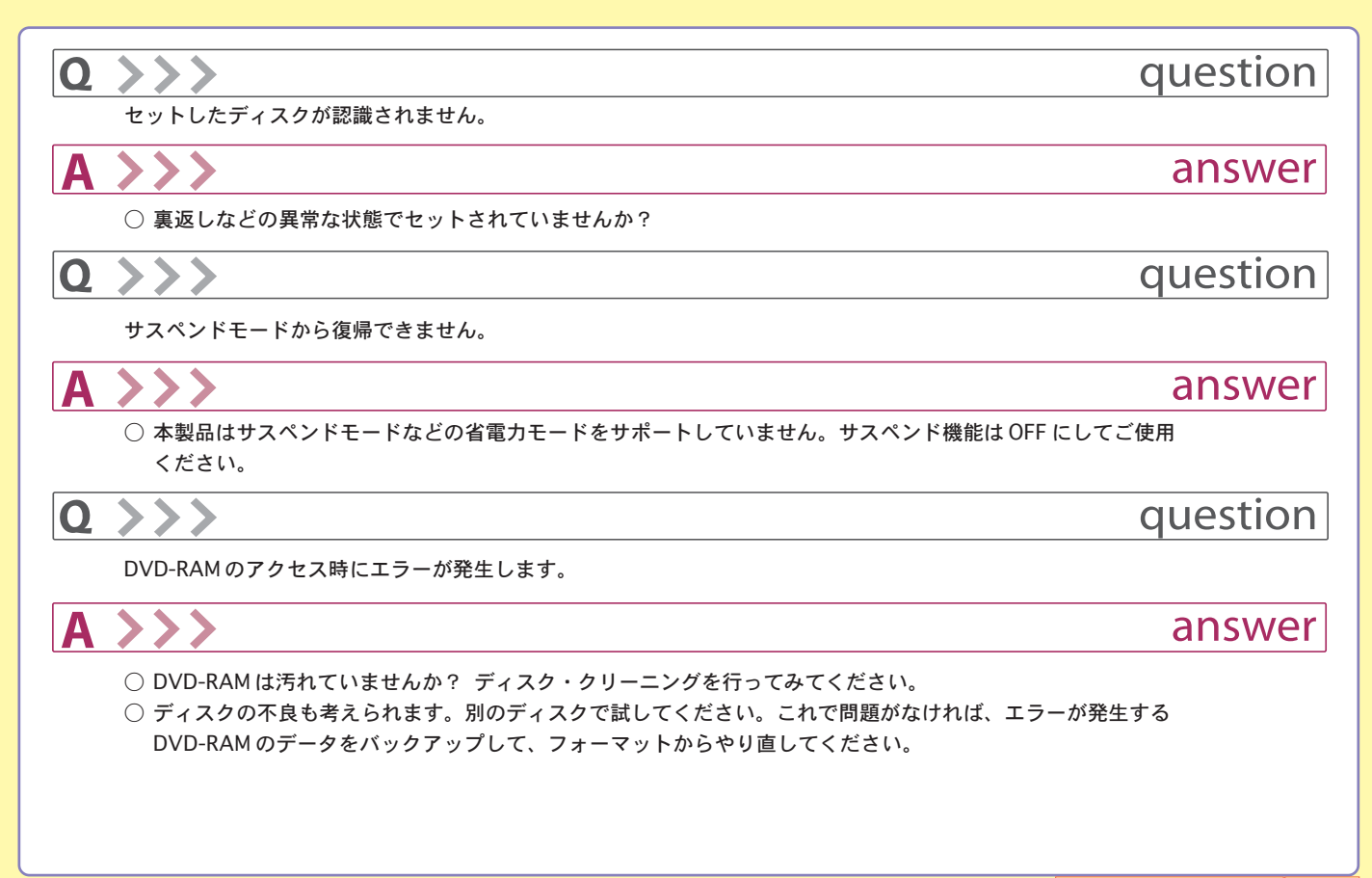

## question

answer

question

answer

ディスクの書き込み時にエラーが多発します。

 $0 \rightarrow$ >>>

<span id="page-24-0"></span> $Q \rightarrow Y$ 

○ 適切な使用環境で使用していますか? 本製品の使用環境については、「使用環境について」をご参照ください。

パソコン上で DVD ビデオが再生できません。

 $\Omega$ 

- CinePlayer は正しくインストールされてますか?
- リージョンコード「2」以外の DVD ビデオを再生しようとしていませんか?
これは日本以外の国を対象とした DVD ビデオですので、本製品では再生できません。
- リージョンコードの書き換えを行っていませんか?

question

特定の DVD-ROM / CD-ROM をアクセスできません。

answer

- そのディスクは Macintosh 用の CD-ROM (HFS フォーマット)ではありませんか? 本製品では Macintosh 用の CD-ROMは アクセスできません。
- そのディスクは「2」以外のリージョンコードを持つDVD ビデオではありませんか? そのディスクは著作権者によって日 本国内で再生することを禁止されていますので、本製品で再生できません。

<span id="page-25-0"></span>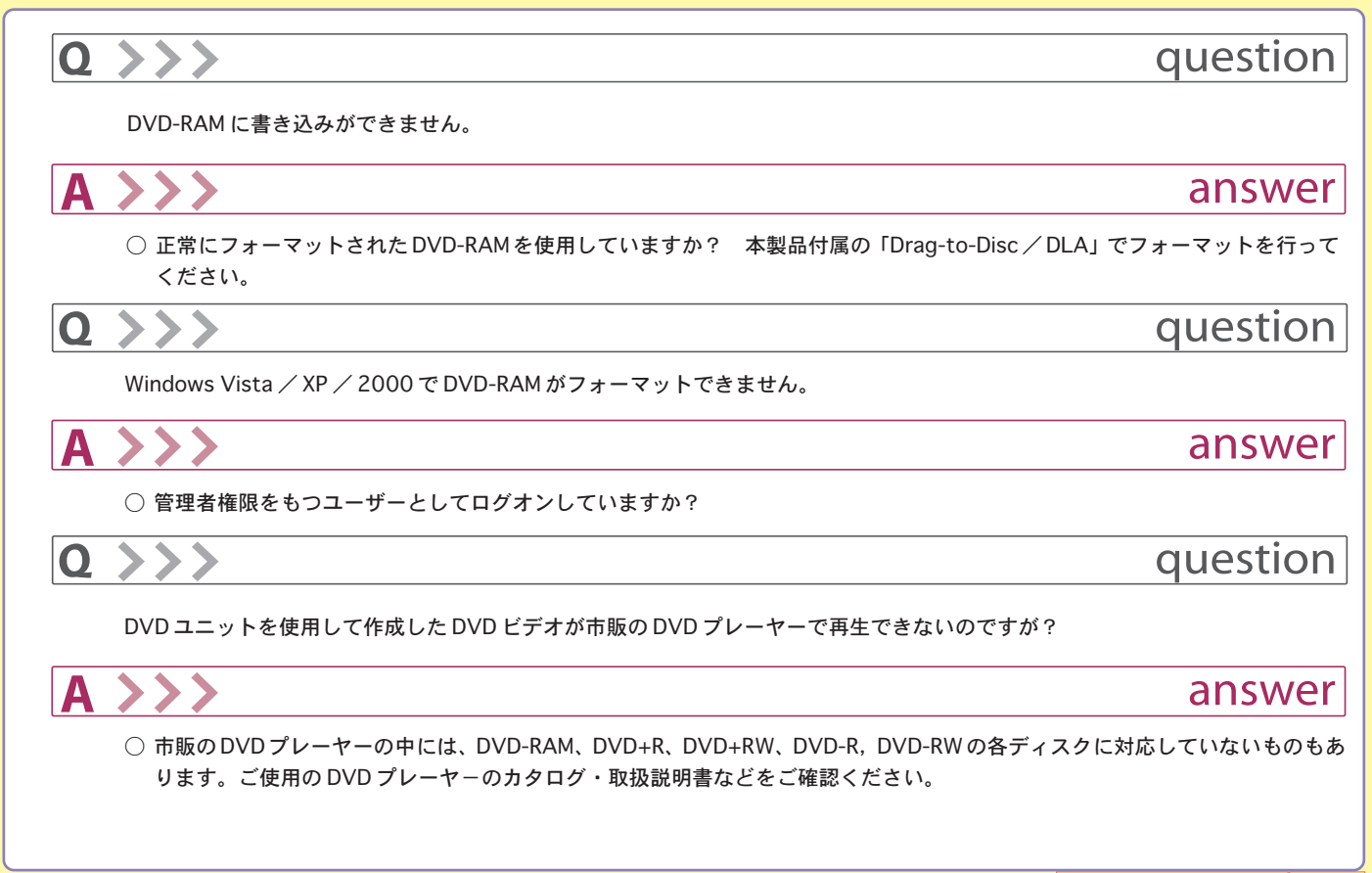

## question

ブランクの DVD+R,DVD-R、DVD+RW、DVD-RW ディスクをセットすると、マイコンピュータやエクスプローラ上で Audio CD として認識されてしまいます。

<span id="page-26-0"></span> $Q \rightarrow >>$ 

- answer
- ○「Drag-to-Disc / DLA」がインストールされていない場合、OS がブランクの DVD メディアを正常に認識できず、「Audio CD」 として認識してしまいます。 本製品付属の「SoftwarePack」CD-ROM から「DLA」をインストールすることによって、「Audio CD」として誤認識されるこ とはなくなります。
- ※「Roxio Easy Media Creator 9」をインストールすると「Drag-to-Disc / DLA」が自動でインストールされます。 なお、Windows 2000 環境では「DLA」がインストールされます。

# <span id="page-27-0"></span>使用環境について

### ■パソコン本体

 本製品は各社のDOS/Vパソコン、およびNEC PC98-NXシリーズのうち、 以下の条件を満たす機種で使用することができます。

- USB ポートを搭載していること。 (DVDビデオの作成・再生には接続先のポートがUSB 2.0に対応して いること)
- 以下の CPU を搭載していること。
	- ・ DVDビデオを作成する場合→Pentium III 700MHz以上のCPU (CinePlayer を使用して CPRM 技術で保護された DVD ディスク の再生を行うためには、インターネット接続環境が必要です)
	- ・ ビデオを再生する場合→ Pentium II 350MHz 以上の CPU (PowerDVD を使用してCPRM 技術で保護されたDVD ディスク の再生を行うためには、インターネット接続環境が必要です)
	- ・ PC データの書き込み/バックアップを行う場合→ Pentium III 450MHz以上のCPU
- 以下のメモリを搭載していること
	- ・ DVDビデオを作成する場合→128MB以上のメモリ
	- ・ ビデオを再生する場合→64MB以上のメモリ
	- ・ PCデータの書き込み/バックアップを行う場合→64MB以上の メモリ
- ハードディスクに10GB以上の空き容量があること(20GB以上を推 奨)。

CD-R,CD-RW への書き込みを行う場合は 800MB 以上

※できるだけ高速なCPU/大容量メモリ/大容量HDドライブを搭載し た環境での使用を推奨します。

### ■対応 OS

 本製品は以下のOSで使用することができます。全て日本語版に限定されます。 また、パソコン本体が対応していない OS では使用することができません。

> Windows Vista™ Windows XP Windows 2000 (Server を除く)

当社DOS/V対応製品は、一般に市販されている製品を想定して設計されてい ます。しかし、接続確認については全ての機種を確認することは不可能ですの で、代表的な製品のみで確認を行っております。

そのため、本製品を使用できない、または本製品の機能を使用できないパソコ ンが一部に存在する可能性があることは、ご了解いただきますようお願いいた します。特に自作パソコンやショップ組立てパソコンでは、コストの問題やパ フォーマンスの追求のため、想定外の部品が使用されている場合があります。 このような場合、相性問題などが発生する可能性が高くなることをご承知おき ください。

#### ご注意

・USB 2.0インターフェースカードを使用して本製品を使用する場合、書き込み 時には、その他のPCカードに接続されている機器を同時に使用しないでくだ さい。

・本製品は日本電気株式会社PC-9800シリーズでは使用できません。

・最新の情報につきましては、弊社ホームページをご参照ください。

# <span id="page-28-0"></span>オプション品について

 弊社ではインターフェースボードやケーブルなどを別売品として取り扱っております。オプション品のお求めは、お買い求めいただいた 販売店またはロジテックの安心オンラインショップ「ロジテックダイレクト」にてお求めください。

ロジテックダイレクトホームページ

http://www.logitec-direct.jp

■ PCI バス用 USB 2.0 インターフェースボード ■ CardBus 対応 USB 2.0 インターフェースカード

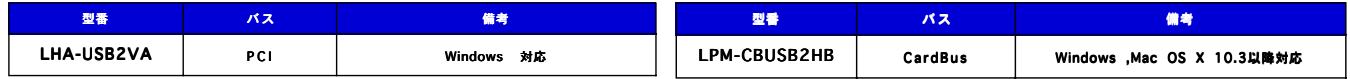

# <span id="page-29-0"></span>ハードウェア仕様

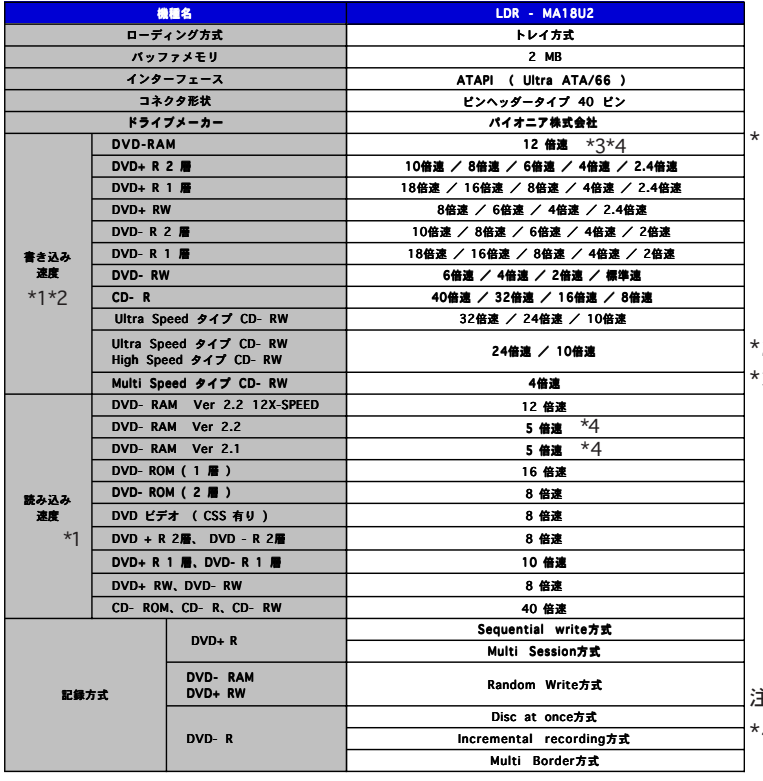

\*1 DVDディスクは1385KB/sを標準速とし、CDディスクは 150KB/sを標準速とします。記載されている速度は全て USB 2.0 (High-Speed)での使用時のものです。USB 1.1接続で使用する場合、DVDディスクは標準速未満、 CDディスクは書き込み・読み込みともに8倍速未満に制限 されます。

\*2 設定速度に対応したディスクをご使用ください。

\*3 12倍速での書き込みを行うためには12倍速対応のDVD-RAMディスク「12X-SPEED DVD-RAM Revision 5.0」 が必要です。

5倍速での書き込みを行うためには5倍速対応のDVD-RAM ディスク「5X-SPEED DVD-RAM Revision 2.0」が必要 です。

3倍速での書き込みを行うためには3倍速対応のDVD-RAM ディスク「3X-SPEED DVD-RAM Revision 1.0または、 5倍速対応のDVD-RAMディスク「5X-SPEED DVD-RAM Revision 2.0」が必要です。

注:ver 1.0の2.6GB、5.2GBディスクは対応しておりません。

\*4 カートリッジに入ったDVD-RAMディスクは、使用できま せん。カートリッジから取り出して、使用してください。

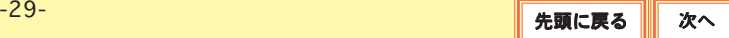

<span id="page-30-0"></span>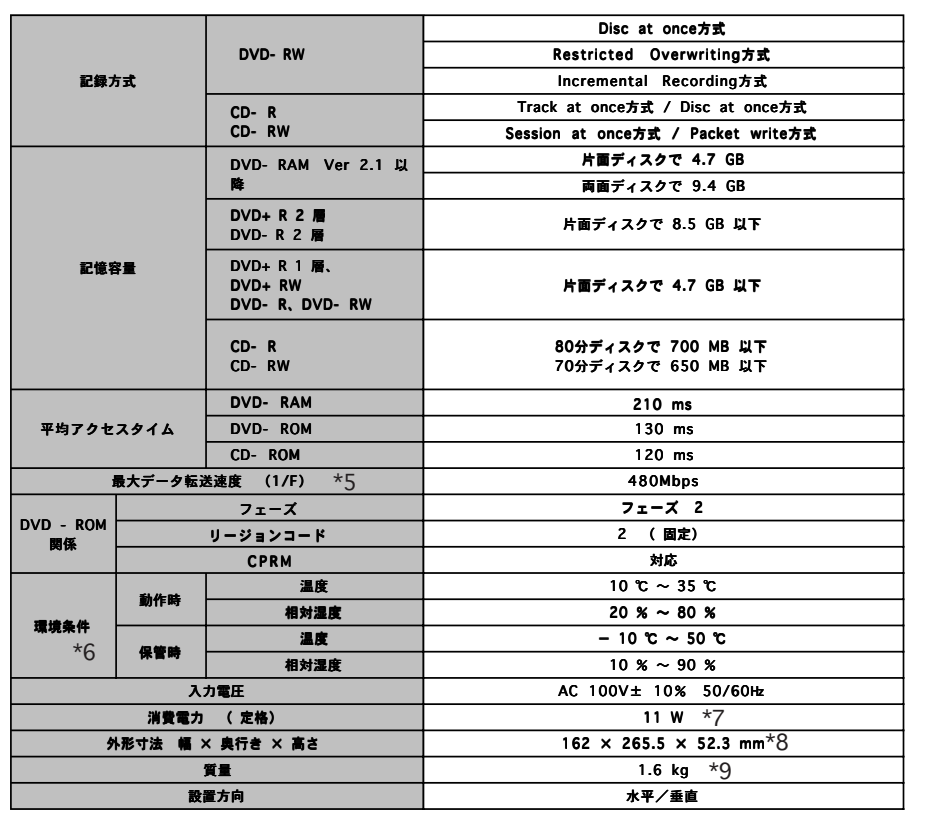

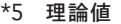

- \*6 ただし、結露なきこと
- \*7 ACアダプタ含む
- \*8 横置き時、突起部を除く
- \*9 本体のみ

## <span id="page-31-0"></span>保証とサービスについて

製品には、保証書が添付されています。

● 保証書は販売店で所定事項を記入してお渡ししています。記載内容をご確認の上、大切に保管してください。

● 保証期間は保証書に記載されています。お買い上げ日より有効です。

サービスを依頼される場合

- 修理品については、弊社サービス窓口 にお送りいただくか、お求めいただいた販売店へご相談ください。 故障かどうか判断がつかない場合は、事前に下記弊社テクニカルサポートにお問い合わせください。
- ※ 弊社サービス窓口およびテクニカルサポートの連絡先については、次ページの「サポート/修理受付窓口のご案内」をご参照くだ さい

● 保証期間中の修理につきましては、保証規定に従い修理いたします。

● 保証期間終了後の修理につきましては、お客様のご要望により有料にて修理させていただきます。ただし、製品終息後の経過期 間によっては、部品等の問題から修理できない場合がありますので、あらかじめご了承ください。

## <span id="page-32-0"></span>ユーザーサポート窓口のご案内

● 製品に対する技術的な質問や、取扱説明書に対するお問い合わせ

お問い合わせの際に次の①〜③の内容をご確認の上、弊社「テクニカルサポート」までお問い合わせください。

①現在の状態(できるだけ詳しく) ②製品の名称 / シリアル番号(保証書に記載されています) ③ご購入年月日、ご購入先

#### テクニカルサポート連絡先(ナビダイヤル)

〒 396-0192 長野県伊那市美すず六道原8268 ロジテック株式会社 テクニカルサポート TEL. 0570-022-022 FAX. 0570-033-034 受付時間: 月曜日〜金曜日 9:00〜12:00、13:00〜18:00(祝祭日、夏期、年末年始特定休業日を除く)

※携帯電話(FAX)、PHS(TEL、FAX共)、IP電話(TEL、FAX共)はご利用になれません。

● 郵送または宅配便にて修理依頼される場合のお願い

- ・ 送料および、梱包費用は保証期間の有無を問わずお客様のご負担になります。
- ・ 保証期間中の場合は、保証書を商品に添付してください。
- ・ 必ず、「お客様のご連絡先(ご住所 / 電話番号)」「故障の状態」を書面にて添付してください。
- ・ 保証期間経過後の修理については、お見積もりの必要の有無、または修理限度額および連絡先を明示のうえ、製品に添付してください。
- ・ ご送付の際は、緩衝材に包んでダンボール箱(本製品の梱包箱、梱包材を推奨します)等に入れて、お送りください。

#### 修理品送付先

 〒396-0192 長野県伊那市美すず六道原8268 ロジテック(株)修理サポートセンター(3番受入窓口)

TEL:0265-74-1423 FAX:0265-74-1403 受付時間: 月曜日〜金曜日 9:00〜12:00、13:00〜17:00(祝祭日、夏期、年末年始特定休業日を除く)

<span id="page-33-0"></span>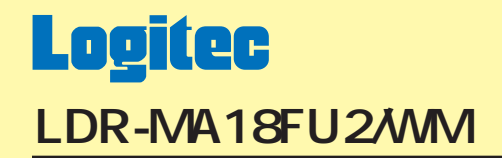

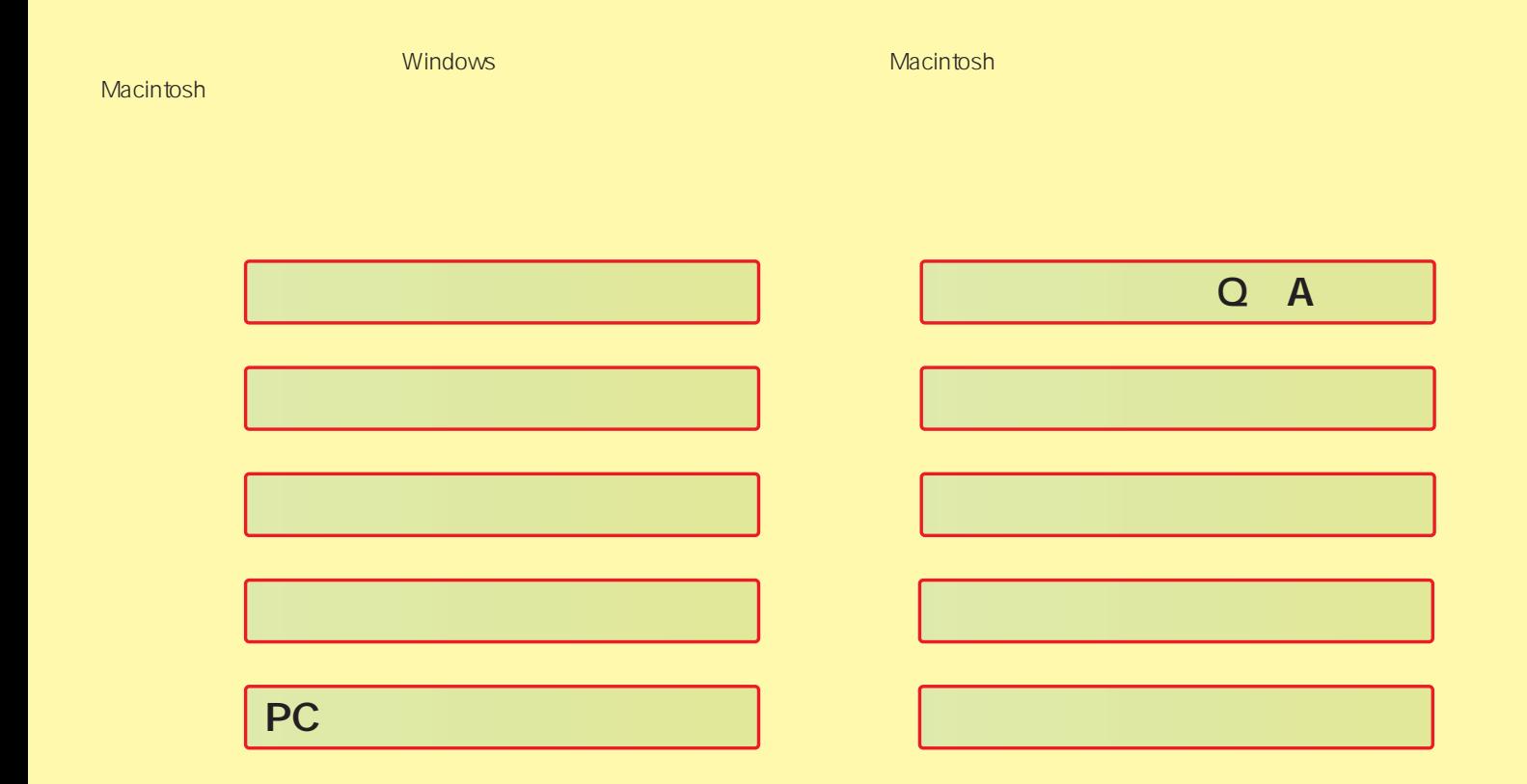

### <span id="page-34-0"></span>LDR-MA18FU2/WM DVD-RAM DVD+R 2 DVD+R DVD+RW 1 DVD-R 2 DVD-R DVD-RW USB 2.0 High-Speed IEEE 1394 DVD-RAM ± R/RW DVD

LDR-MA18FU2/WM 11

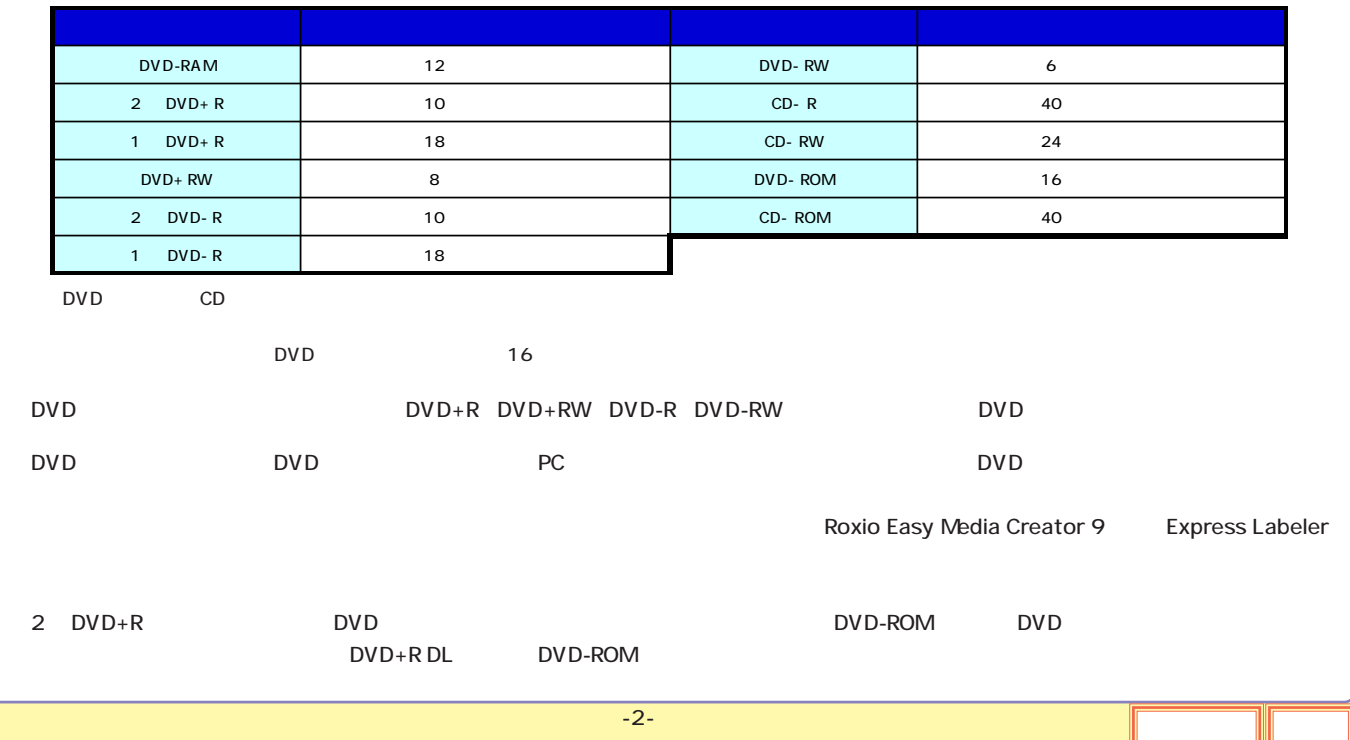

<span id="page-35-0"></span>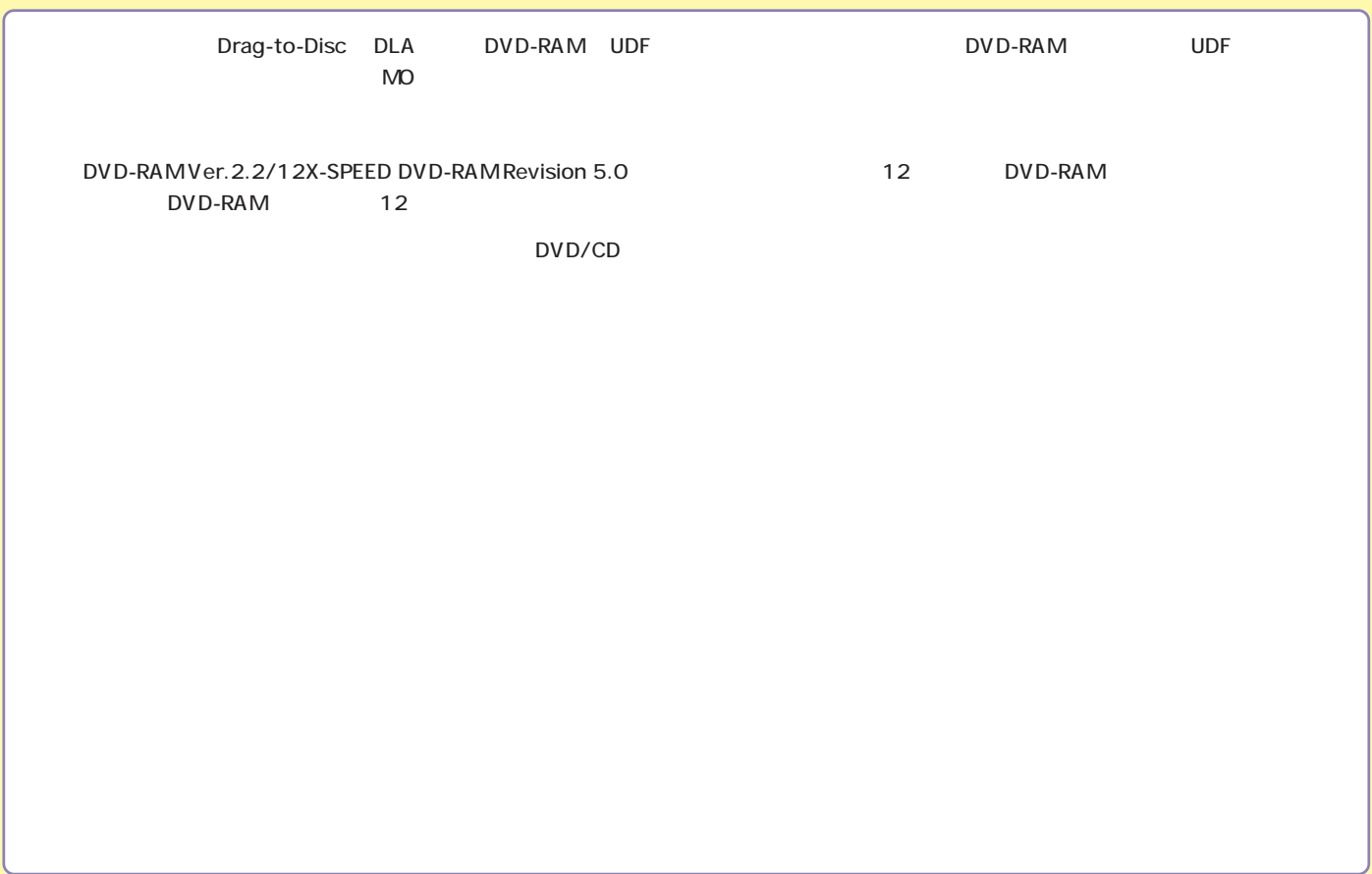
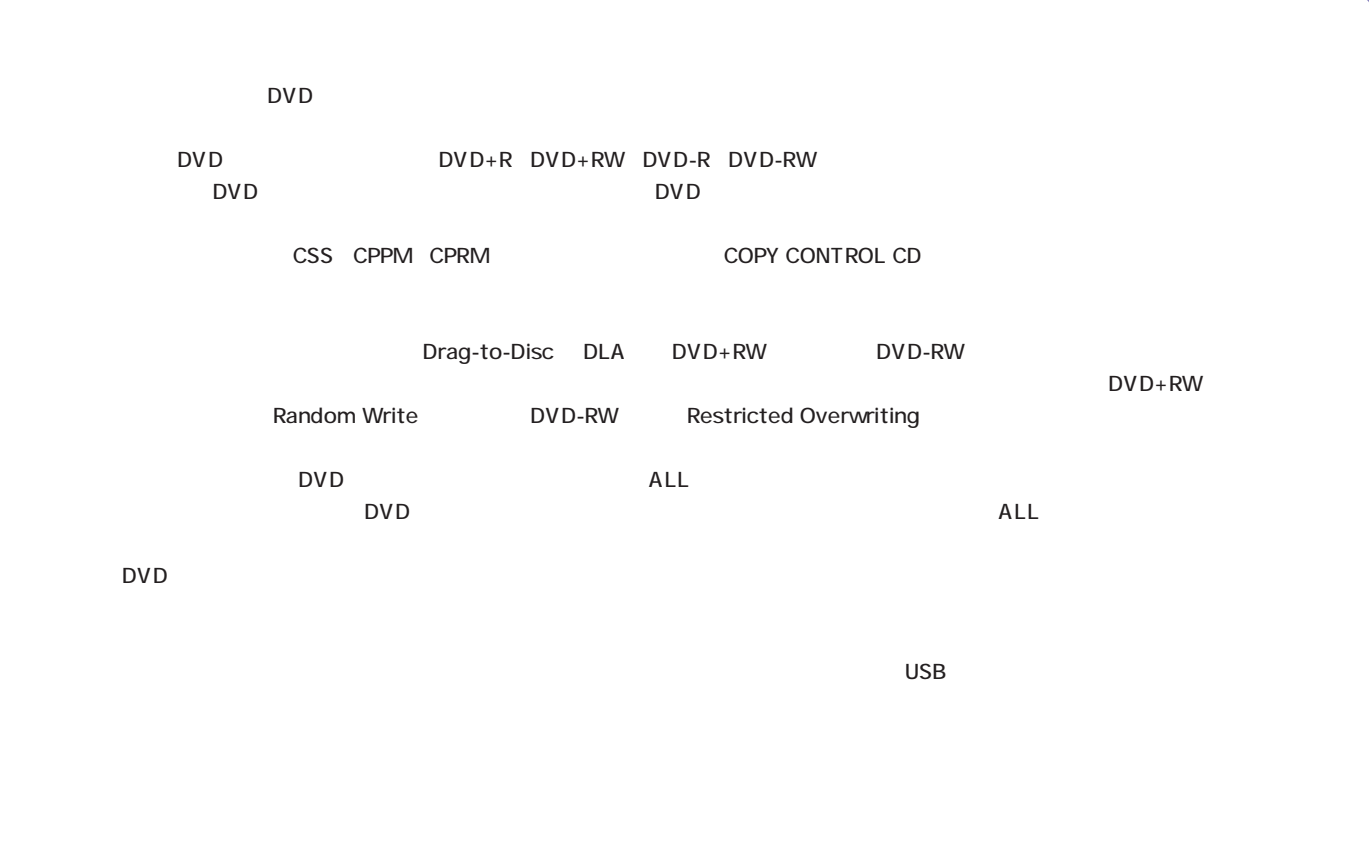

<span id="page-37-0"></span>DVD-RAM

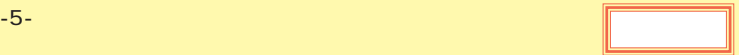

<span id="page-38-0"></span>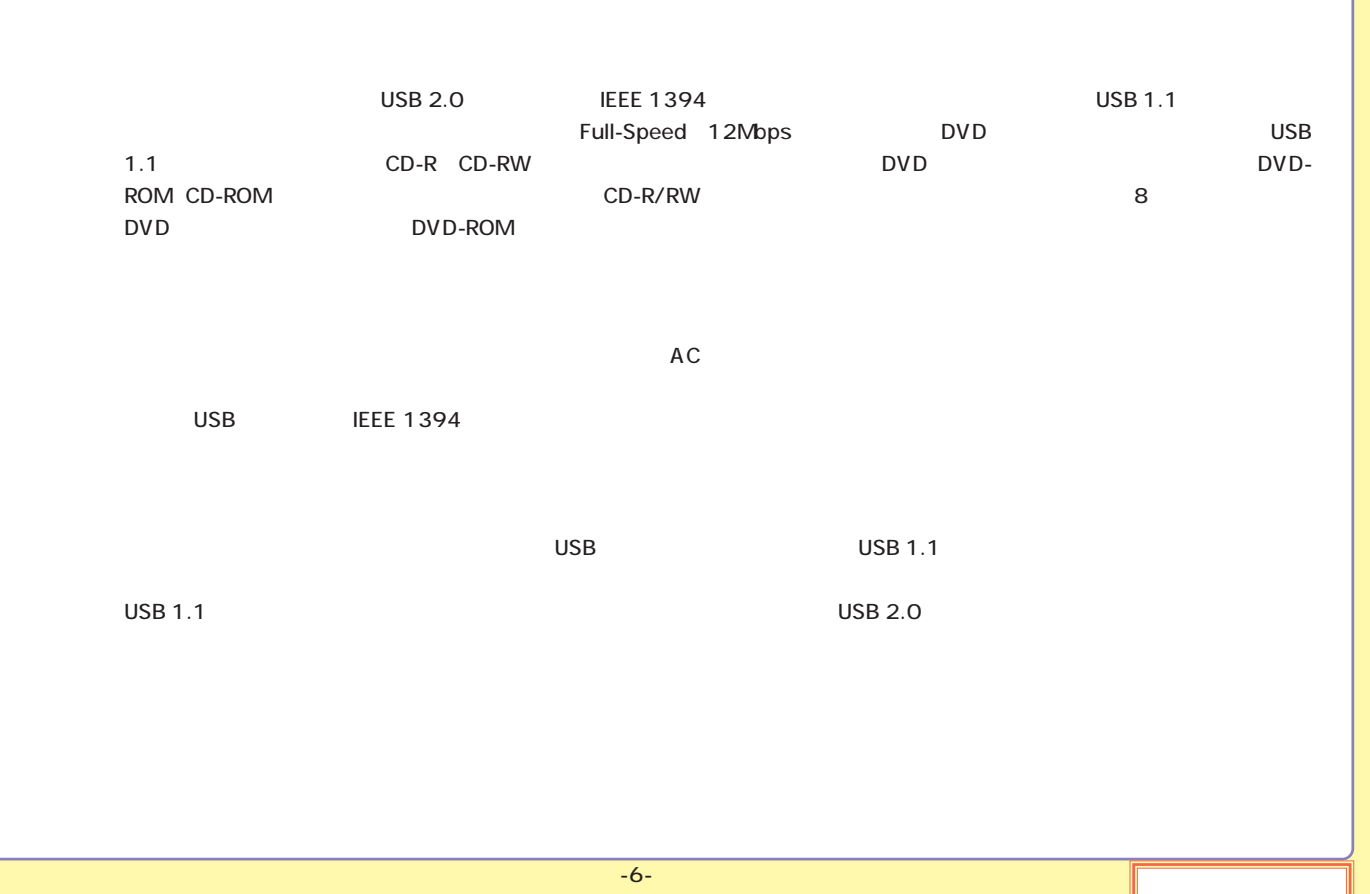

<span id="page-39-0"></span>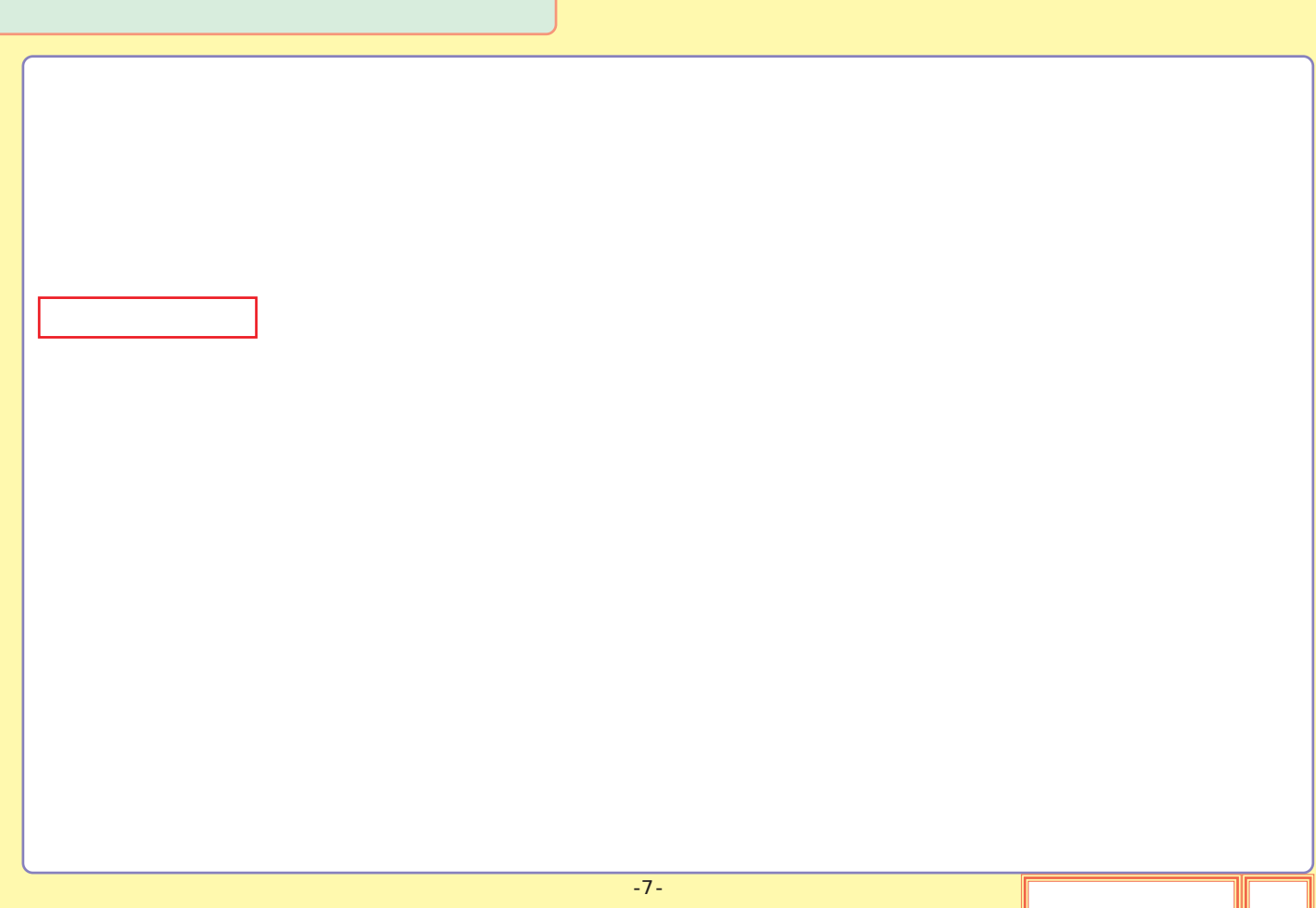

<span id="page-40-0"></span>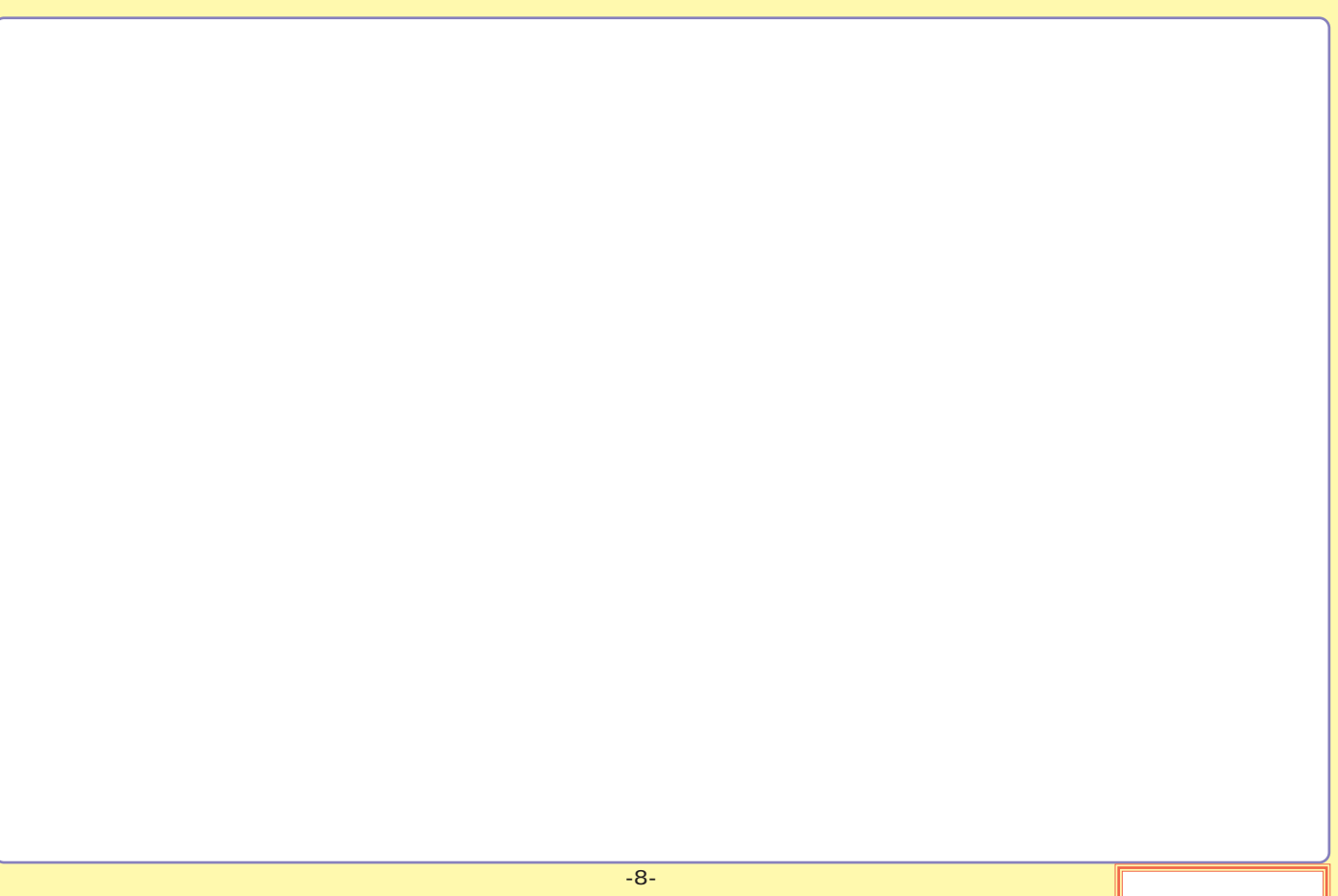

### <span id="page-41-0"></span>DVD-RAM

## DVD-RAM DVD-RAM DVD-RAM TYPE1 : TYPE1  $\bf{TVPE2}$  $\bf{TVPE4}$ DVD-RAM TYPE2 TYPE4 DVD-RAM

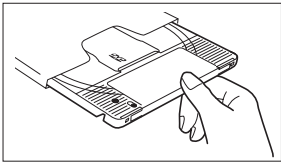

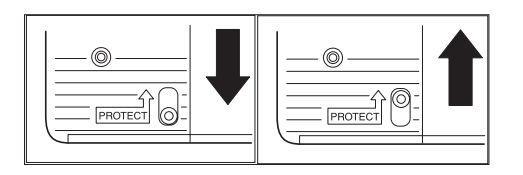

<span id="page-42-0"></span>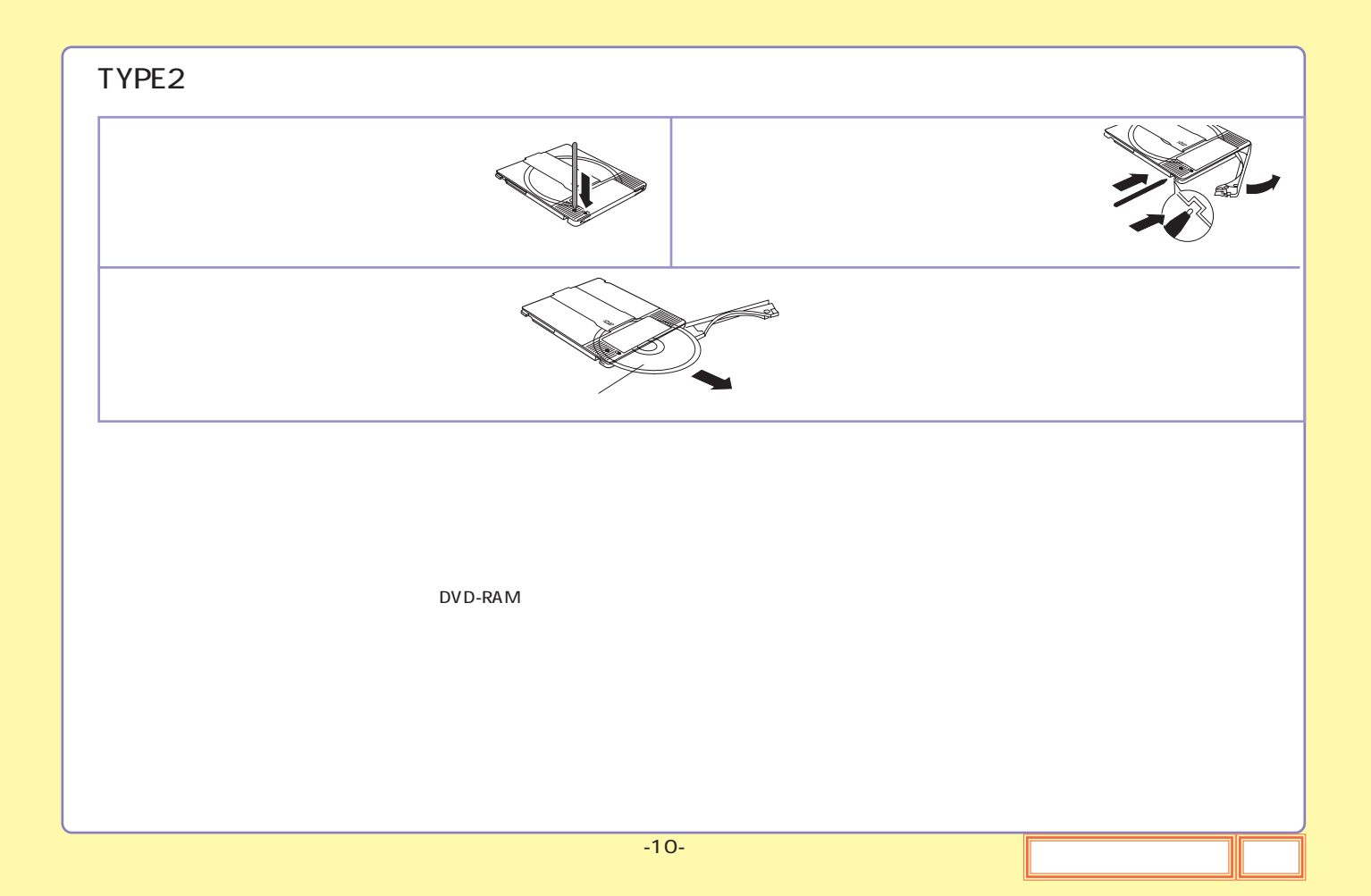

<span id="page-43-0"></span>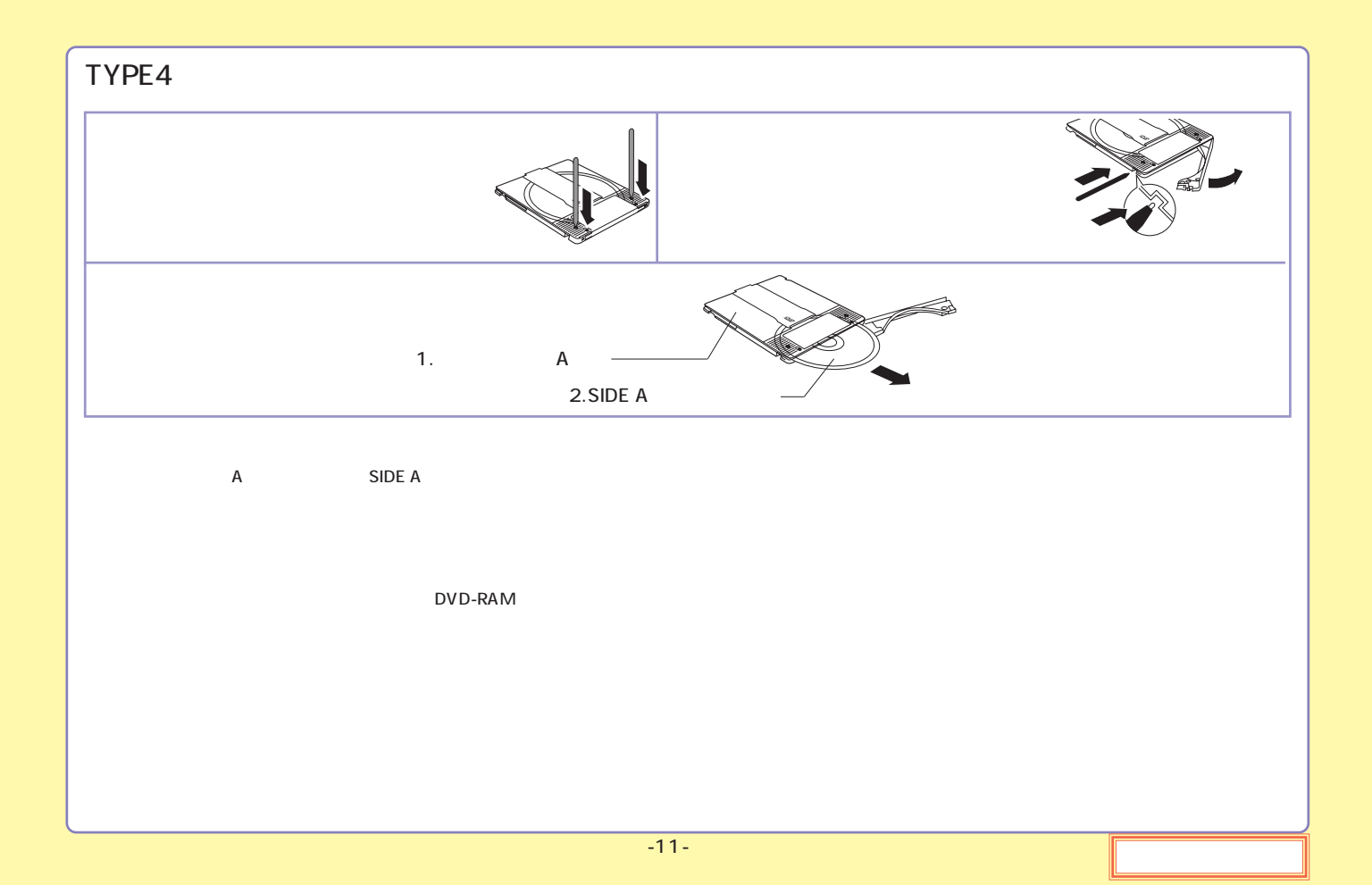

<span id="page-44-0"></span>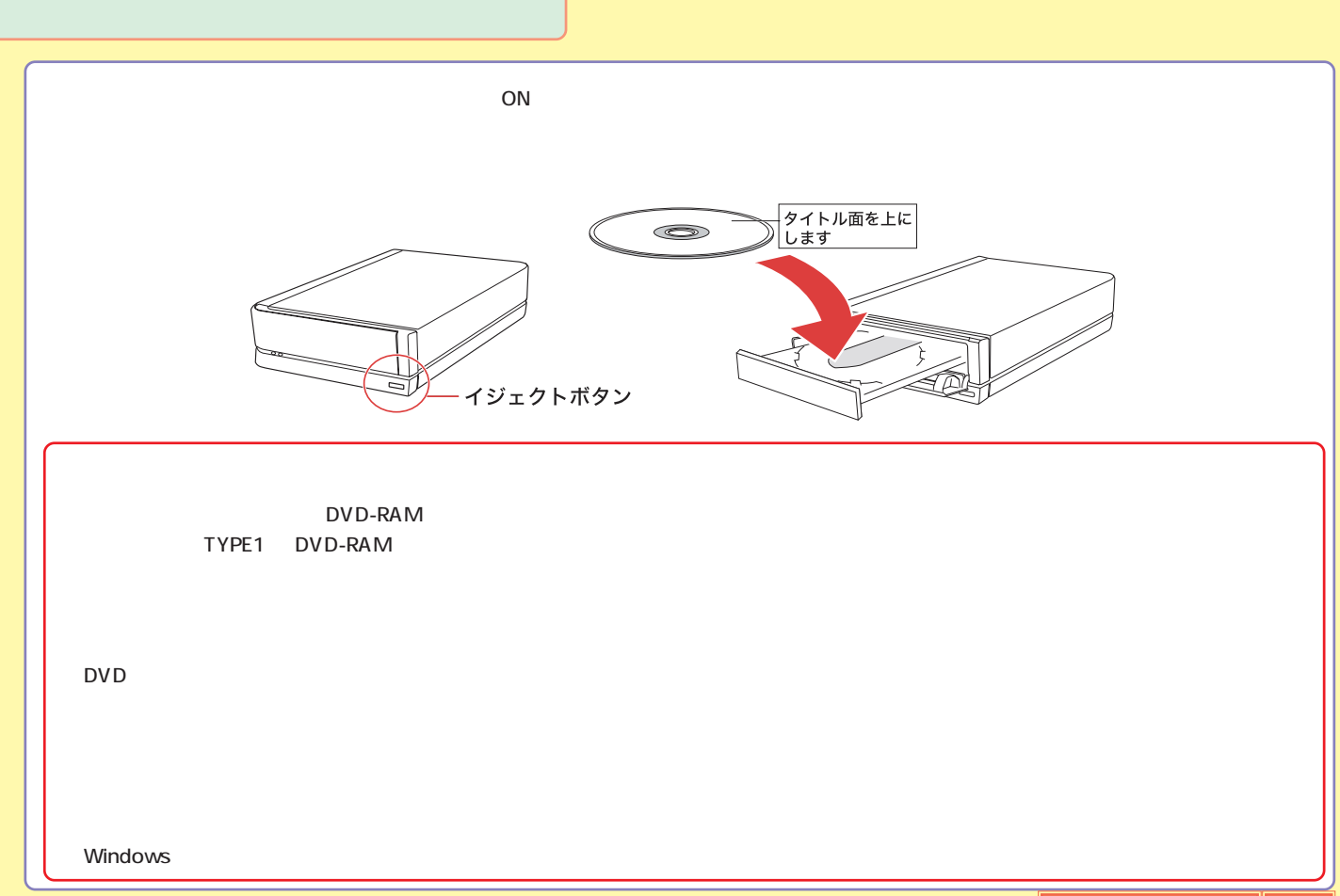

<span id="page-45-0"></span>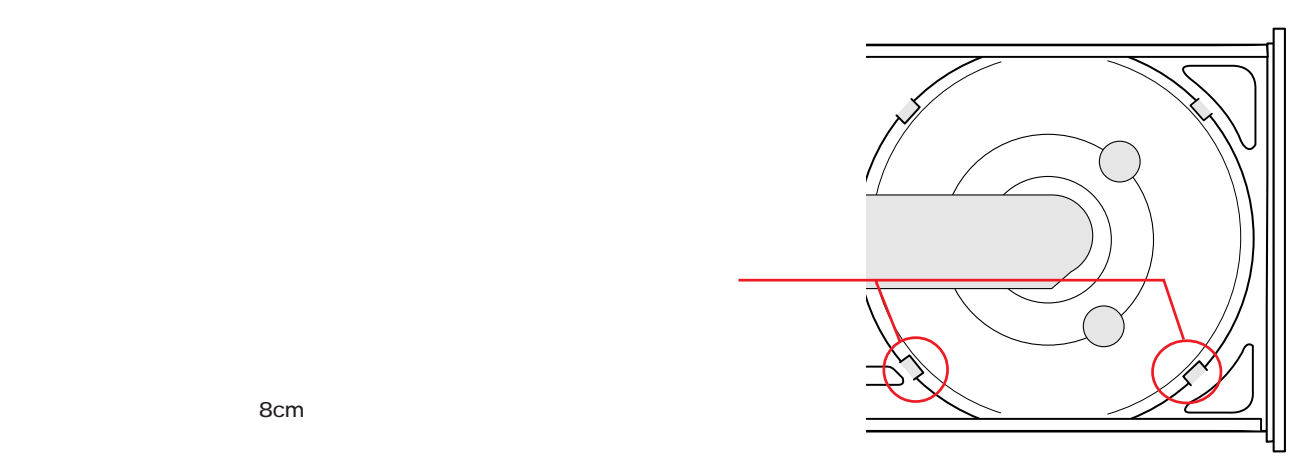

<span id="page-46-0"></span>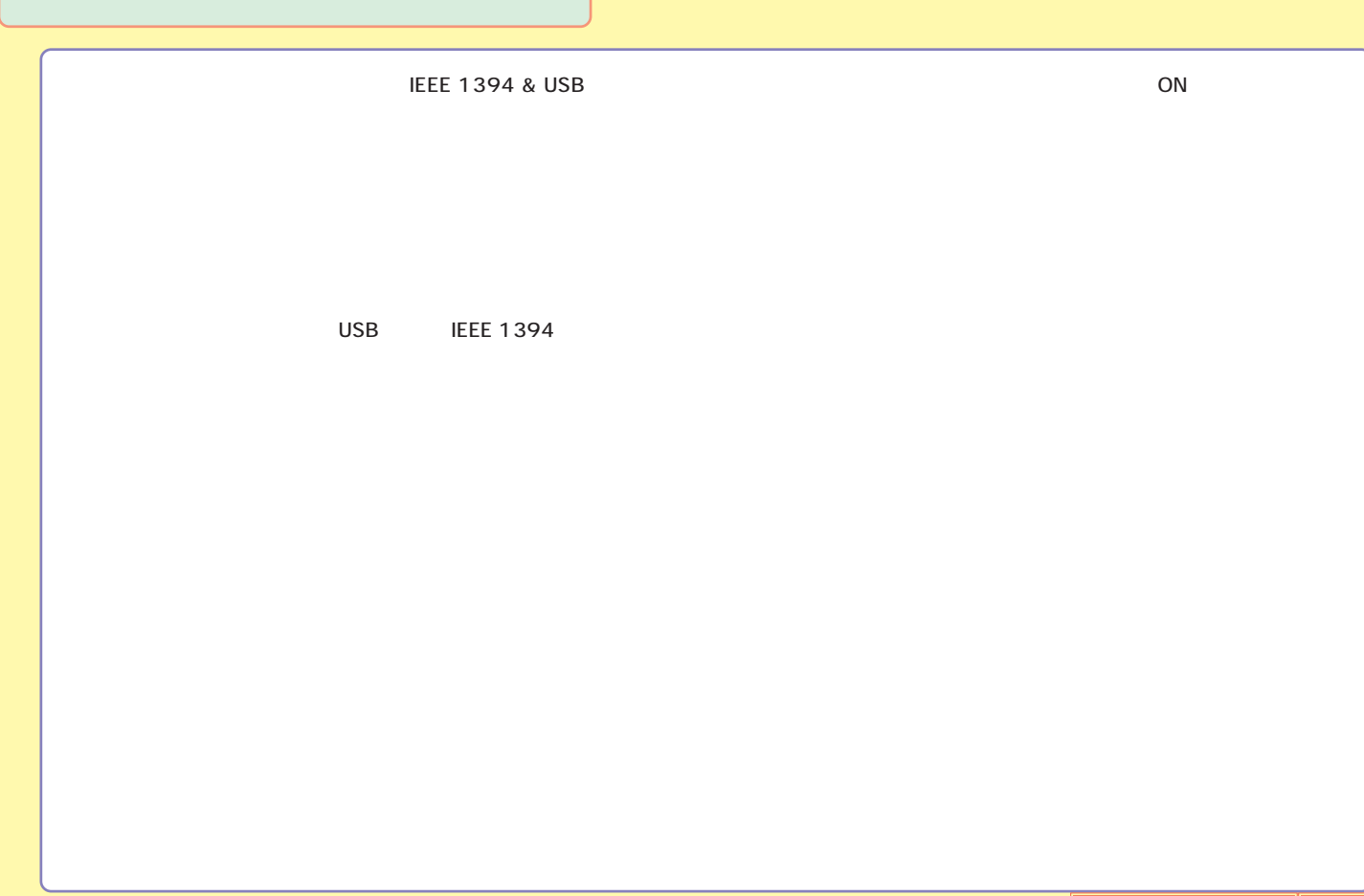

<span id="page-47-0"></span>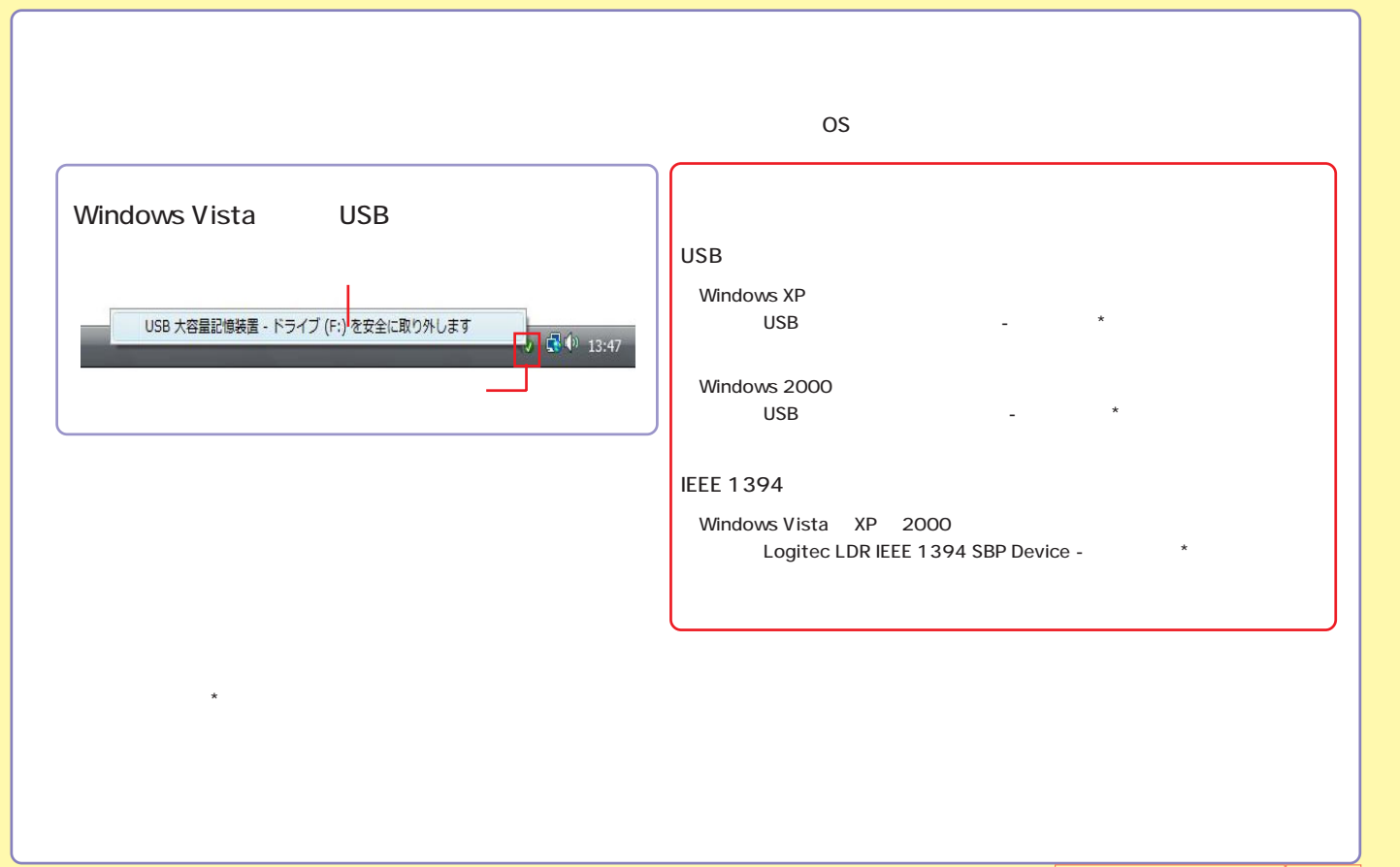

<span id="page-48-0"></span>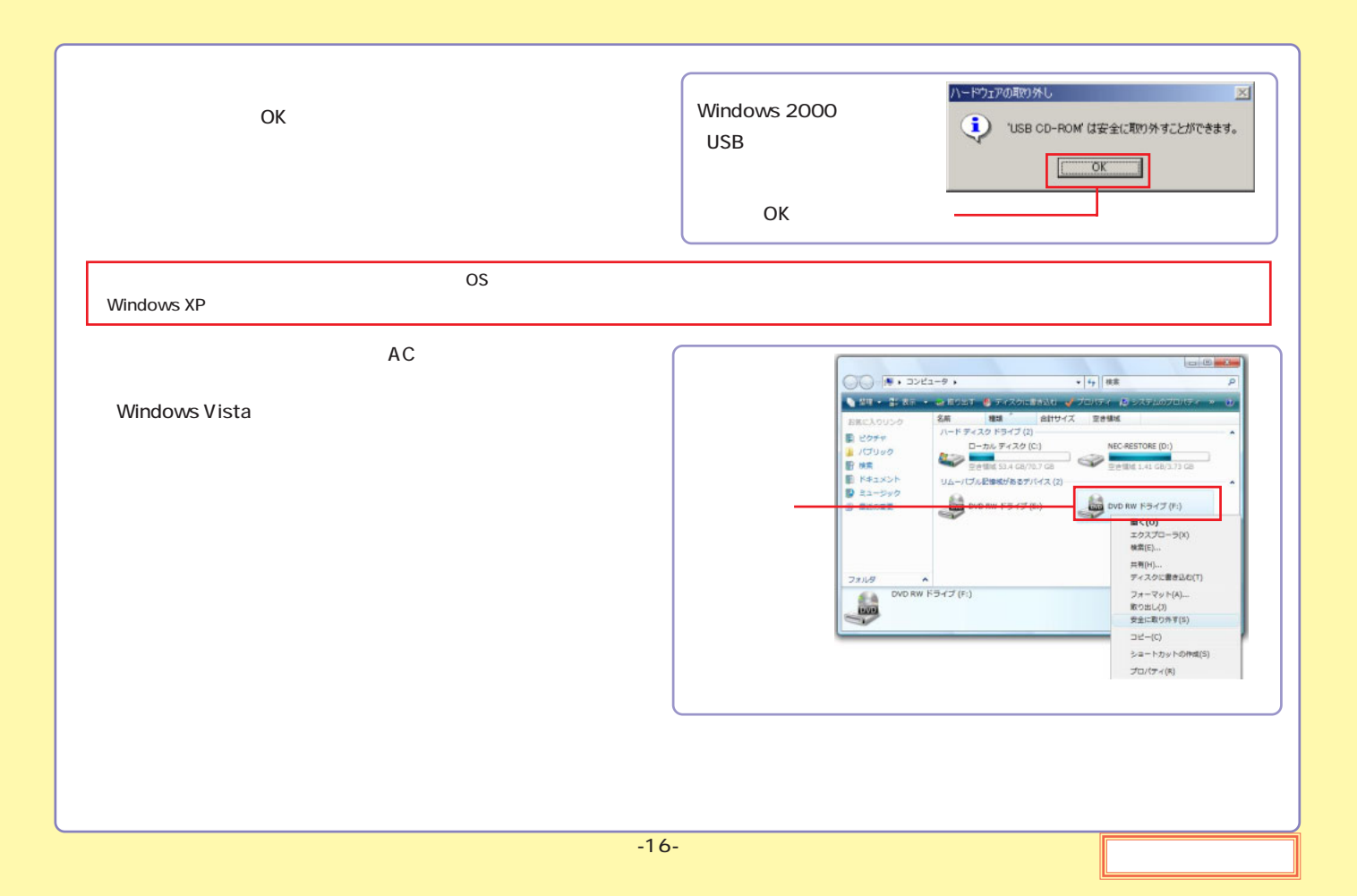

#### <span id="page-49-0"></span>LDR-MA18FU2/WM OS

#### USB

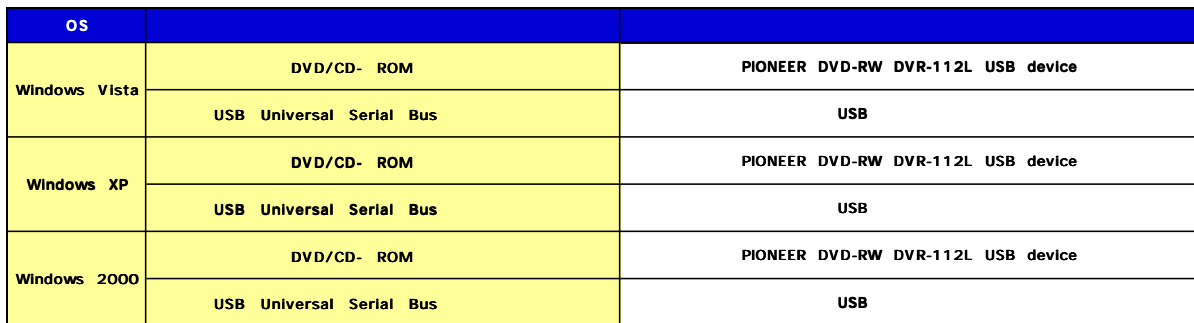

### <span id="page-50-0"></span>**IEEE 1394**

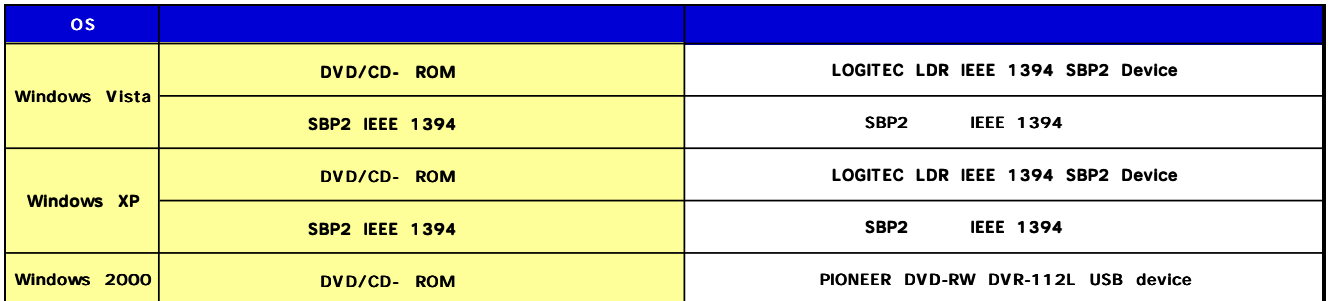

#### <span id="page-51-0"></span>LDR-MA18FU2/WM

### DVD-RAM

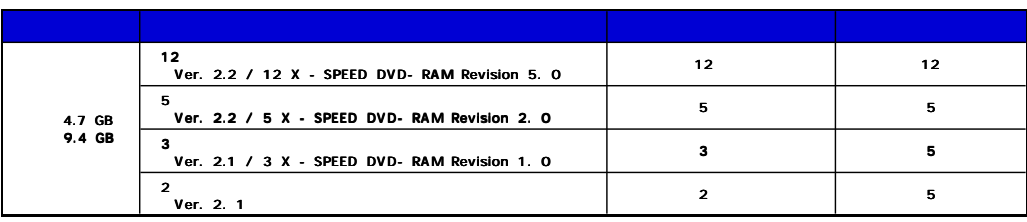

Type1 DVD-RAM Type2 Type4 DVD-RAM

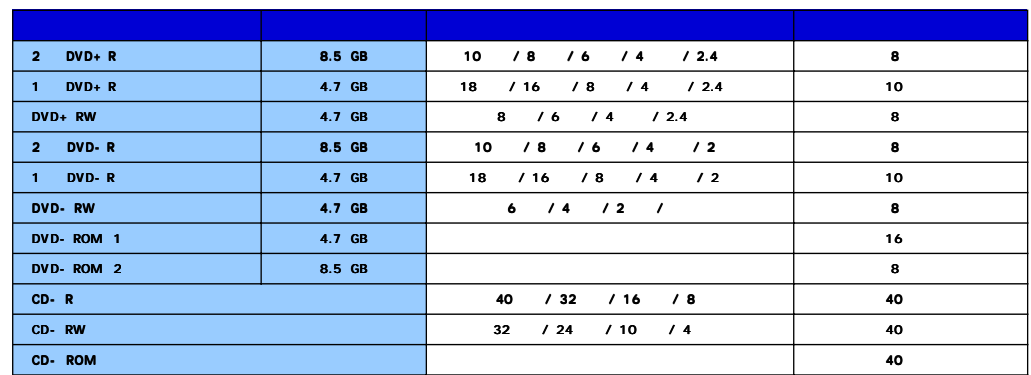

#### <span id="page-52-0"></span>DVD-RAM

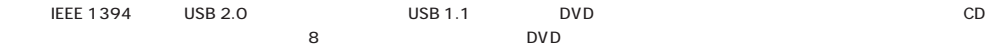

DVD-RAM 以外のディスクへ書き込みを行う際、ドライブ側ではベリファイを行いません。データの書き込みを行った後は、念のため

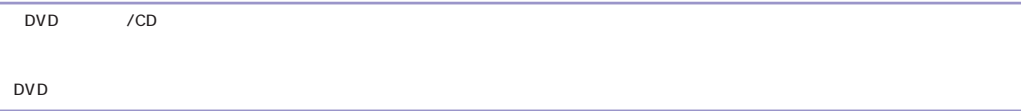

<span id="page-53-0"></span>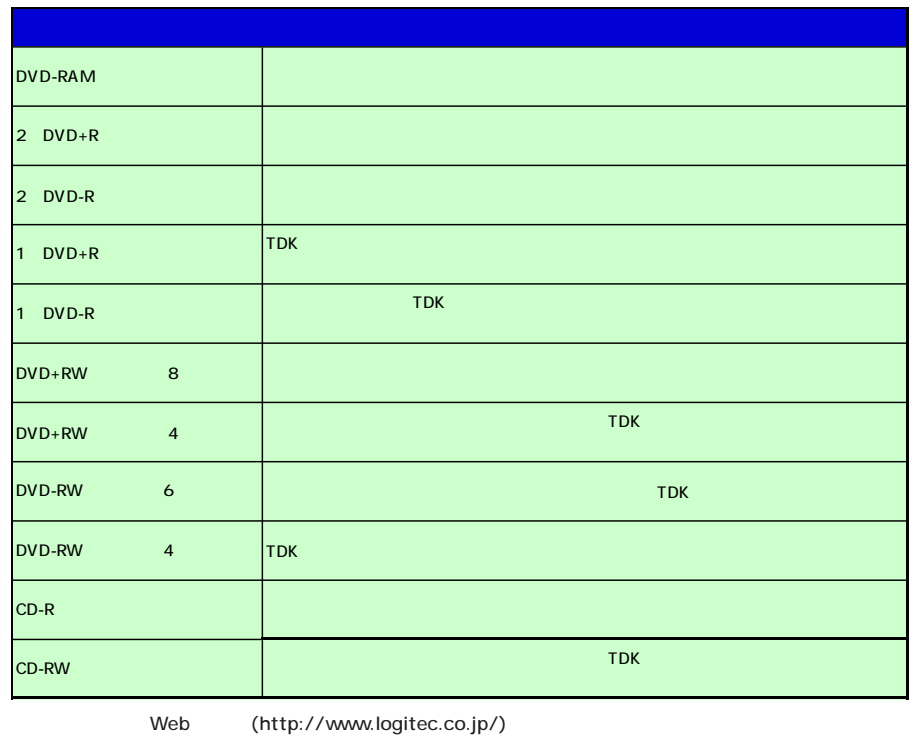

18  $16$ 

PC

PC コンプレントのポンプのパンコンのマークトランスのエンスのエンスのマークトランスの電源を持ちました。それは、それは、これは、これは、DVD ON/OFF はないことです。  $\,$  AUTO $\,$ 

#### ON/OFF

#### LDR-MA18FU2/WM ON/OFF

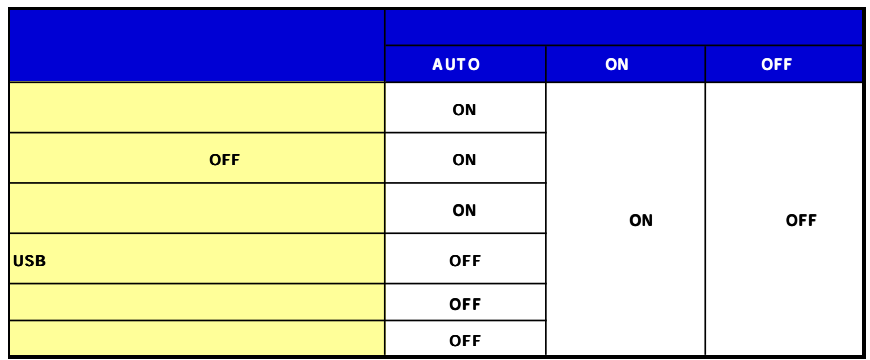

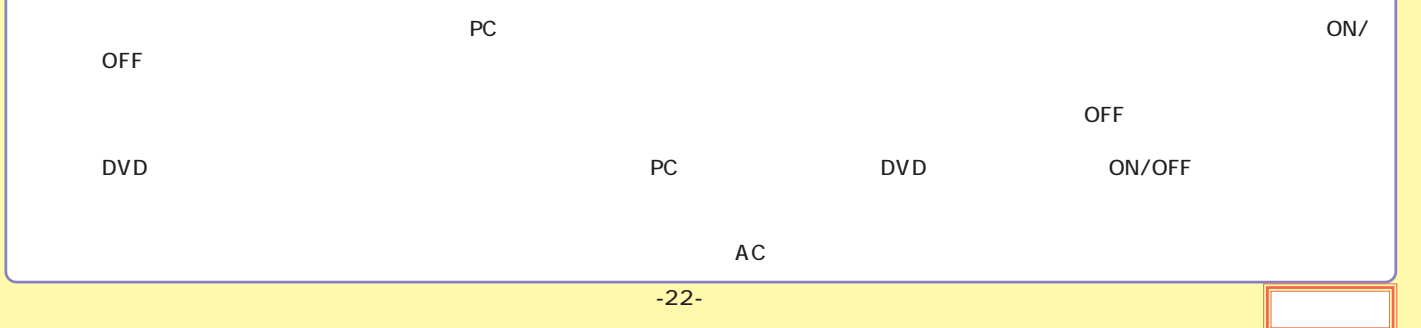

<span id="page-55-0"></span>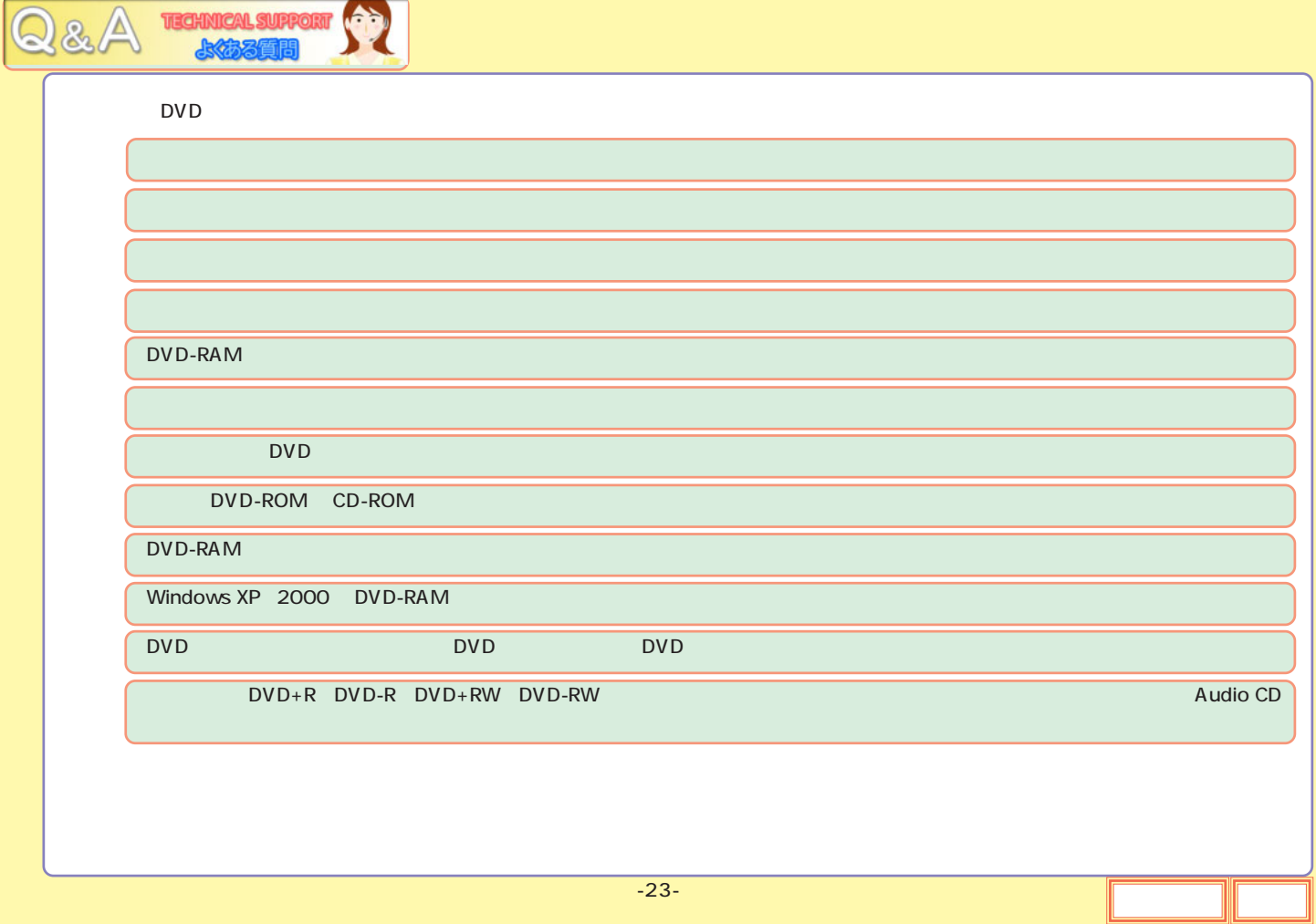

<span id="page-56-0"></span>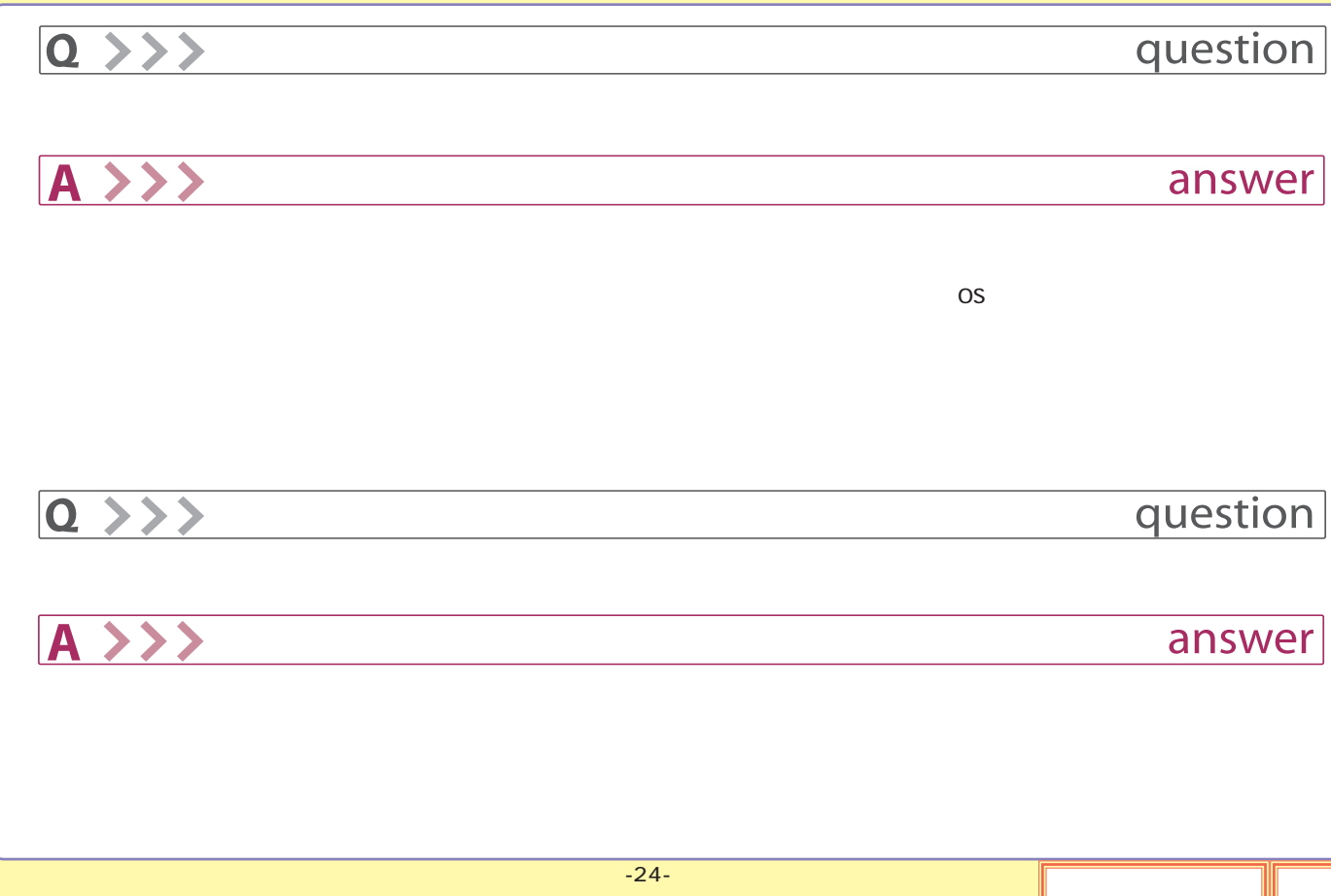

<span id="page-57-0"></span>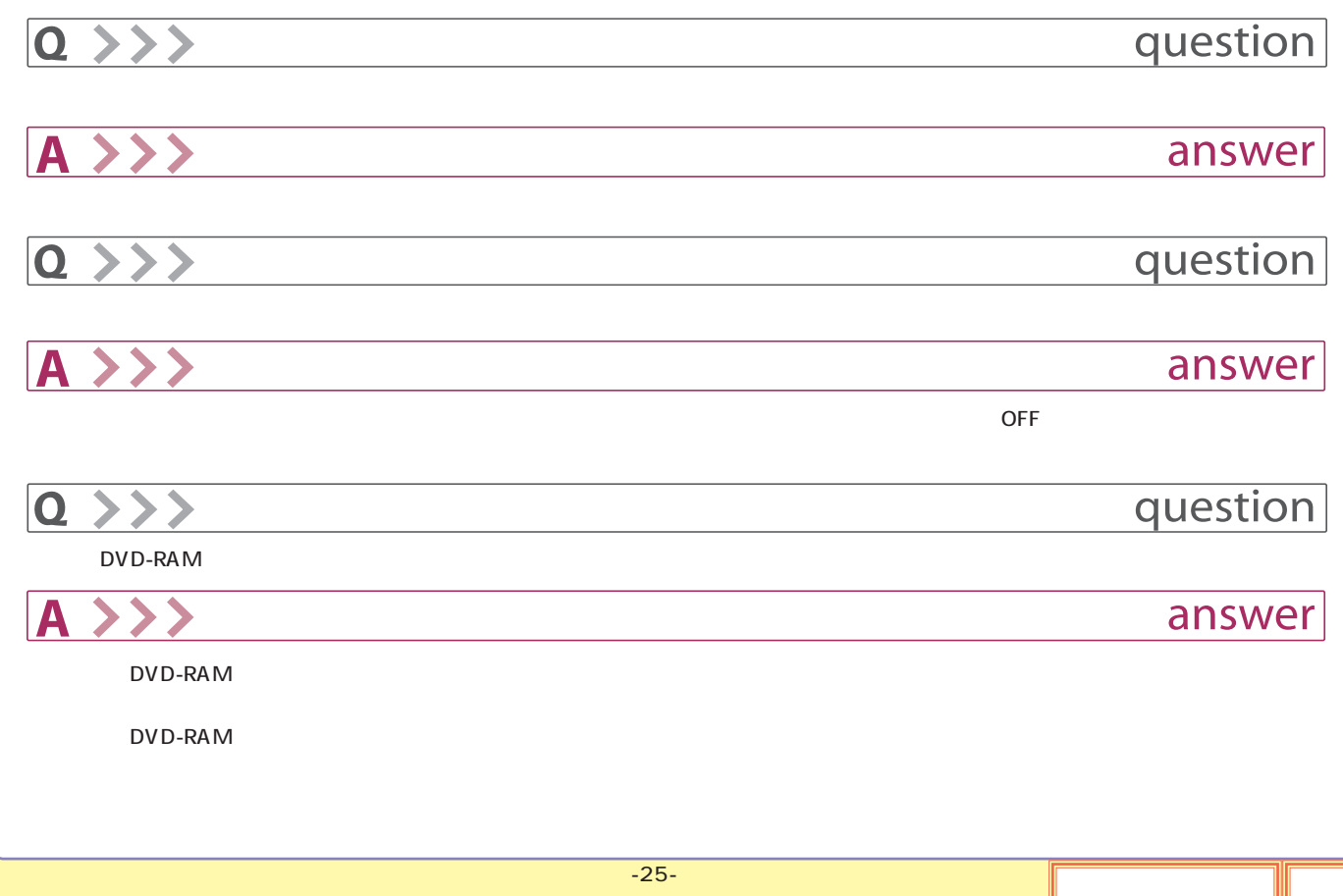

<span id="page-58-0"></span>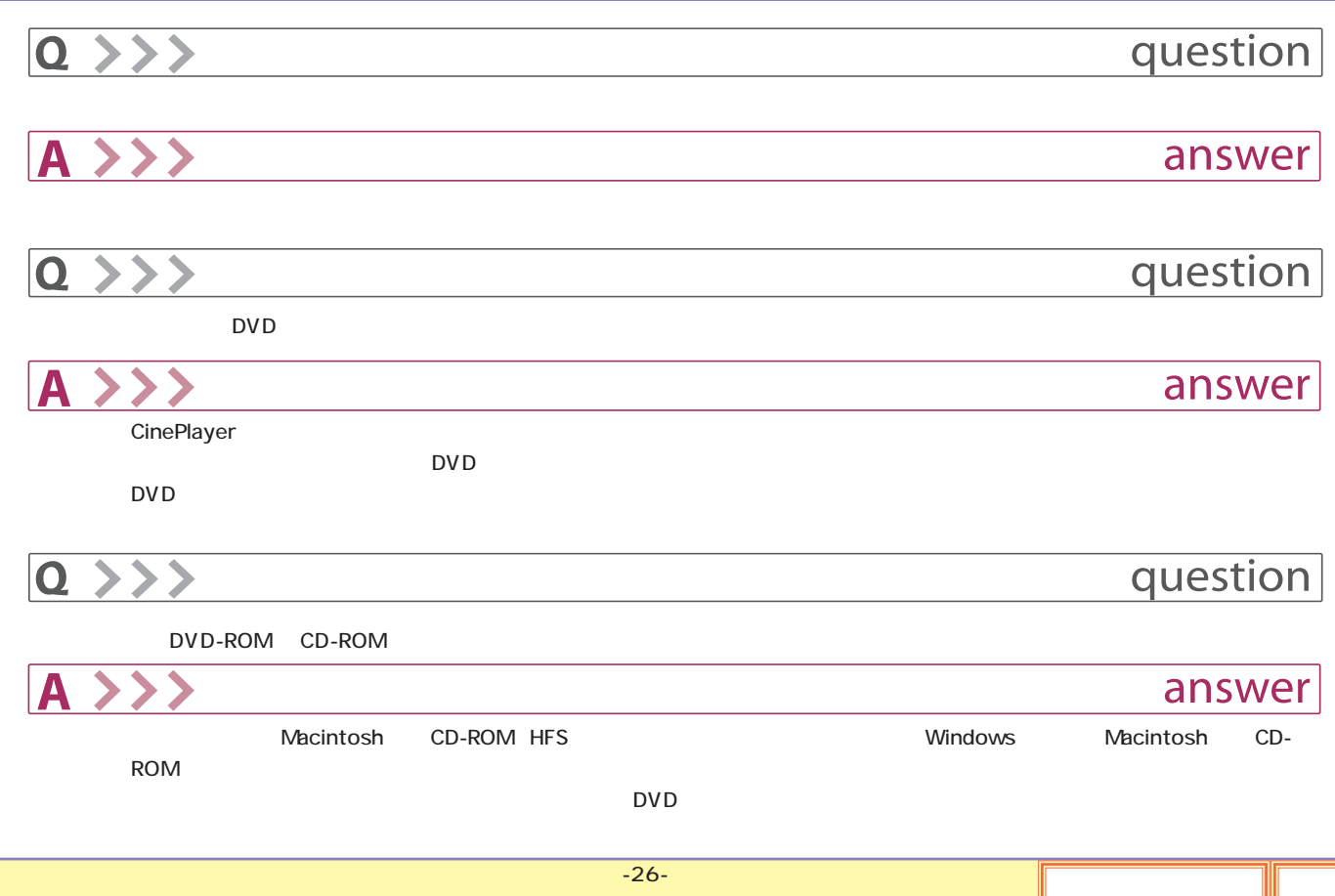

<span id="page-59-0"></span>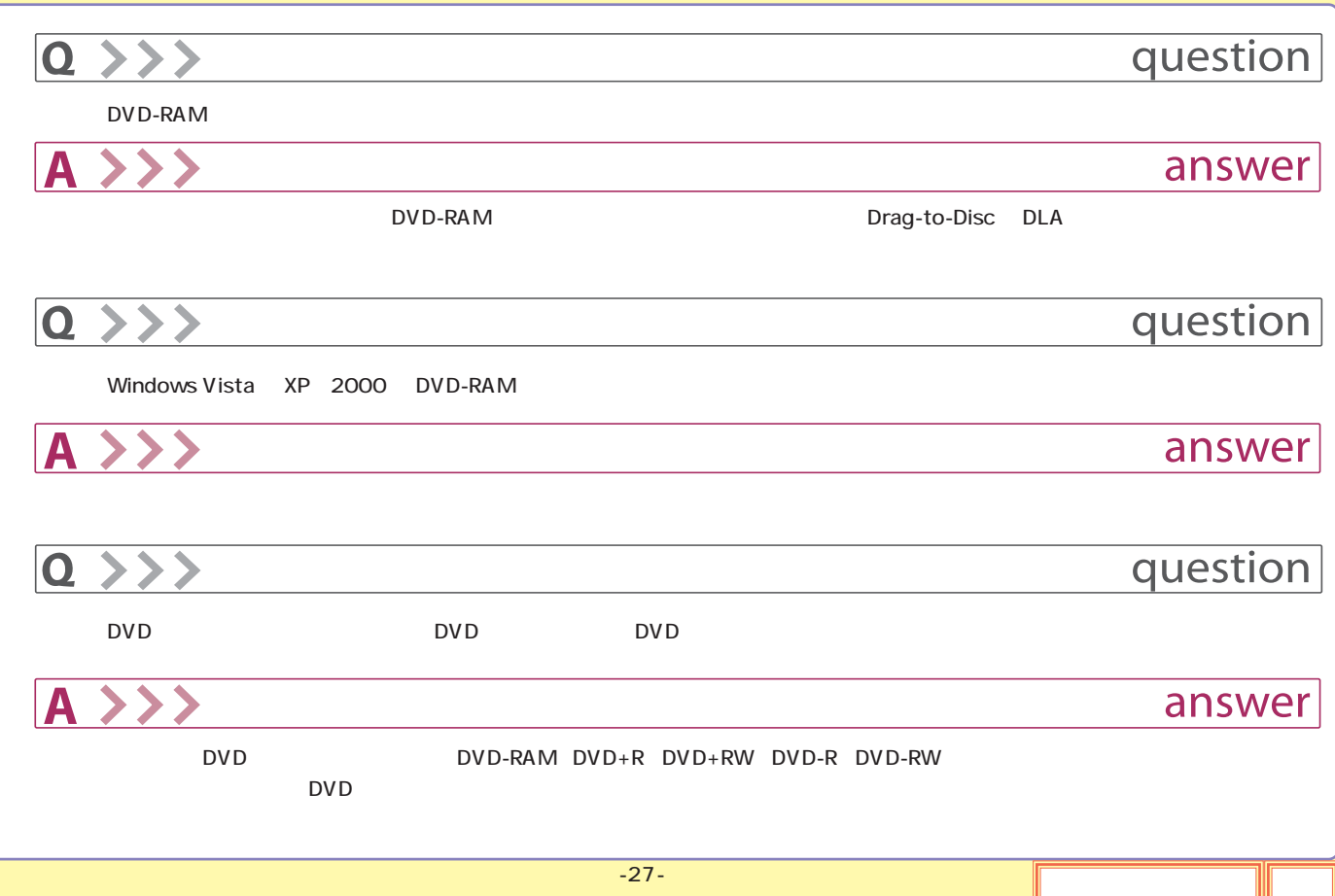

# <span id="page-60-0"></span> $Q \rightarrow >>$ question The DVD-R DVD+RW DVD-RW ディスクをセットすると、アイコンピュータのエクスプローラー(Audio CD  $A \rightarrow Y$ answer ○「Drag-to-Disc DLA およびの DVD およびの Audio CD SoftwarePack CD-ROM Drag-to-Disc DLA **hoster and Audio CD** Roxio Easy Media Creator 9 **The Creator Property Conducts** Drag-To-Disc DLA Windows 2000 DLA

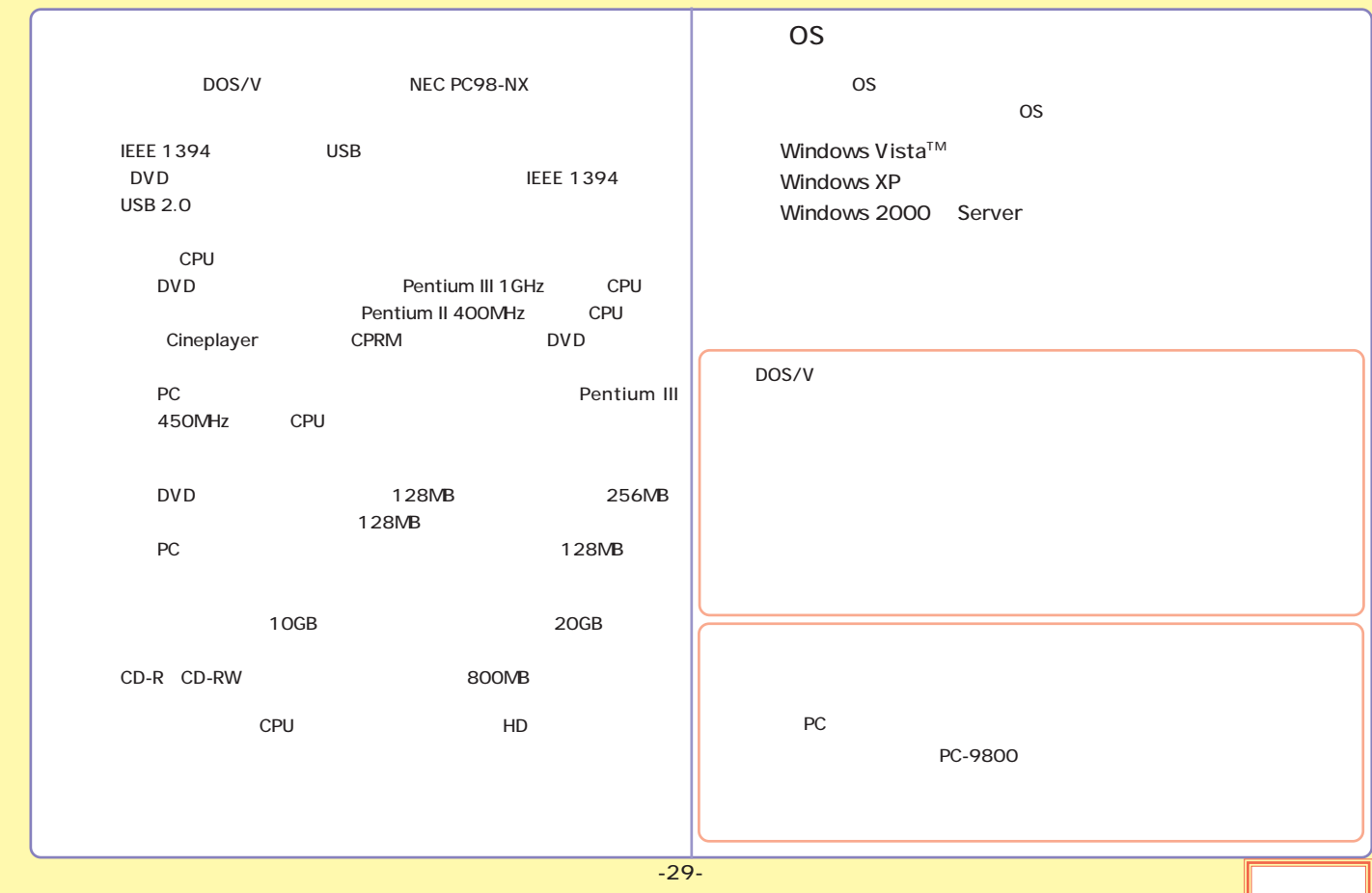

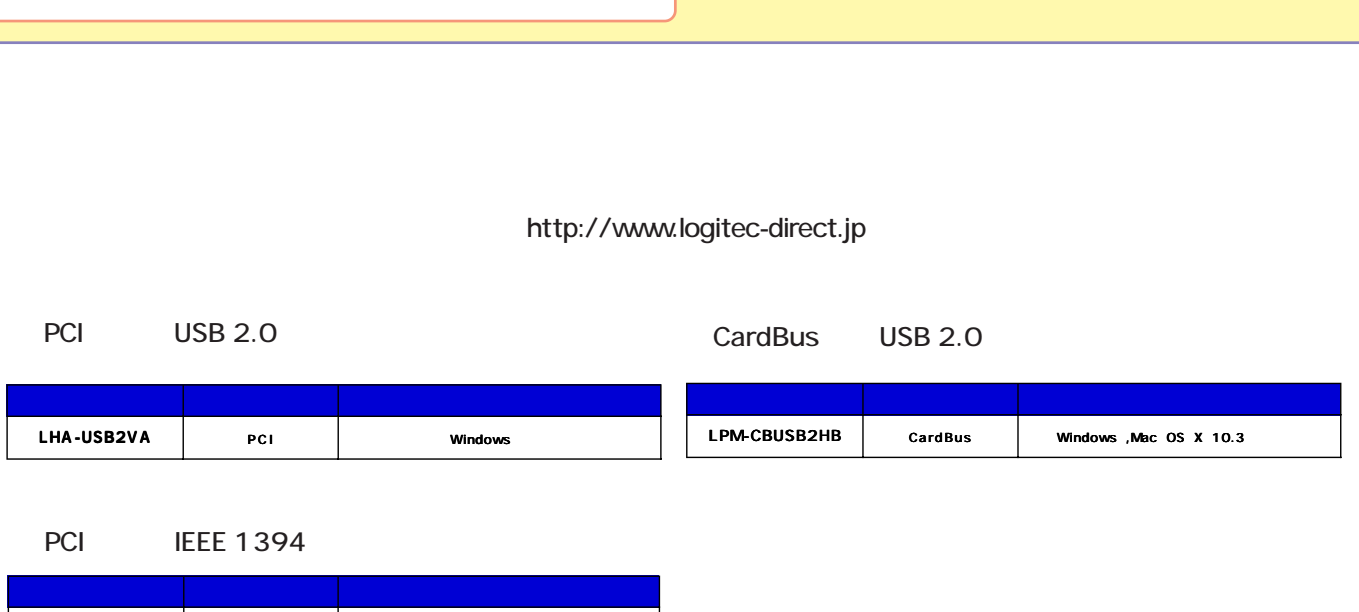

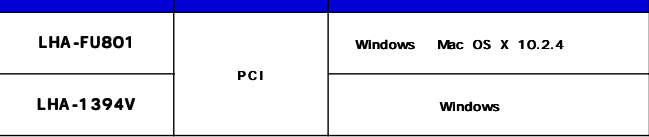

<span id="page-63-0"></span>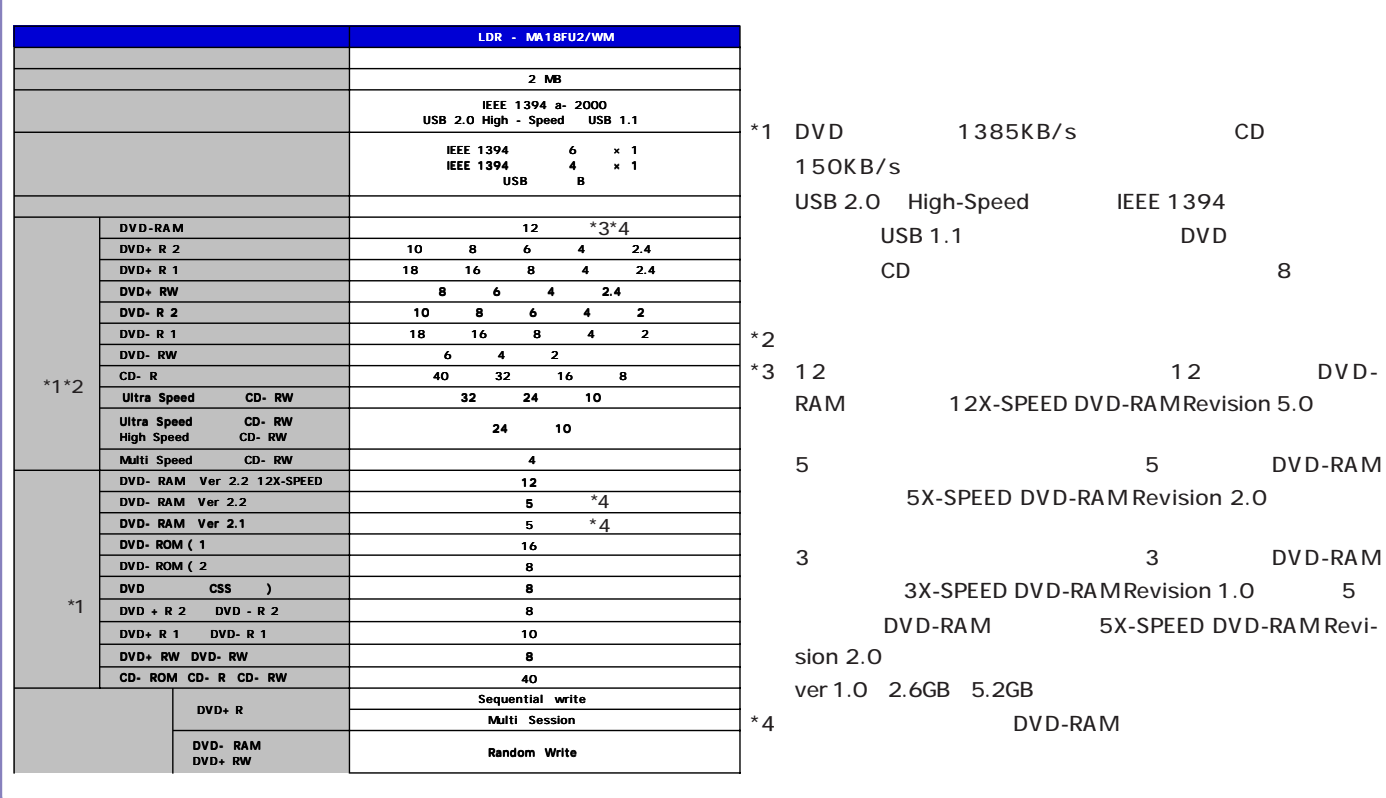

<span id="page-64-0"></span>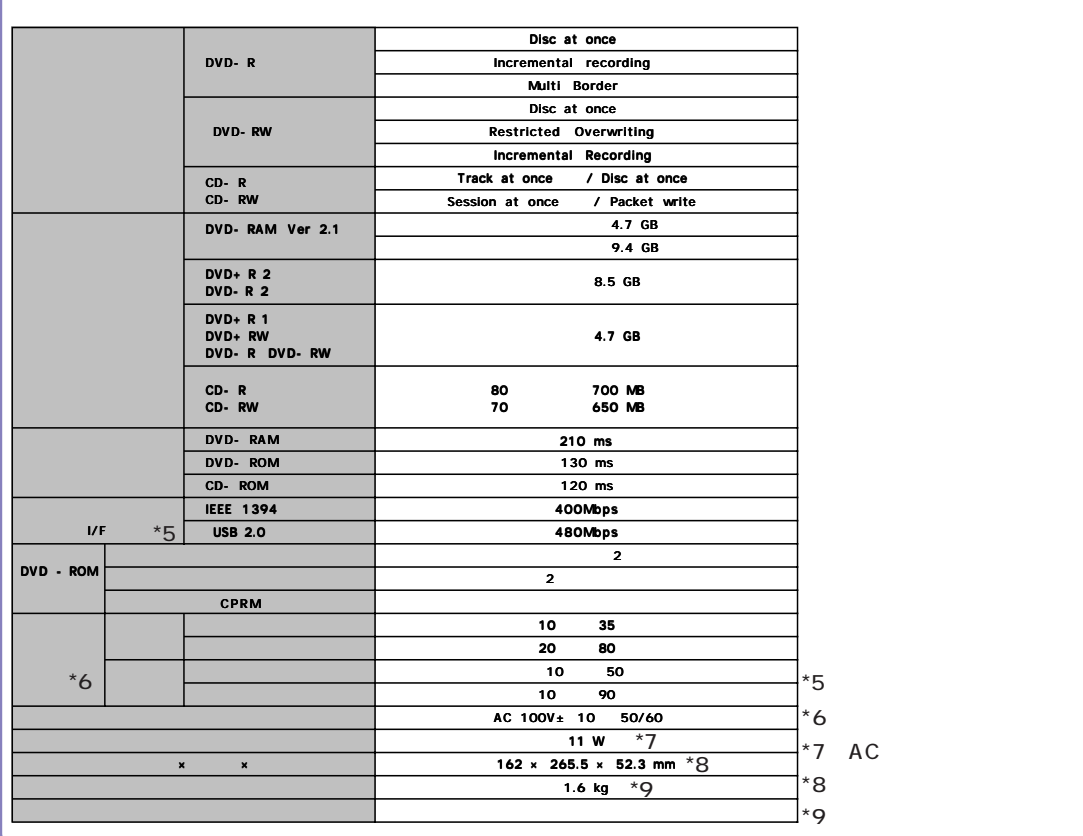

-32- <sub>-</sub> Электронски америки († 1918)<br>1904 - Станович Савет († 1908)

AC

<span id="page-65-0"></span>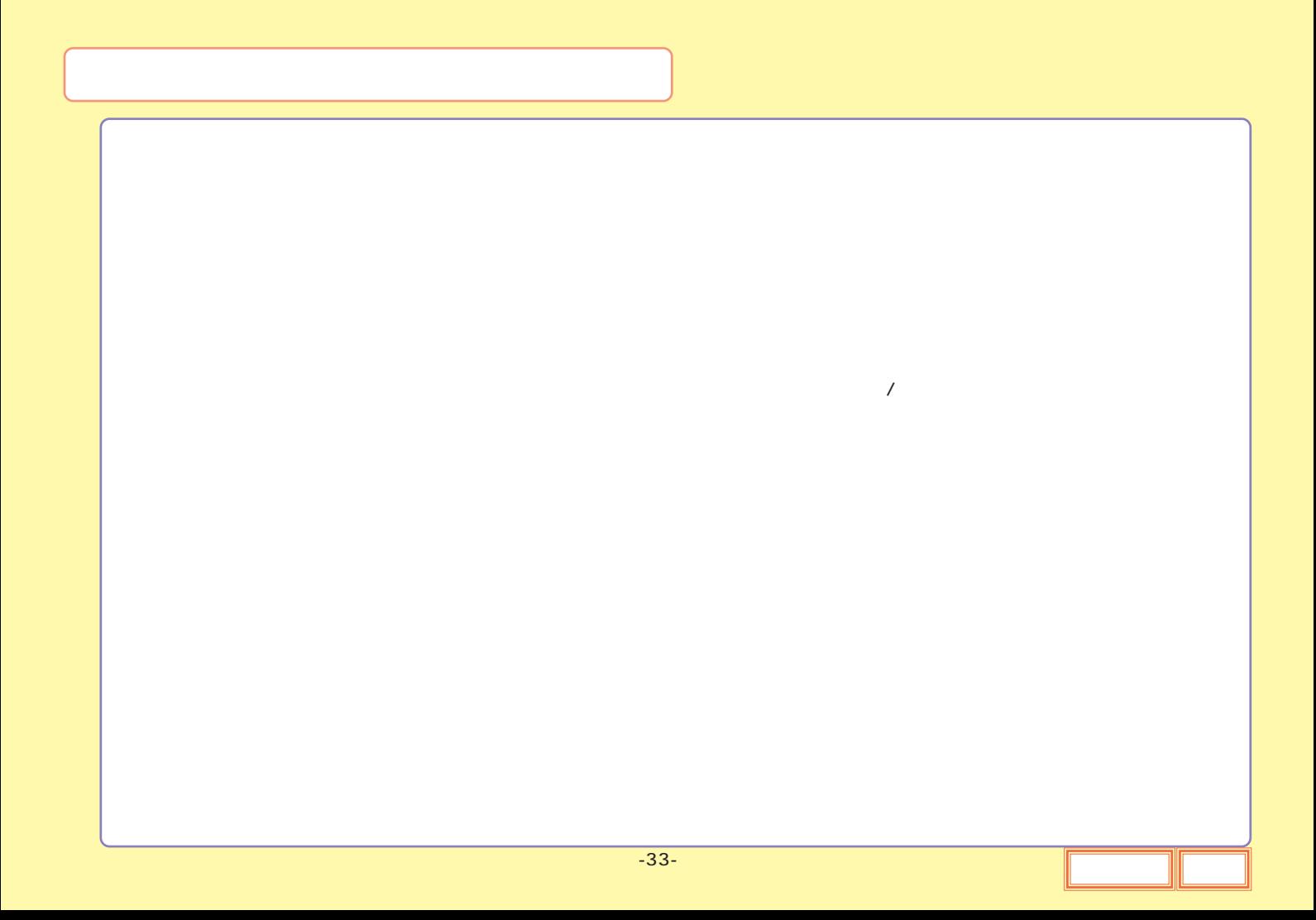

<span id="page-66-0"></span>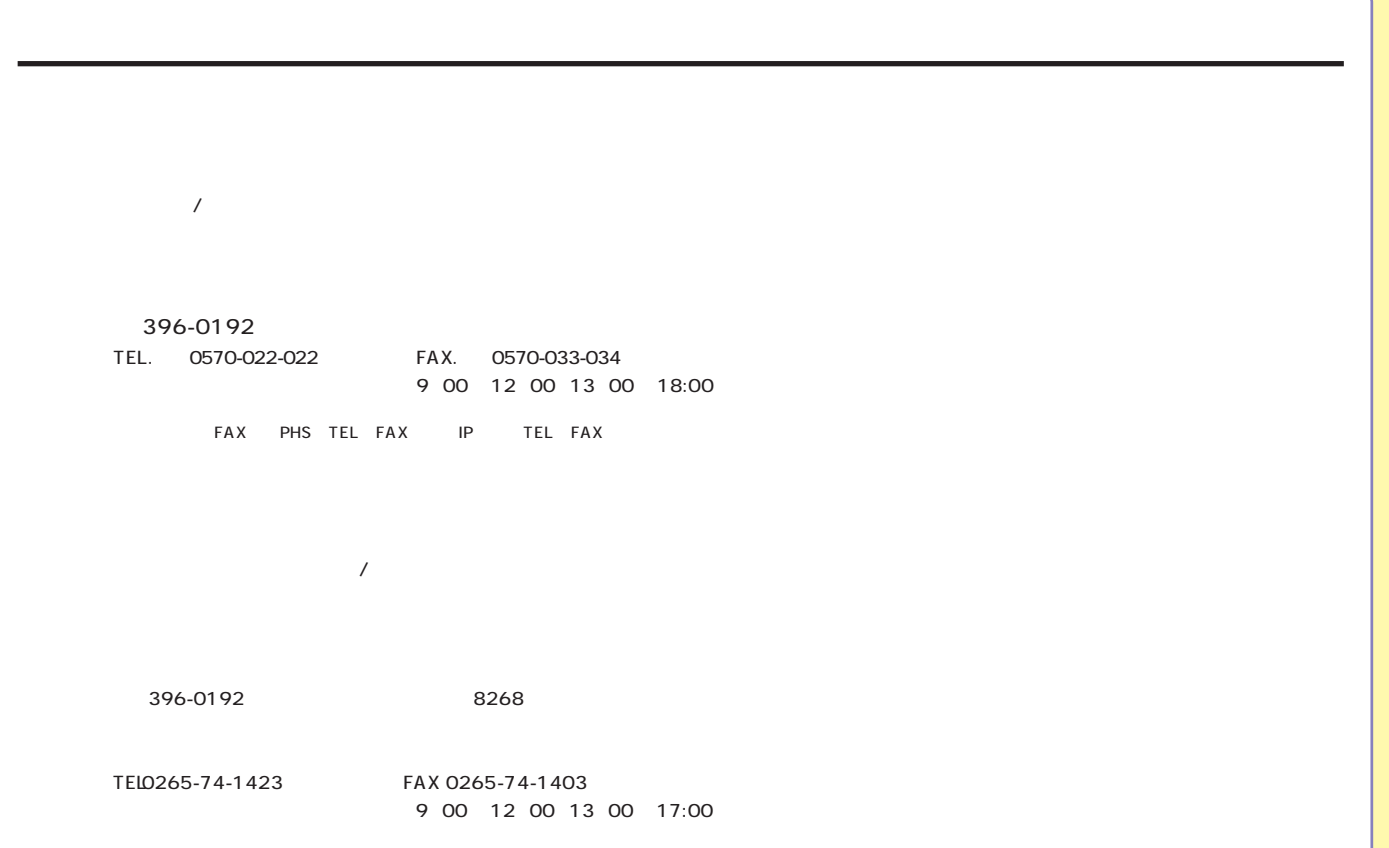

<span id="page-67-0"></span>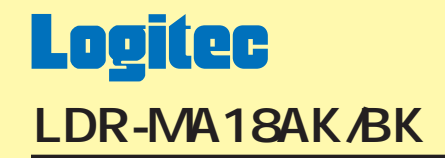

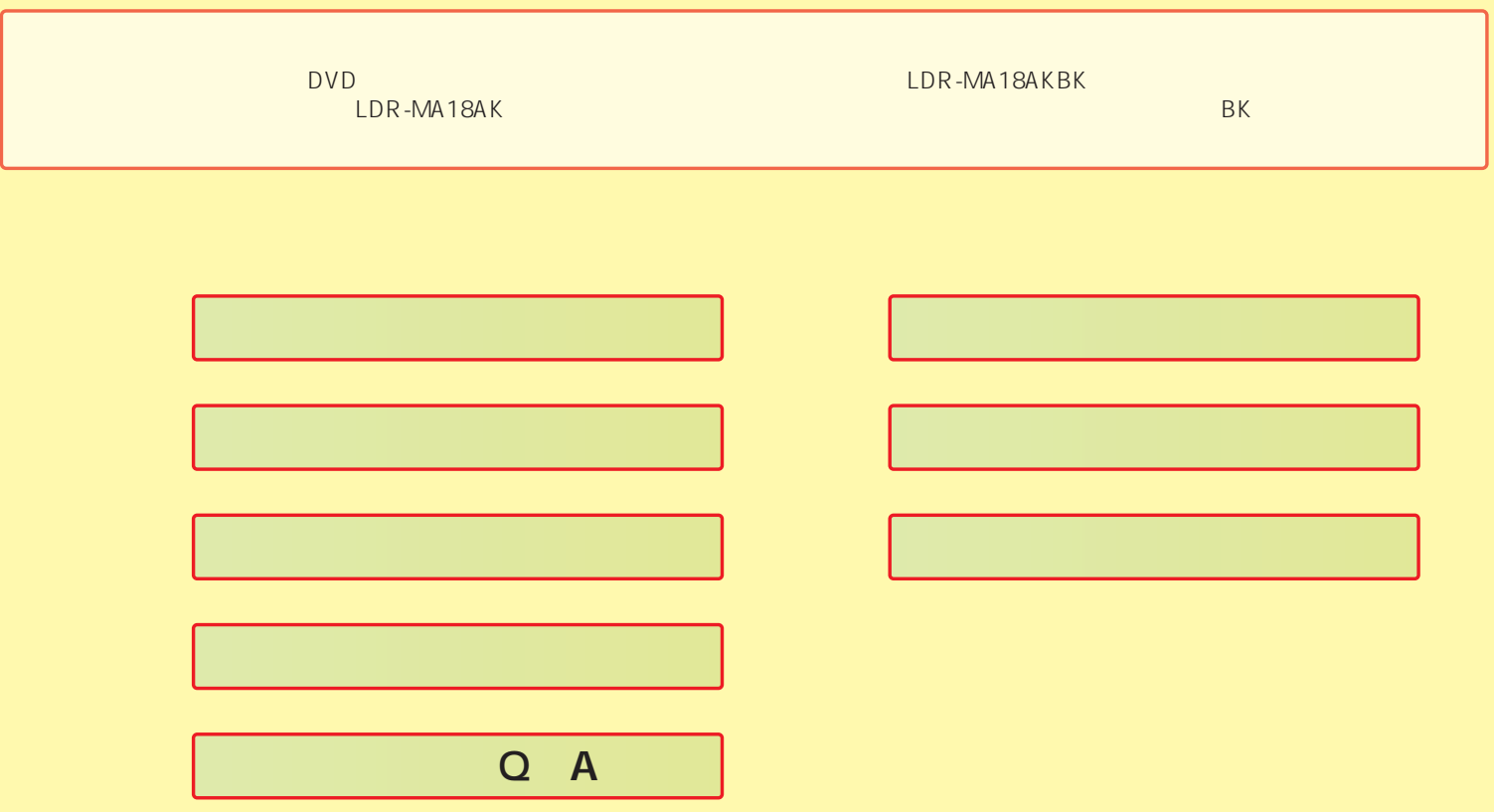

<span id="page-68-0"></span>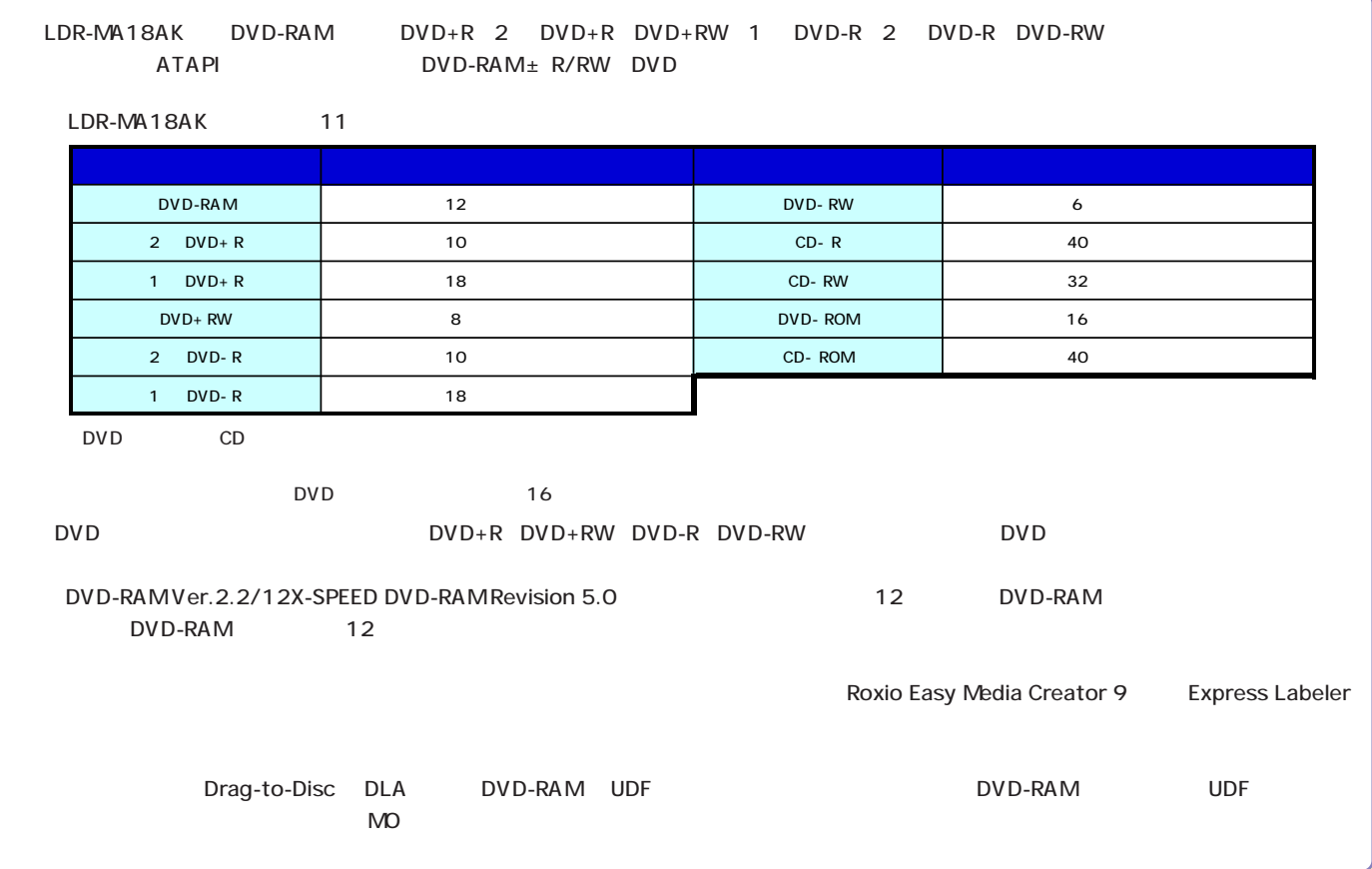

-2- [先頭に戻る](#page-67-0) [次へ](#page-69-0)

<span id="page-69-0"></span>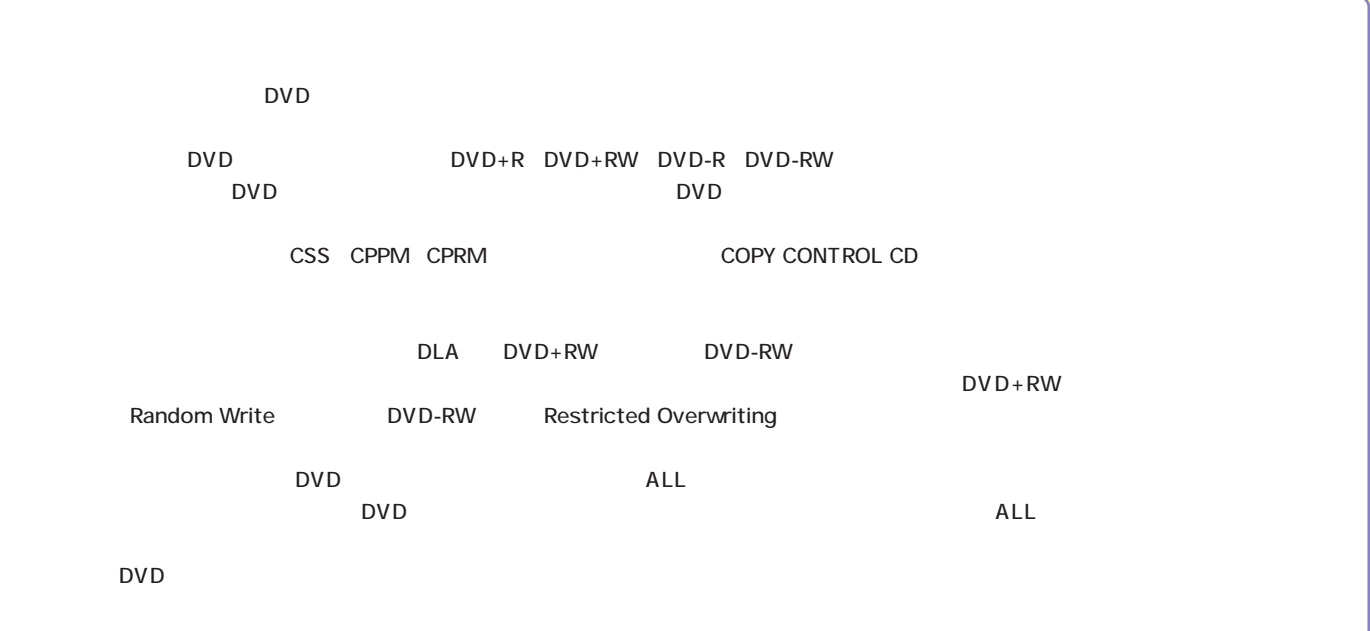

<span id="page-70-0"></span>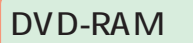

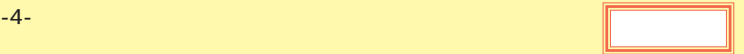

<span id="page-71-0"></span>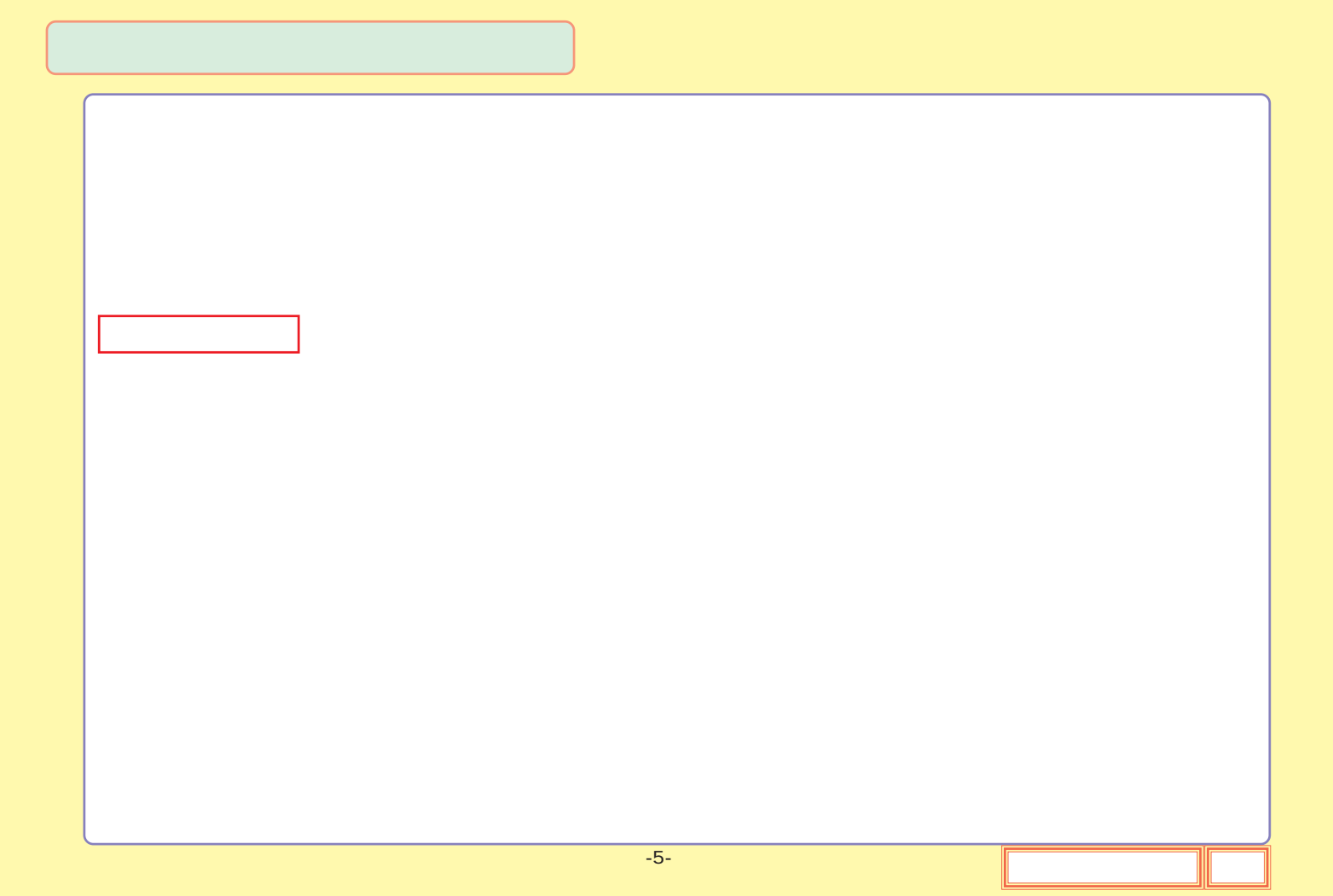
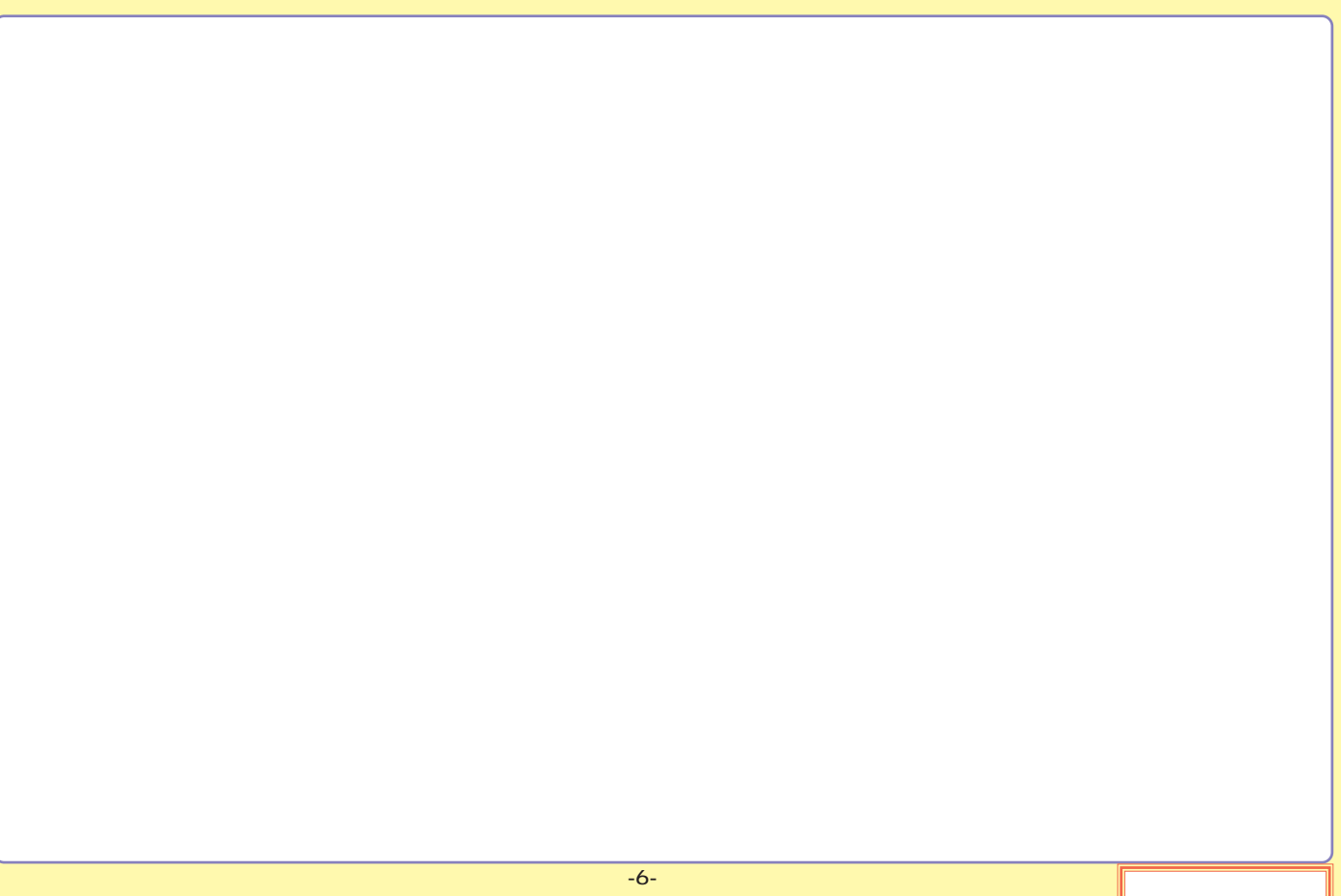

# <span id="page-73-0"></span>DVD-RAM

# DVD-RAM DVD-RAM DVD-RAM TYPE1 : TYPE1  $\bf{TVPE2}$  $\bf{TVPE4}$ DVD-RAM TYPE2 TYPE4 DVD-RAM

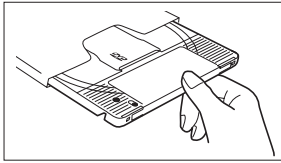

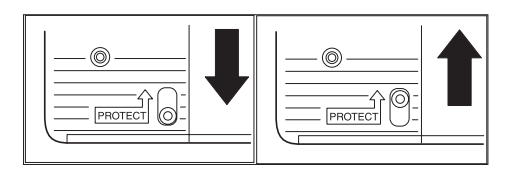

<span id="page-74-0"></span>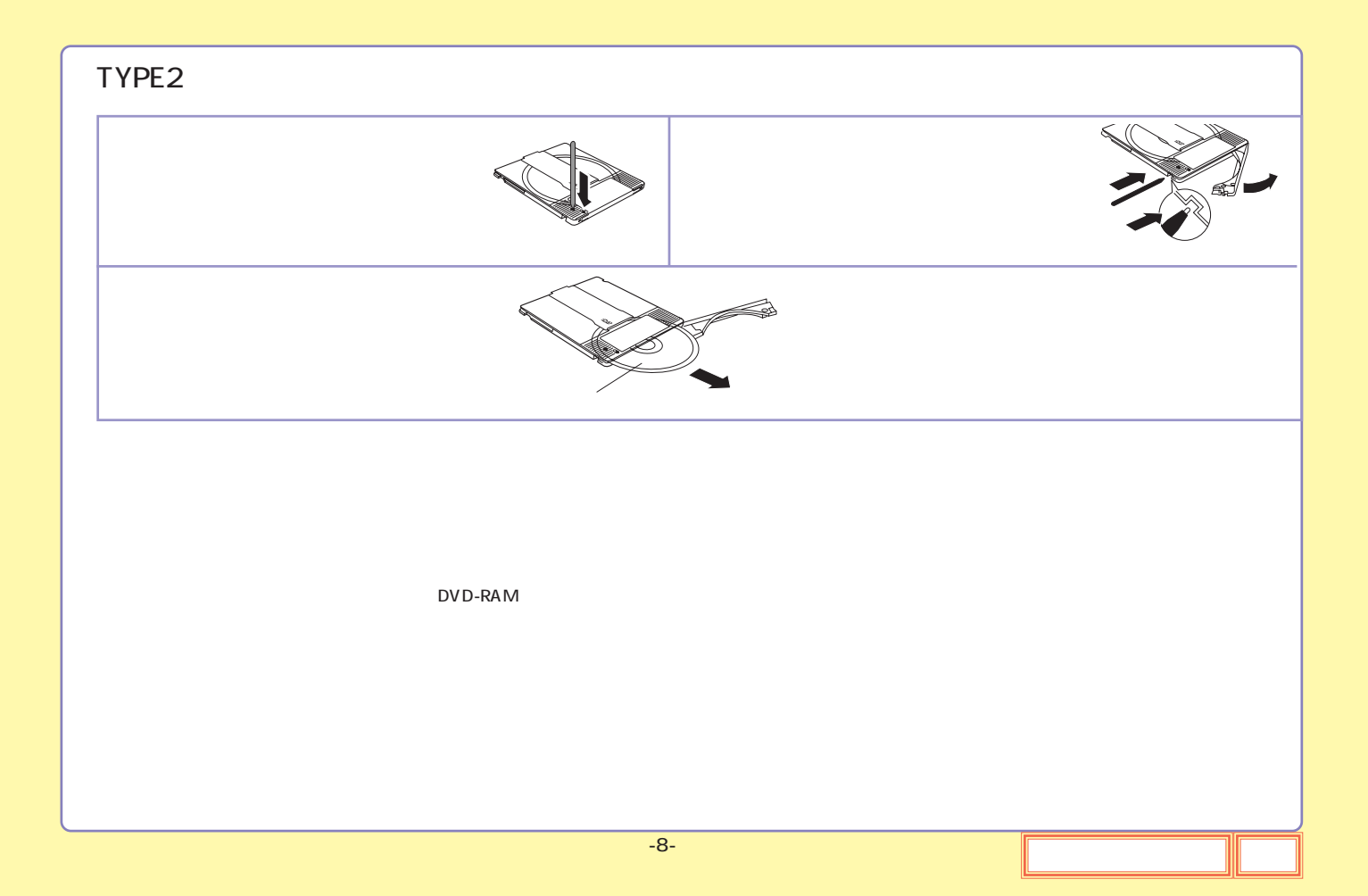

<span id="page-75-0"></span>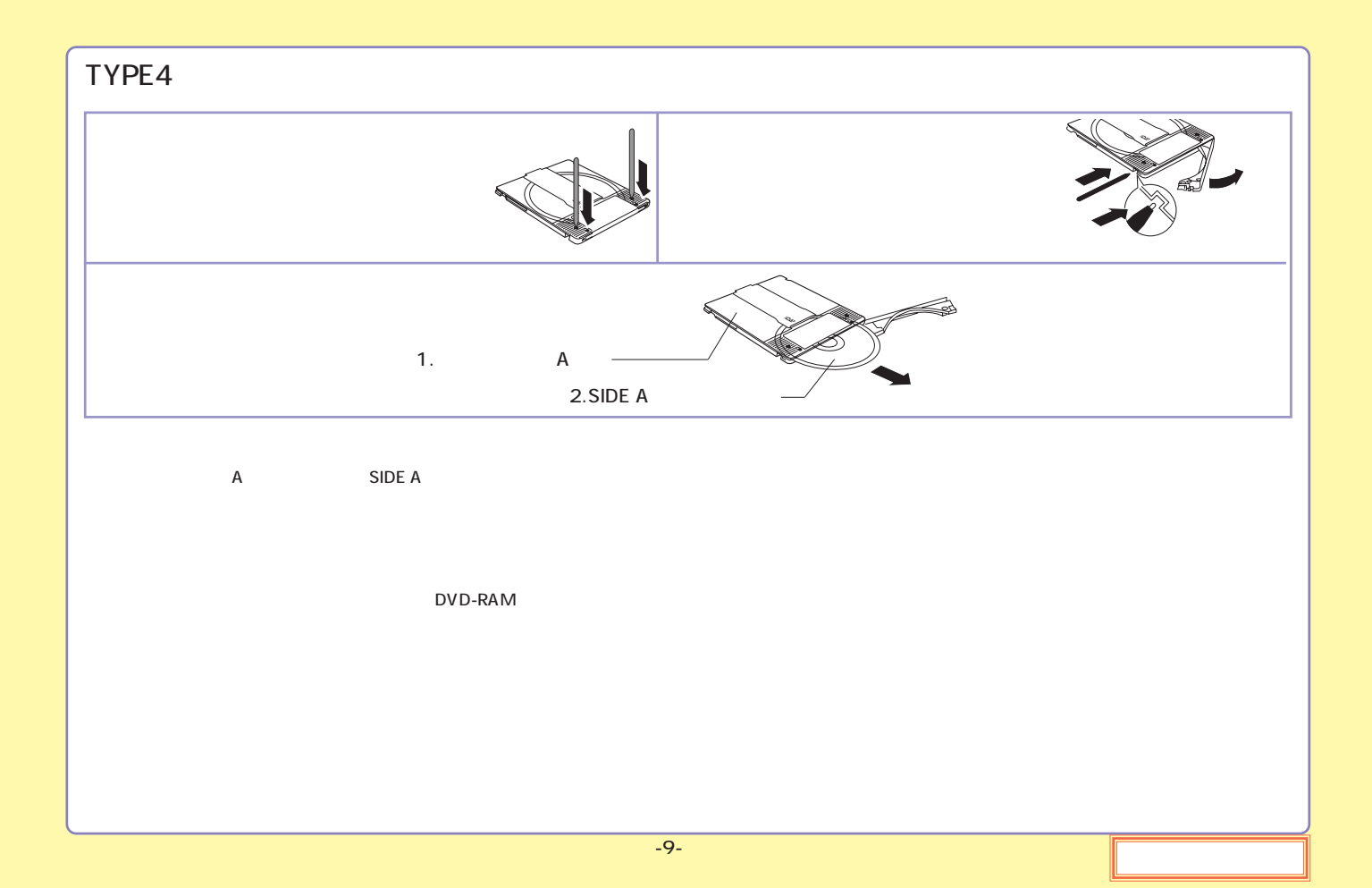

<span id="page-76-0"></span>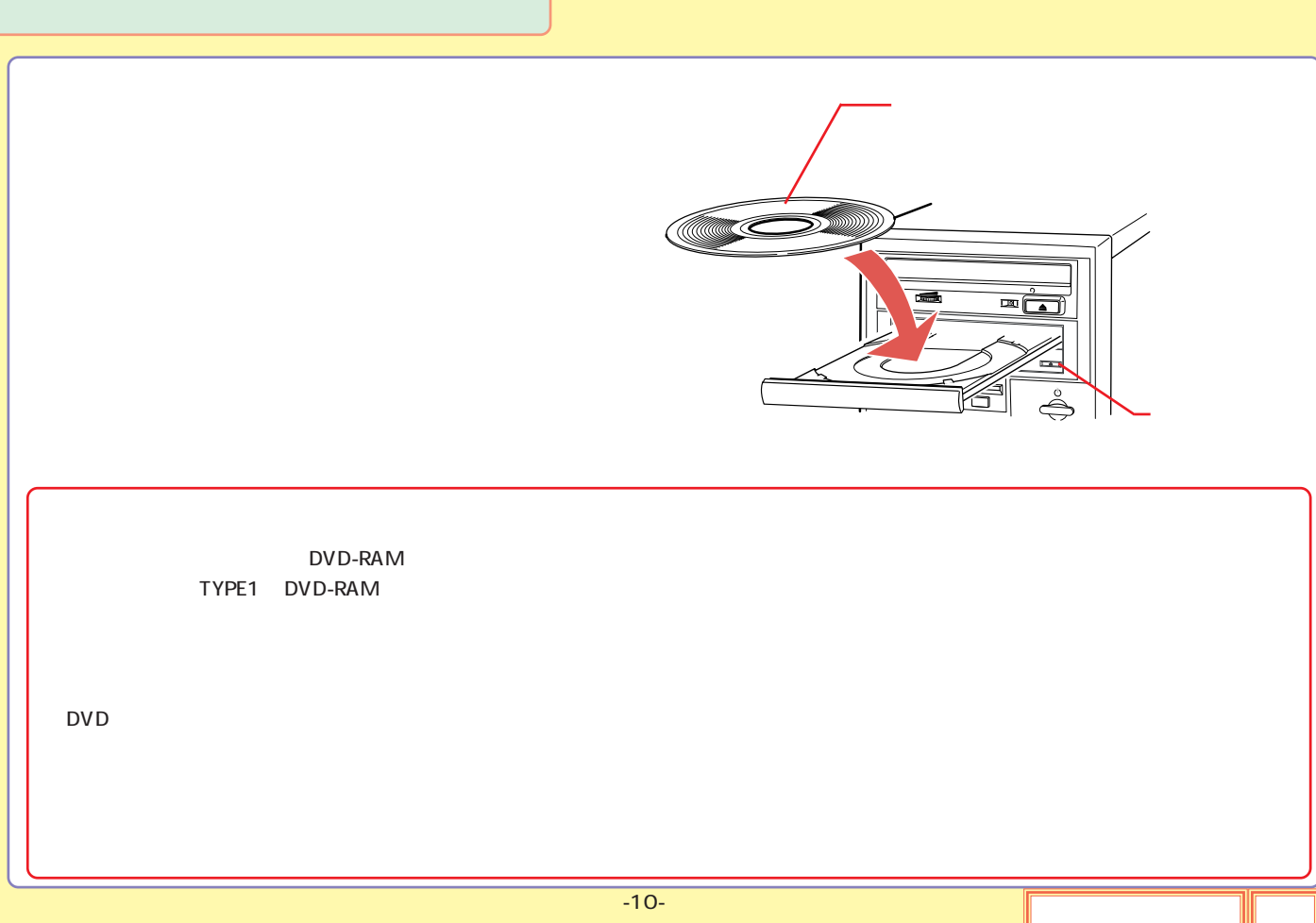

<span id="page-77-0"></span>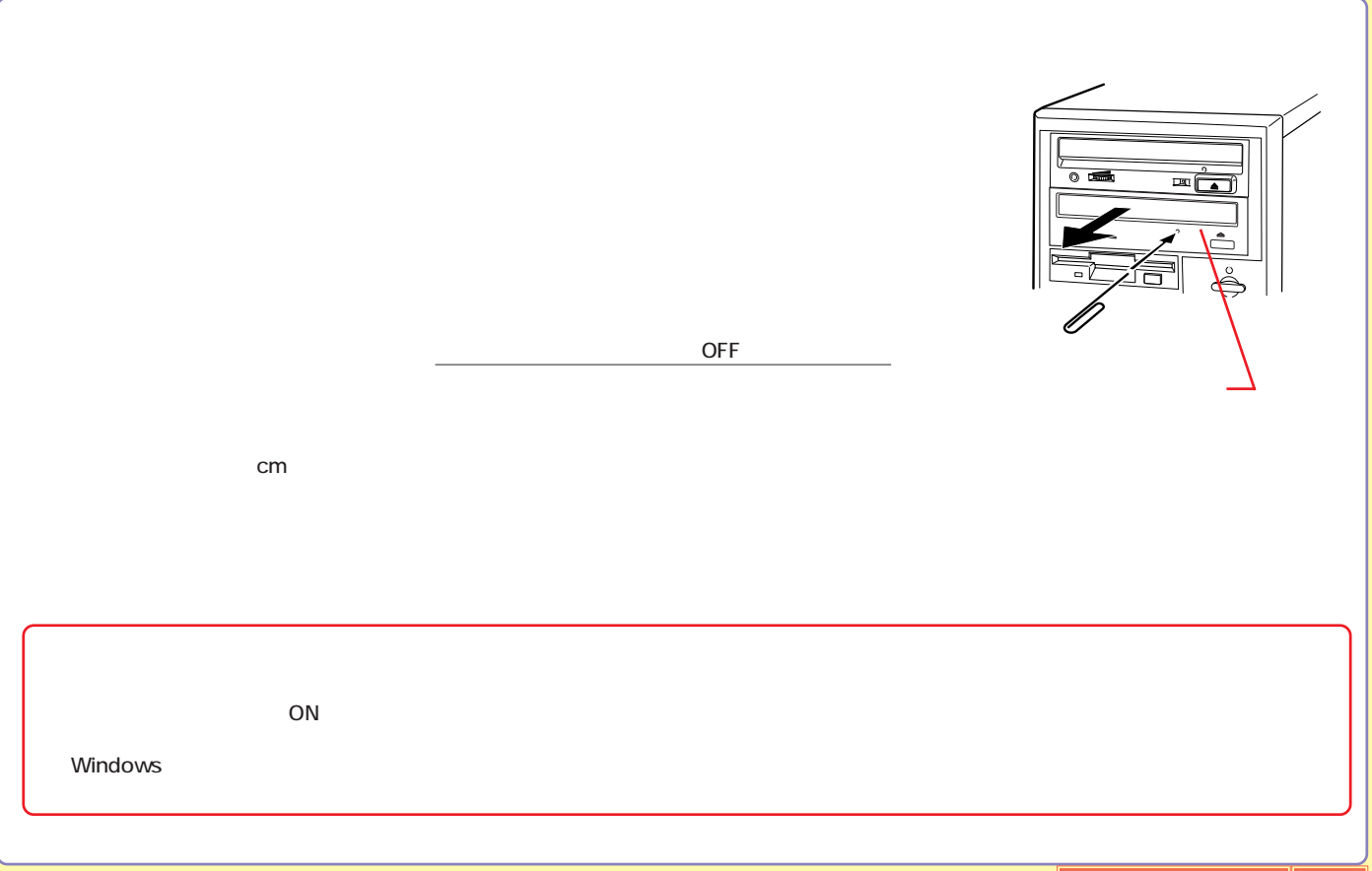

<span id="page-78-0"></span>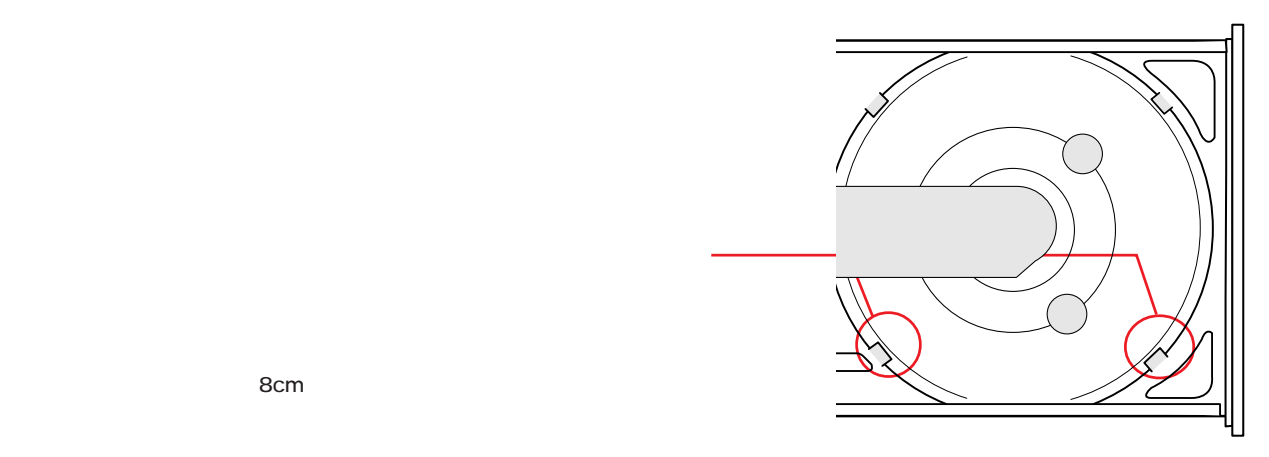

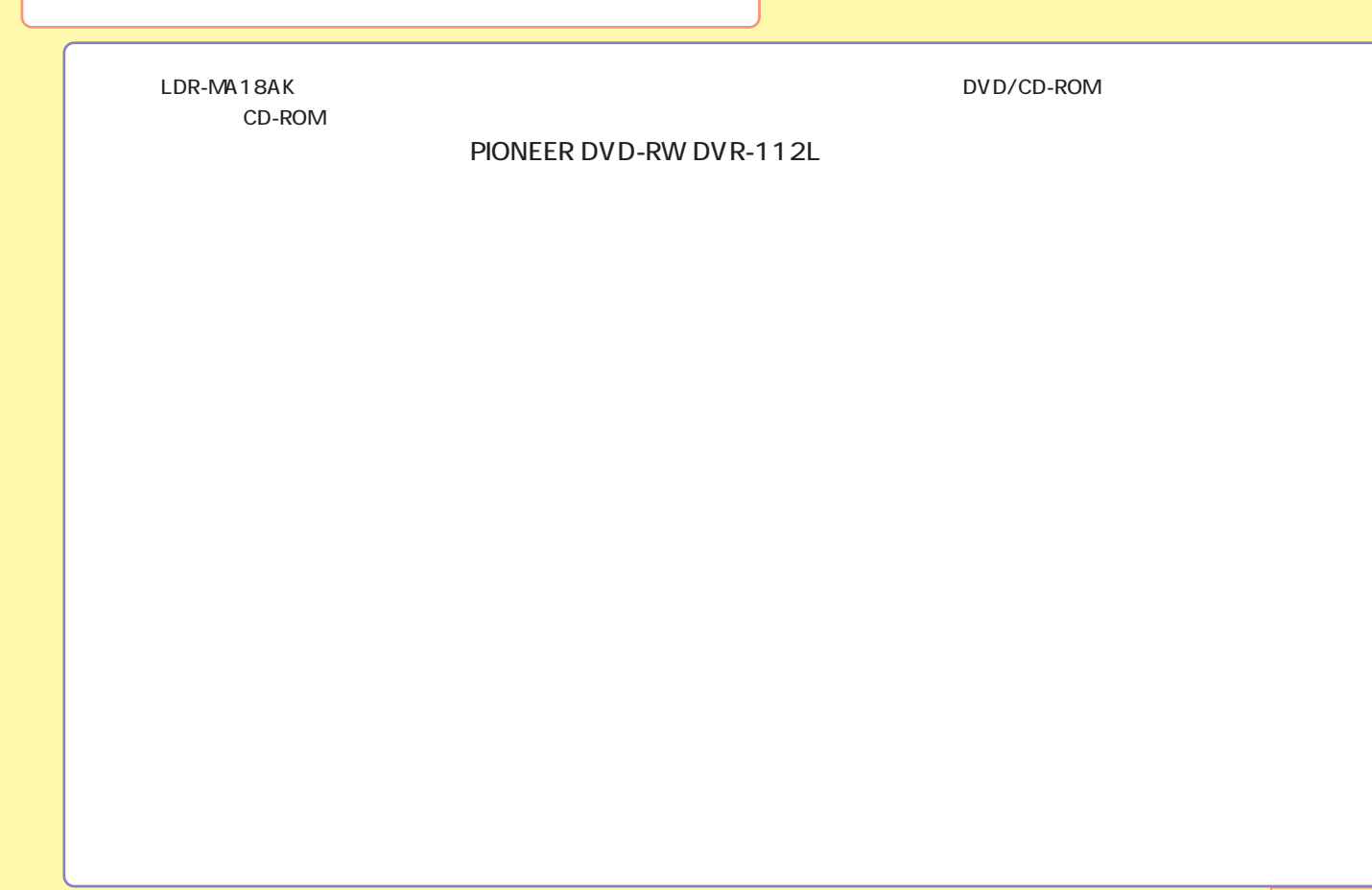

#### <span id="page-80-0"></span>LDR-MA18AK

## DVD-RAM

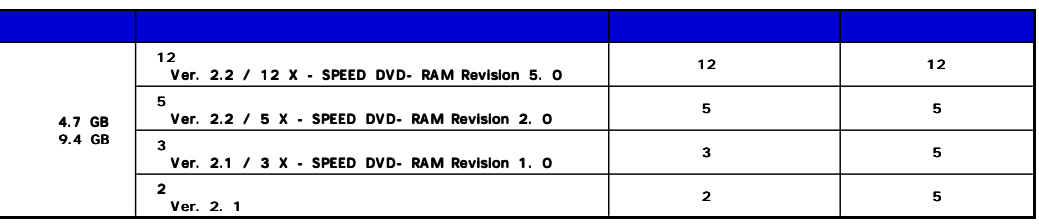

Type1 DVD-RAM Type2 Type4 DVD-RAM

### <span id="page-81-0"></span>DVD-RAM

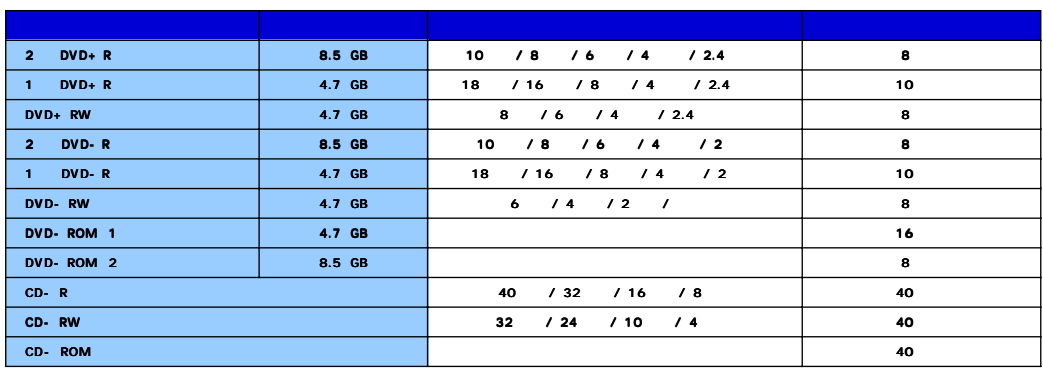

DVD-RAM 以外のメディアへ書き込みを行う際、ドライブ側ではベリファイを行いません。データの書き込みを行った後は、念のため

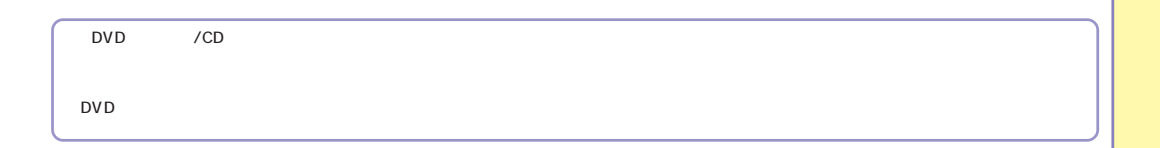

<span id="page-82-0"></span>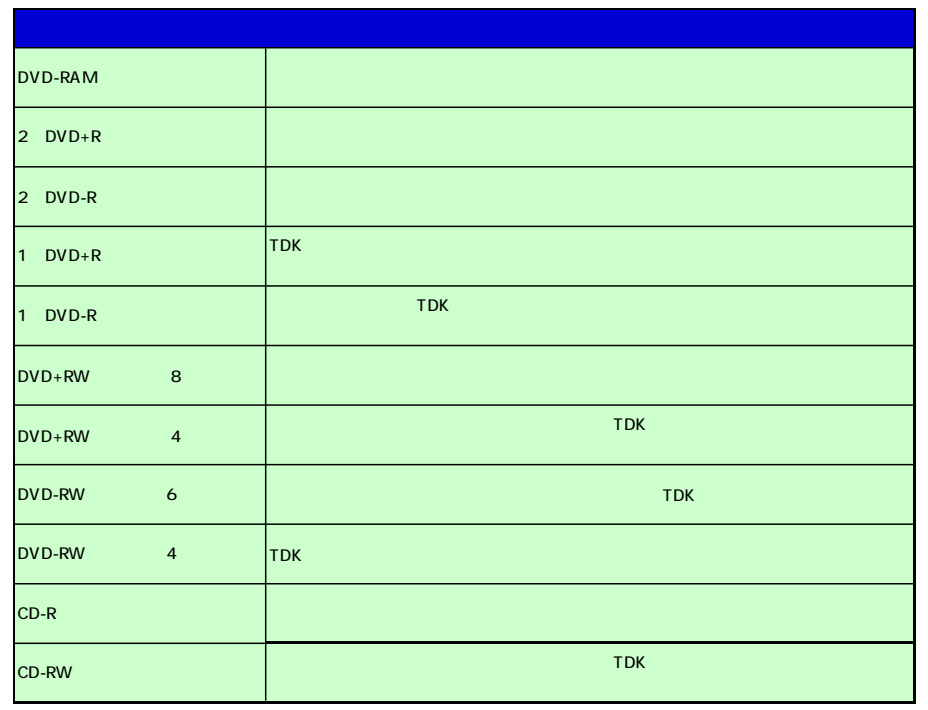

Web (http://www.logitec.co.jp/)

18  $18$ 

<span id="page-83-0"></span>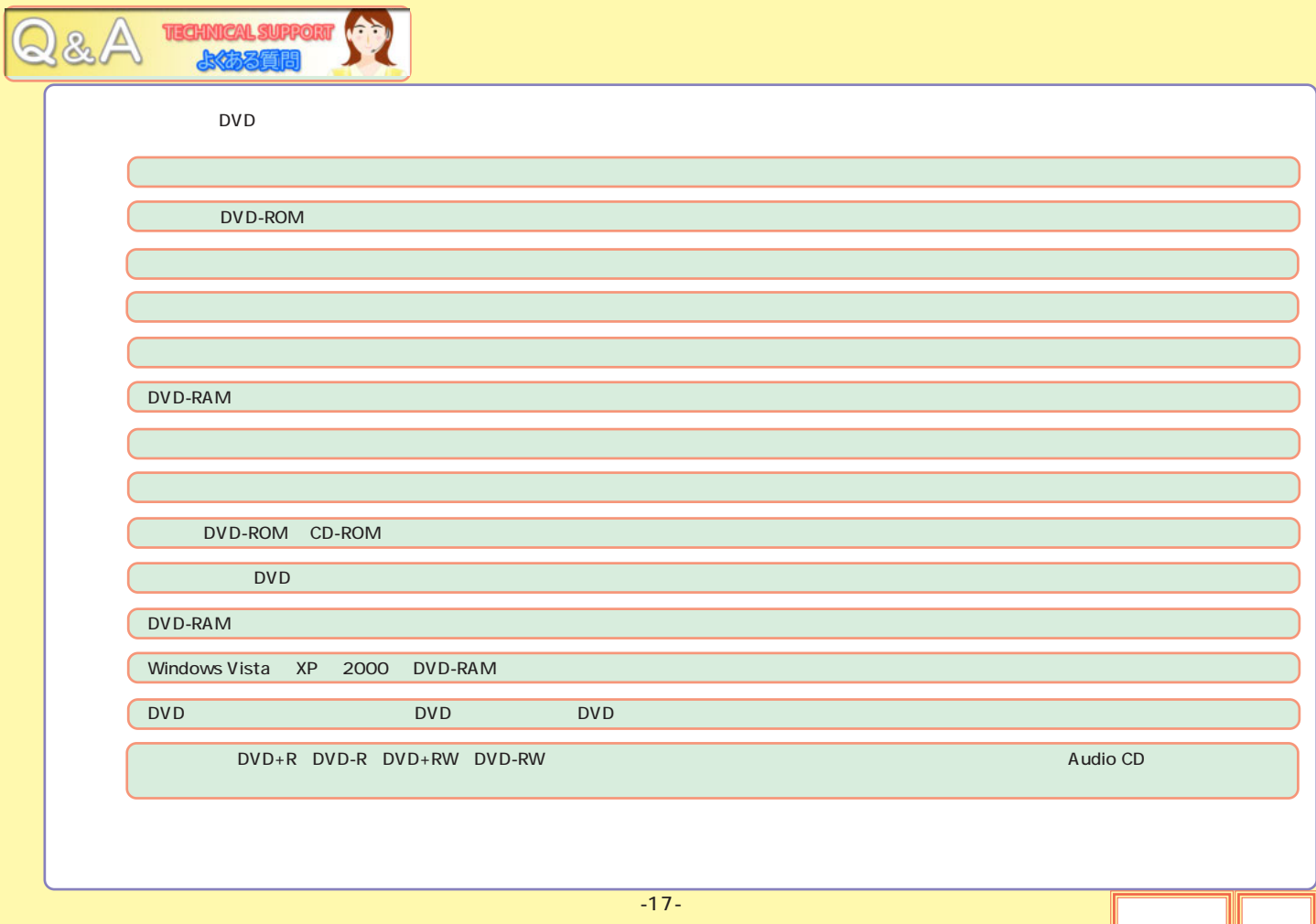

<span id="page-84-0"></span>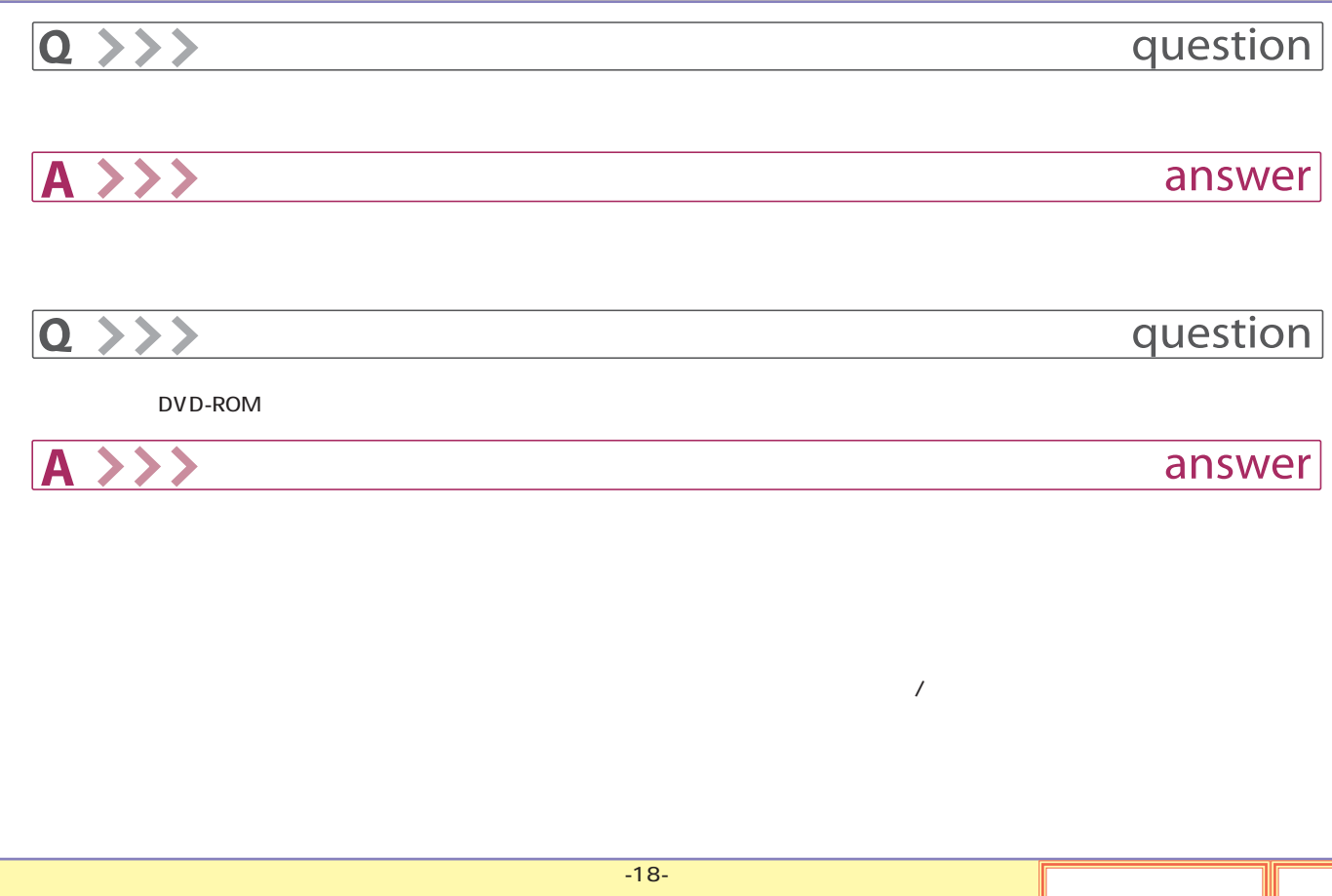

<span id="page-85-0"></span>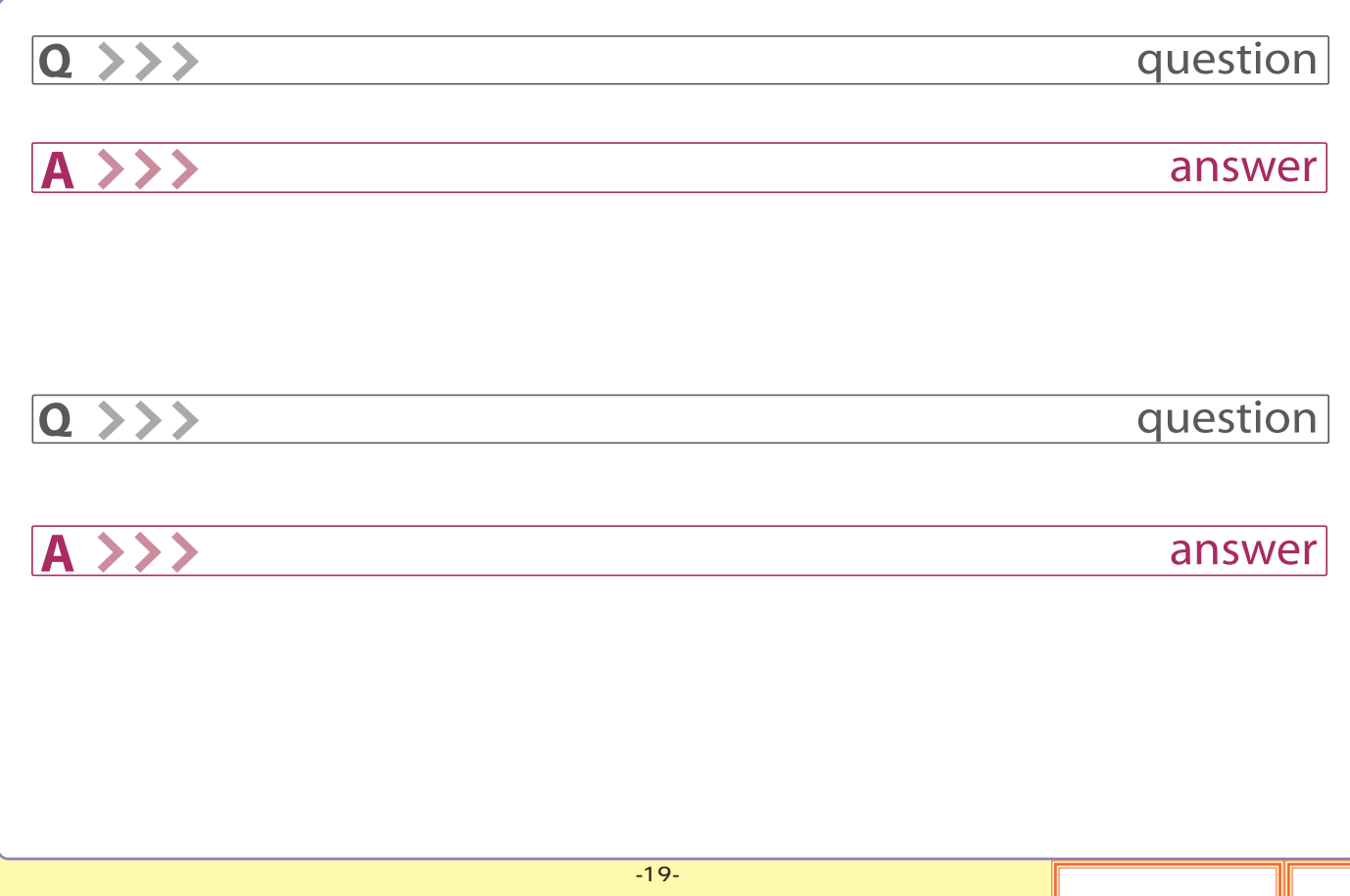

<span id="page-86-0"></span>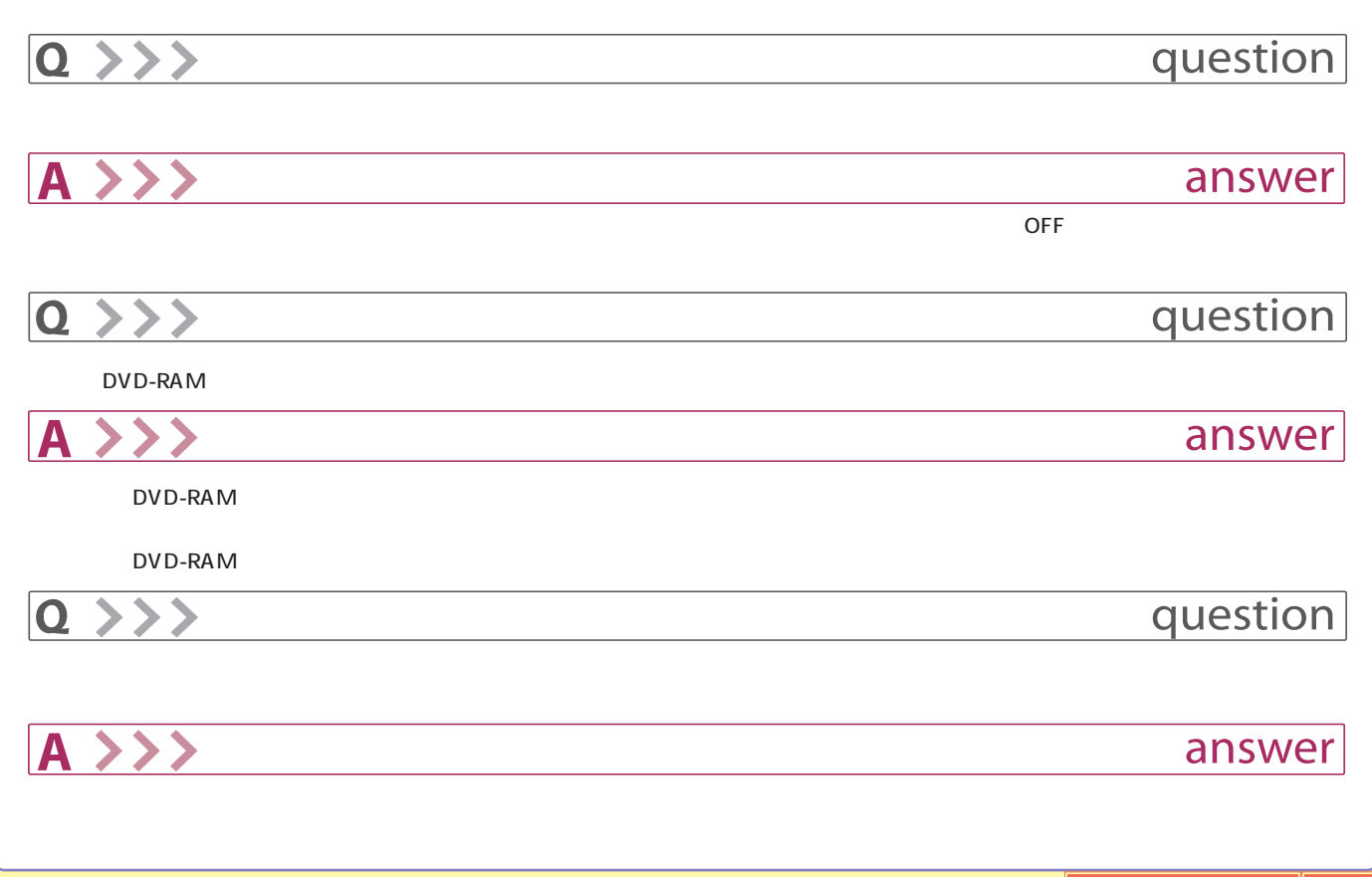

<span id="page-87-0"></span>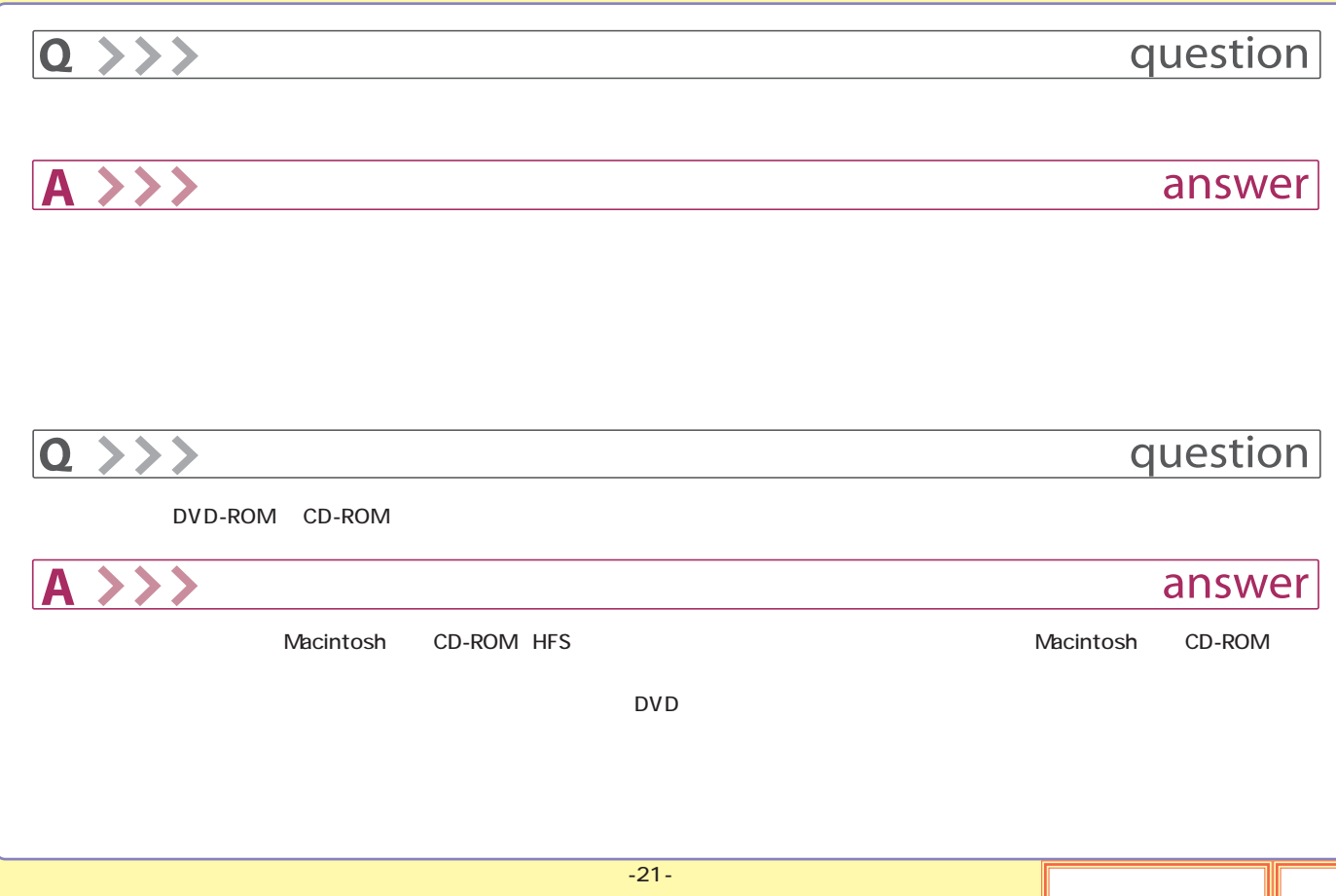

<span id="page-88-0"></span>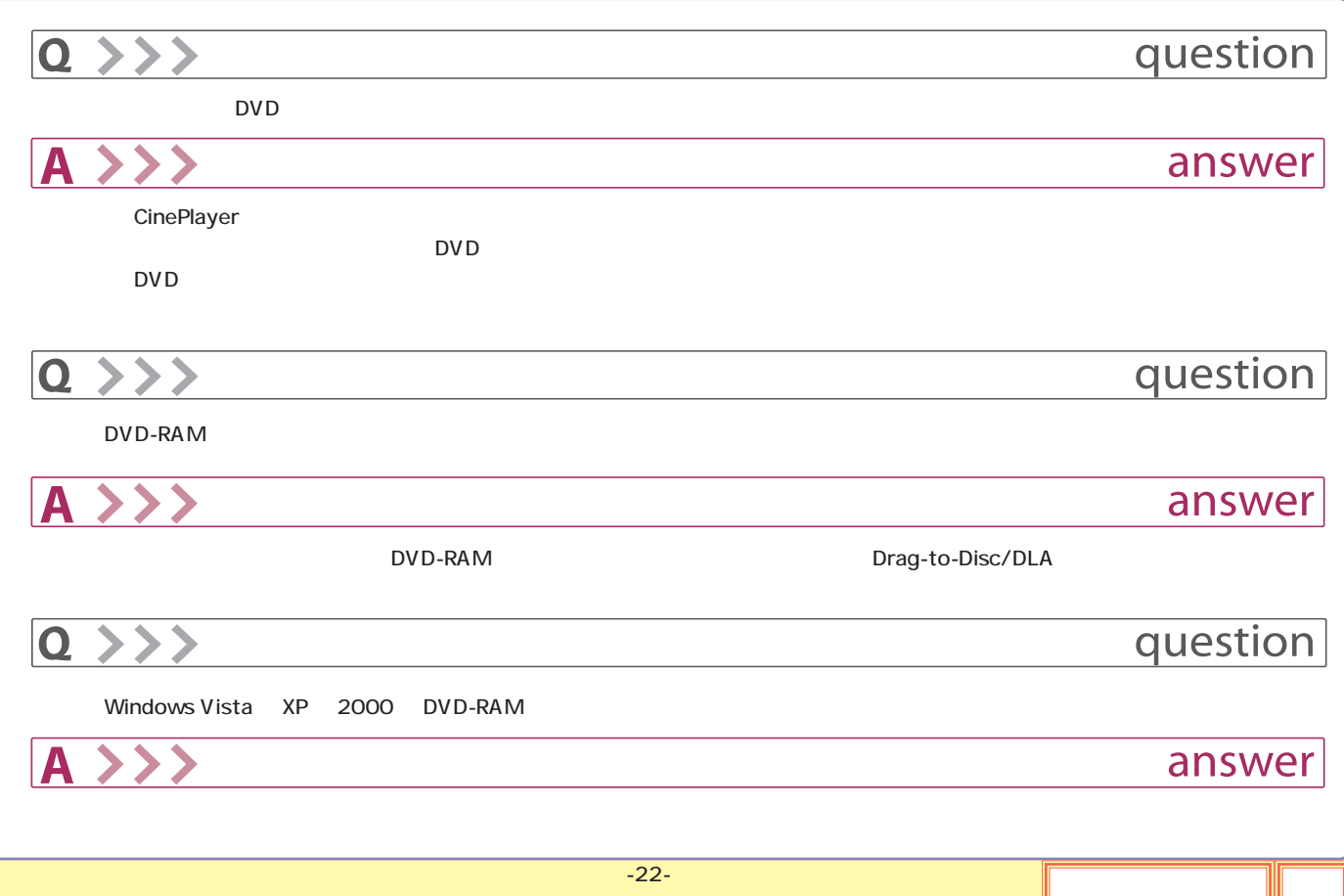

<span id="page-89-0"></span>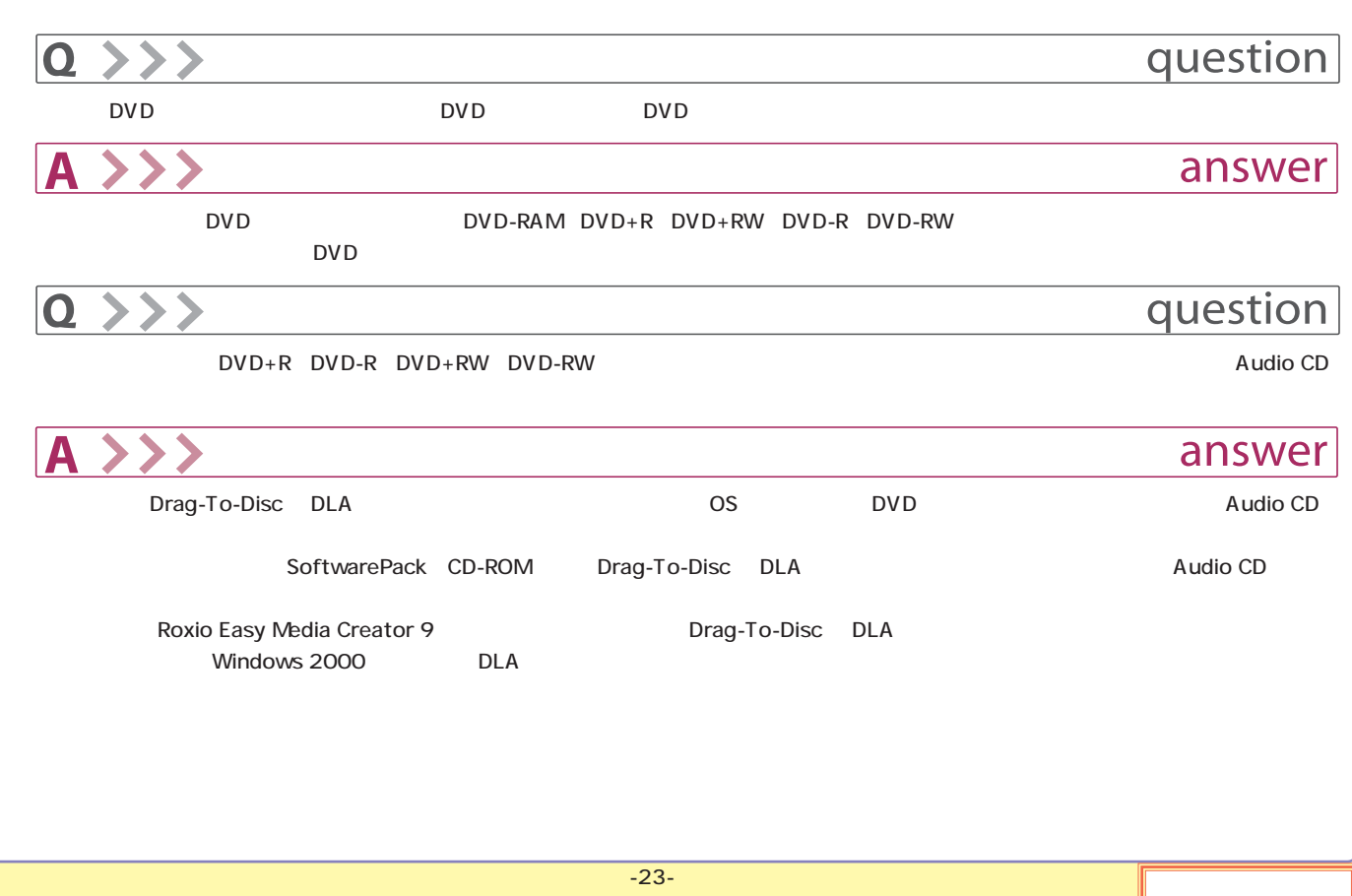

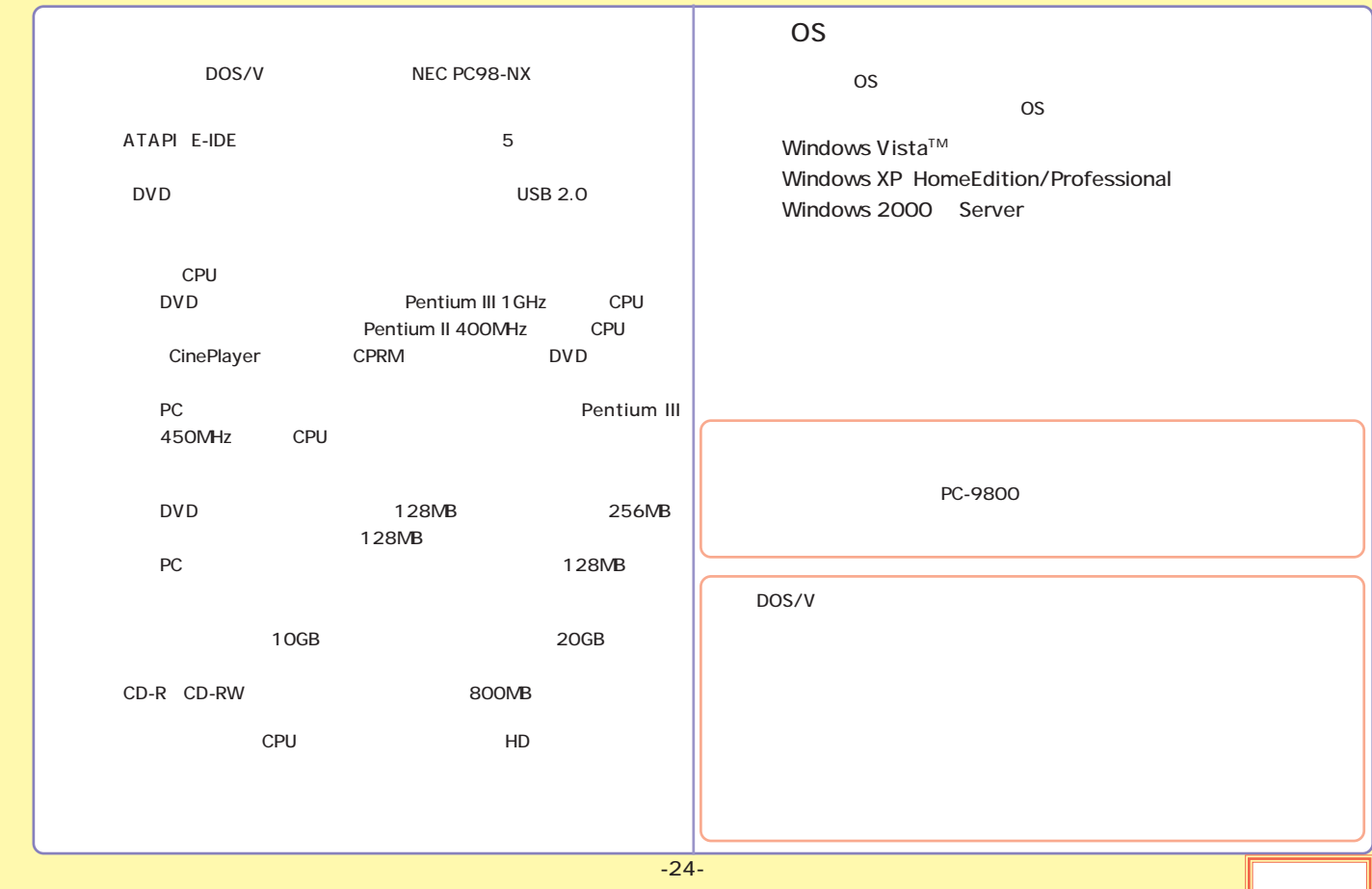

<span id="page-91-0"></span>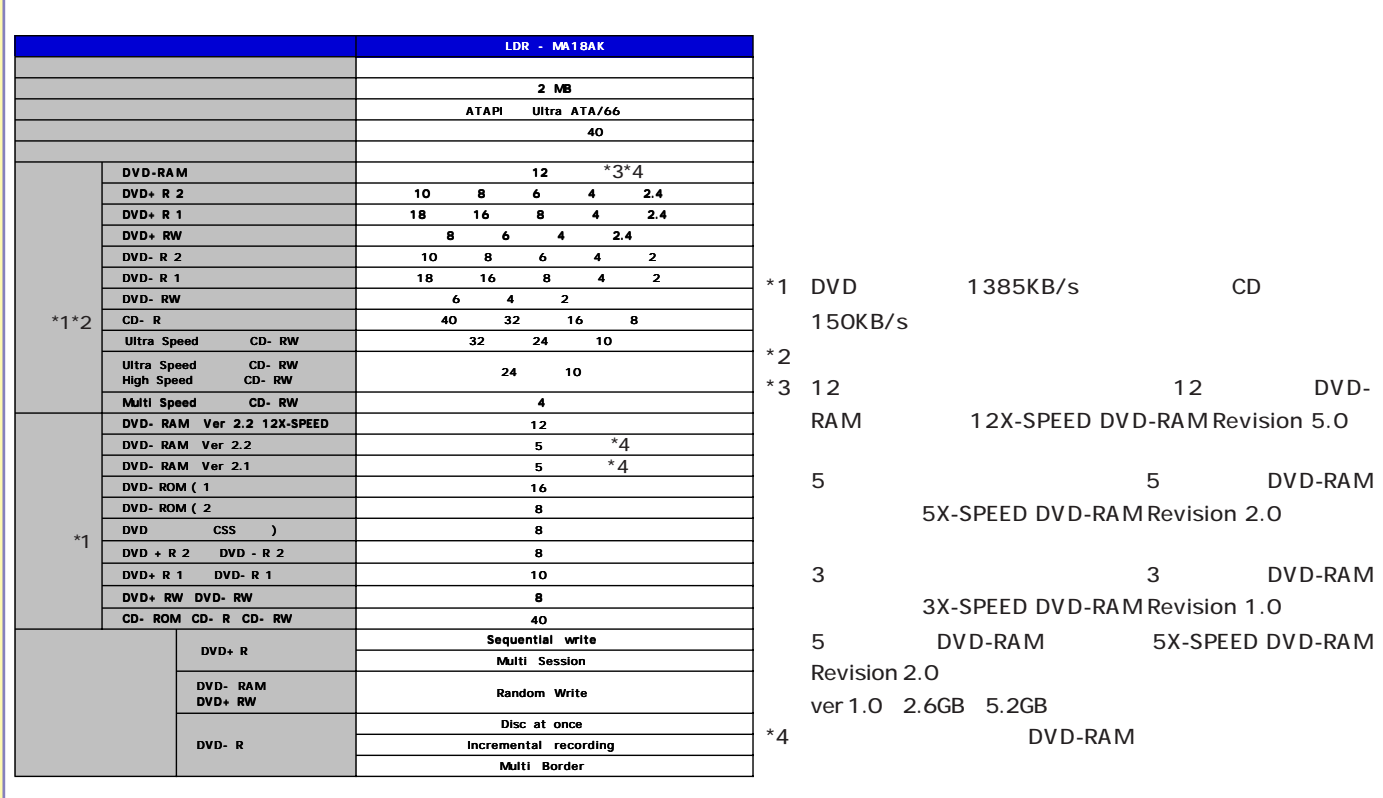

<span id="page-92-0"></span>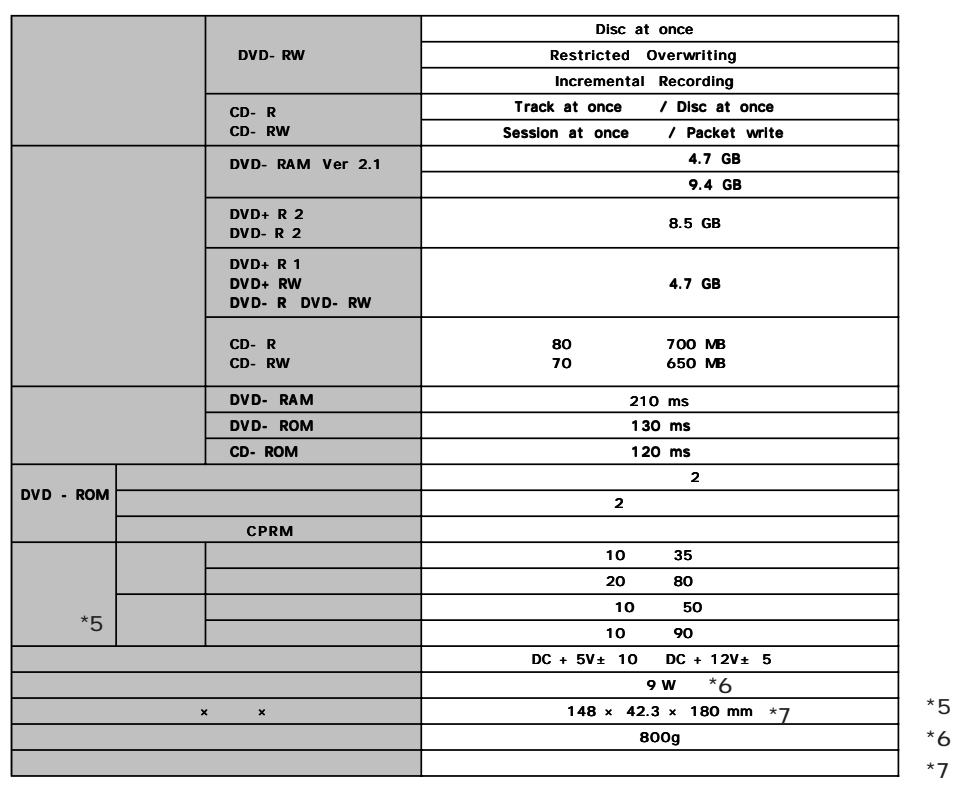

<span id="page-93-0"></span>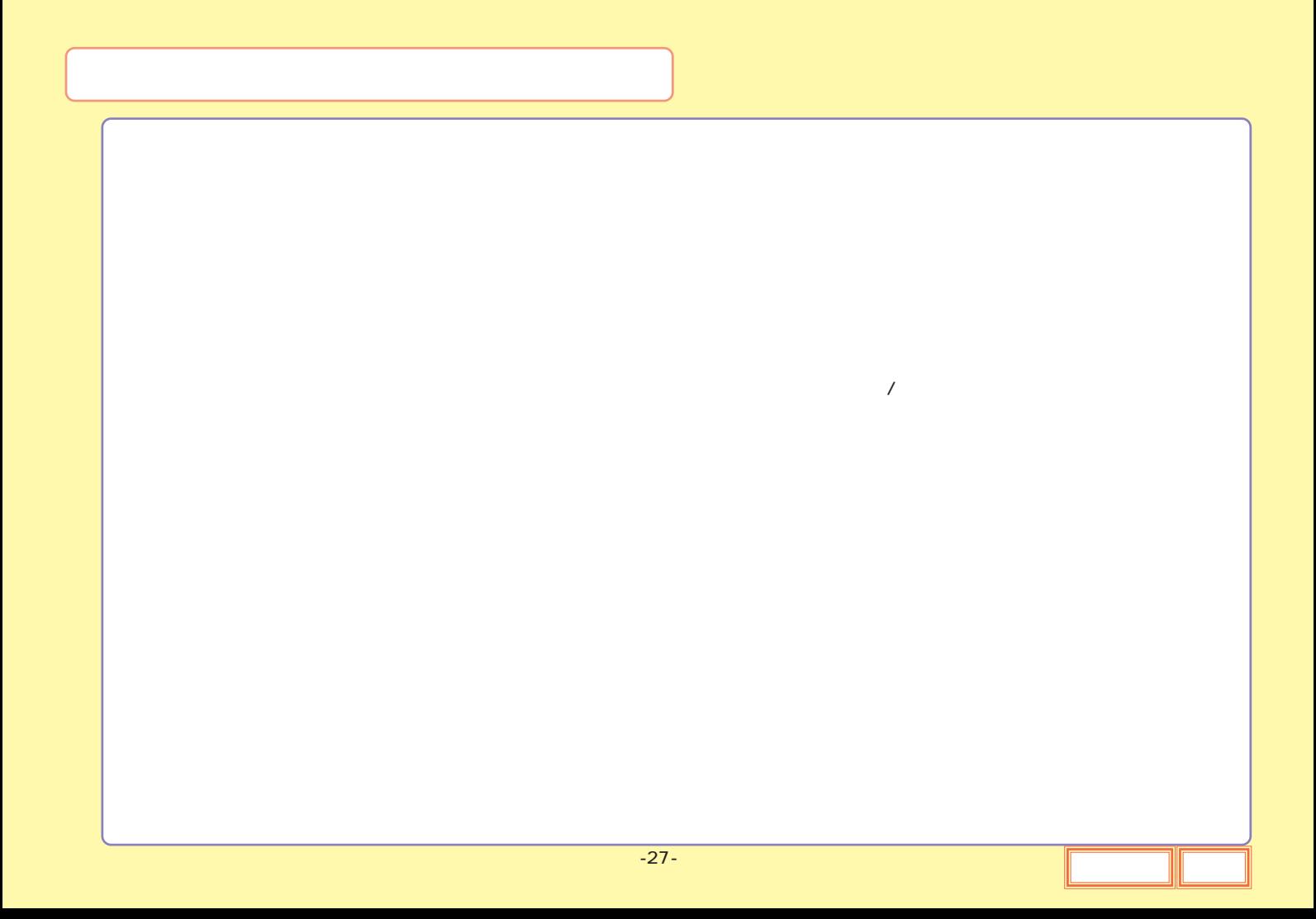

<span id="page-94-0"></span>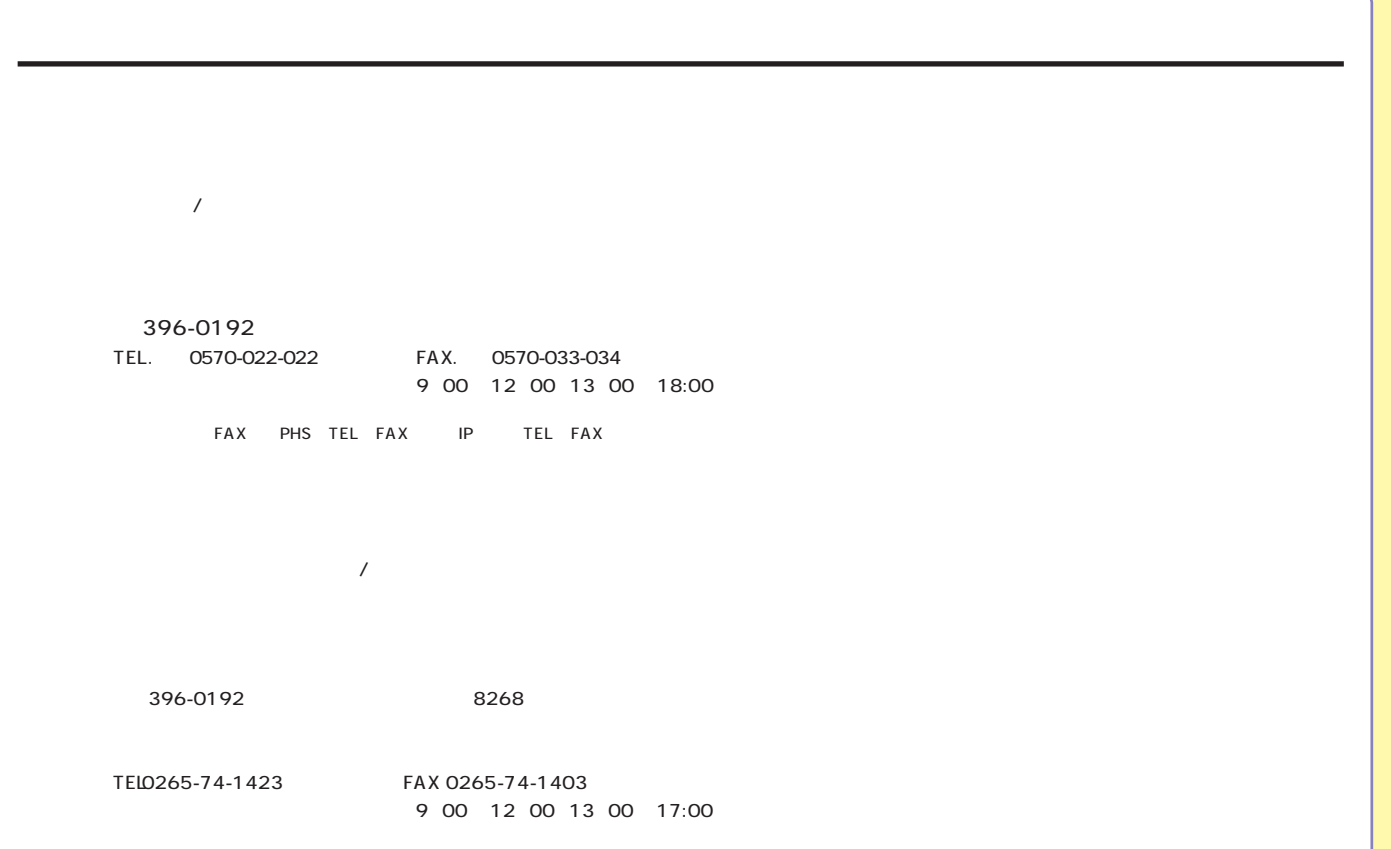